# **SISTEM INFORMASI MANAJEMEN** *DAYCARE* **(STUDI KASUS PUSKAGA UII)**

<span id="page-0-0"></span>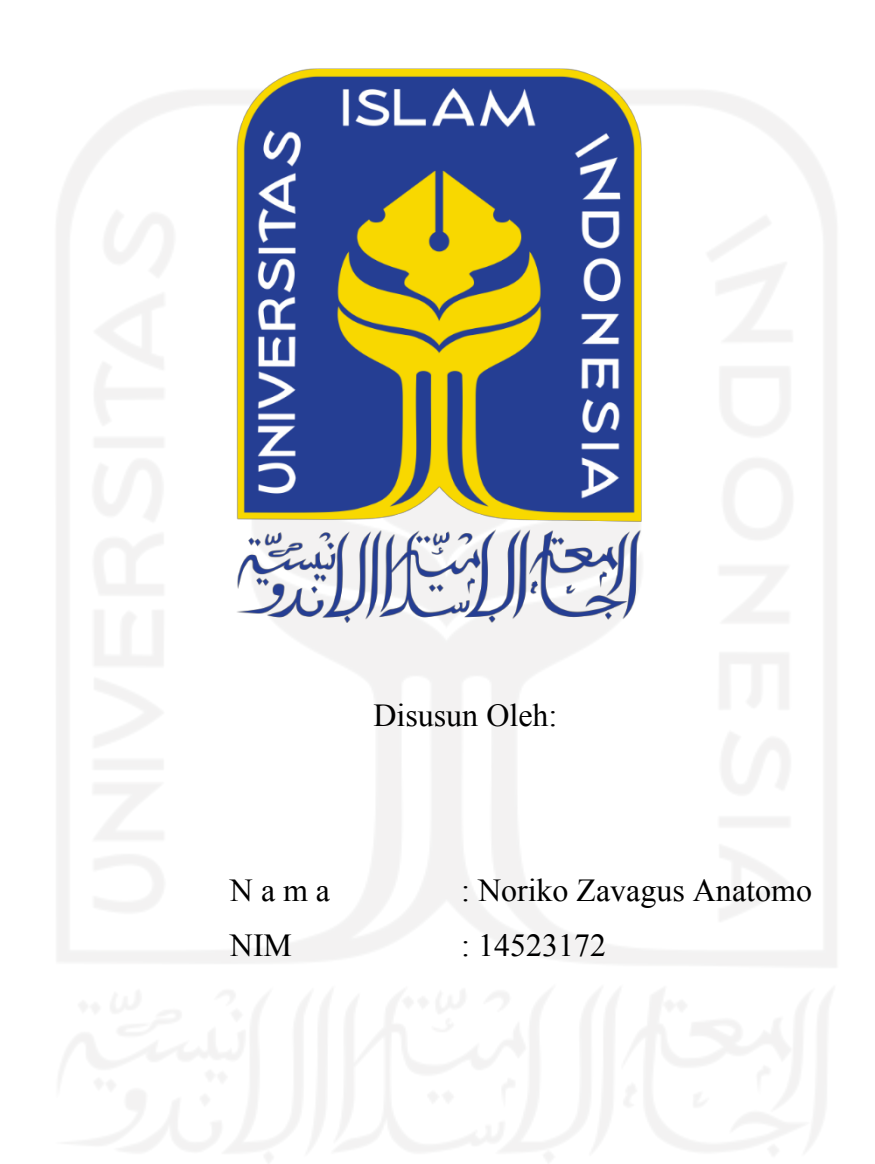

**PROGRAM STUDI INFORMATIKA – PROGRAM SARJANA FAKULTAS TEKNOLOGI INDUSTRI UNIVERSITAS ISLAM INDONESIA 2021**

# **HALAMAN PENGESAHAN DOSEN PEMBIMBING** SISTEM INFORMASI MANAJEMEN DAYCARE (STUDI KASUS PUSKAGA UII)

# **TUGAS AKHIR**

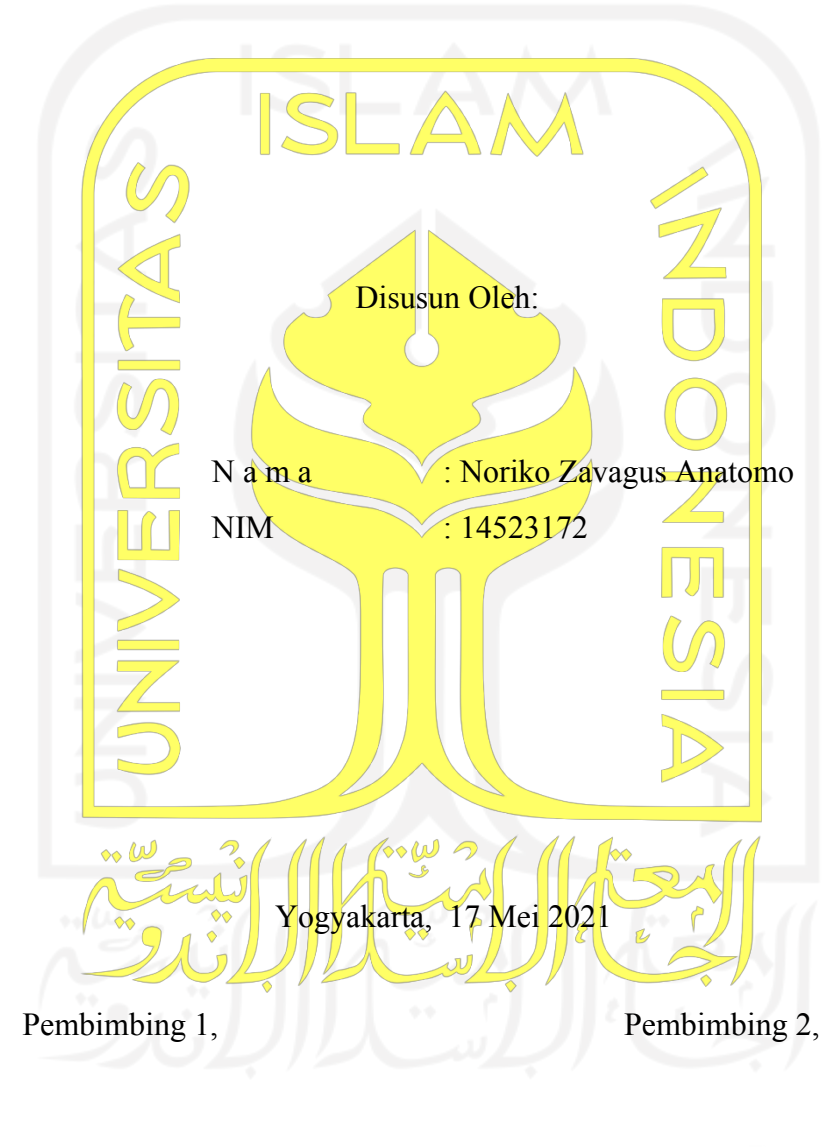

(Sri Mulyati, S.Kom., M.Kom)

(Kholid Haryono, S.T., M.Kom)

# **HALAMAN PENGESAHAN DOSEN PENGUJI**

# **SISTEM INFORMASI MANAJEMEN DAYCARE** (STUDI KASUS PUSKAGA UII)

# **TUGAS AKHIR**

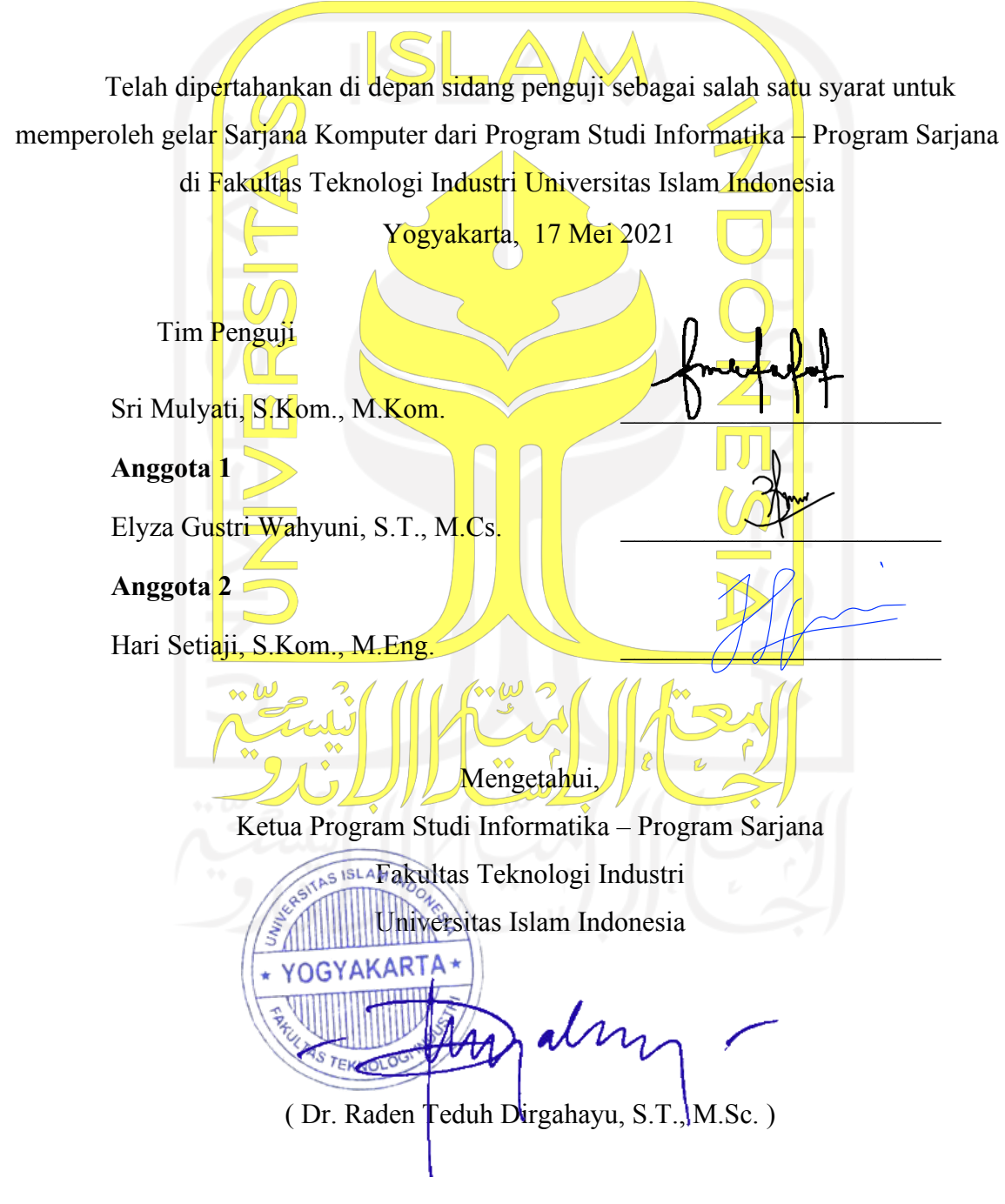

#### **HALAMAN PERNYATAAN KEASLIAN TUGAS AKHIR**

<span id="page-3-0"></span>Yang bertanda tangan di bawah ini:

Nama : Noriko Zavagus Anatomo NIM : 14523172

Tugas akhir dengan judul:

# **SISTEM INFORMASI MANAJEMEN DAYCARE (STUDI KASUS PUSKAGA UII)**

Menyatakan bahwa seluruh komponen dan isi dalam tugas akhir ini adalah hasil karya saya sendiri. Apabila di kemudian hari terbukti ada beberapa bagian dari karya ini adalah bukan hasil karya sendiri, tugas akhir yang diajukan sebagai hasil karya sendiri ini siap ditarik kembali dan siap menanggung risiko dan konsekuensi apapun.

Demikian surat pernyataan ini dibuat, semoga dapat dipergunakan sebagaimana mestinya.

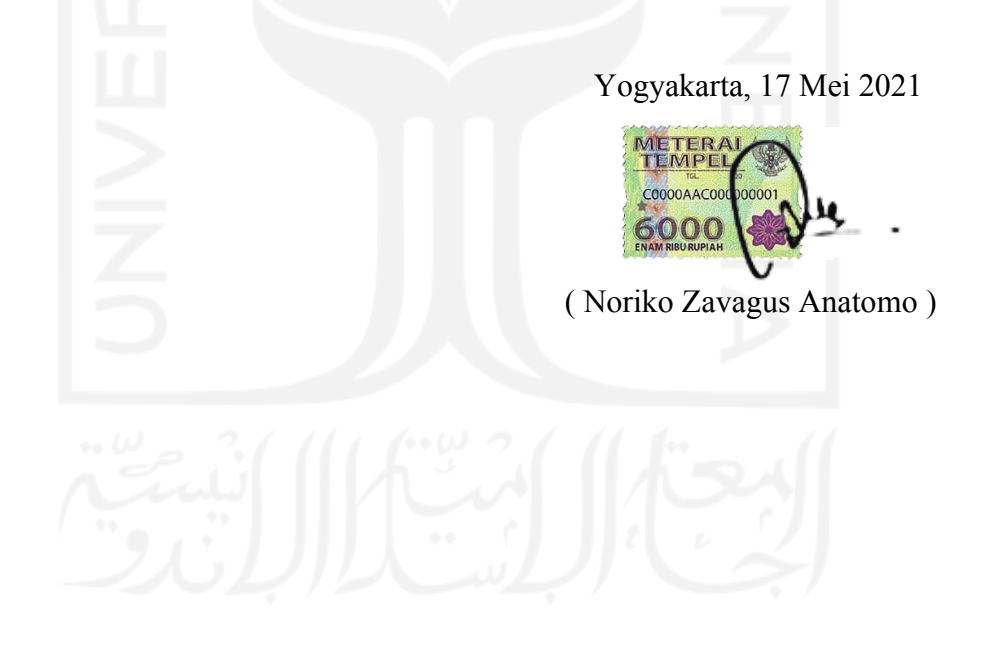

## **HALAMAN PERSEMBAHAN**

<span id="page-4-0"></span>Dengan mengucap syukur *Alhamdulillah*, saya persembahkan hasil karya saya kepada orang-orang yang saya dicintai dan sayangi:

## **Kedua orangtua tercinta**

(Ayahanda Margo Utomo dan Ibunda Yusnizar)

Saya persembahkan karya ini kepada kedua orangtua saya yang selalu memberikan Do'a, nasihat serta dukungan sampai saya berada dititik ini.

# **Adik tercinta**

(Wanodyayu Saylendra)

Saya persembahkan karya ini kepada adik saya yang selalu memberikan masukan yang positif kepada saya. Semoga kita bisa diberikan kemudahan dalam segala urusan.

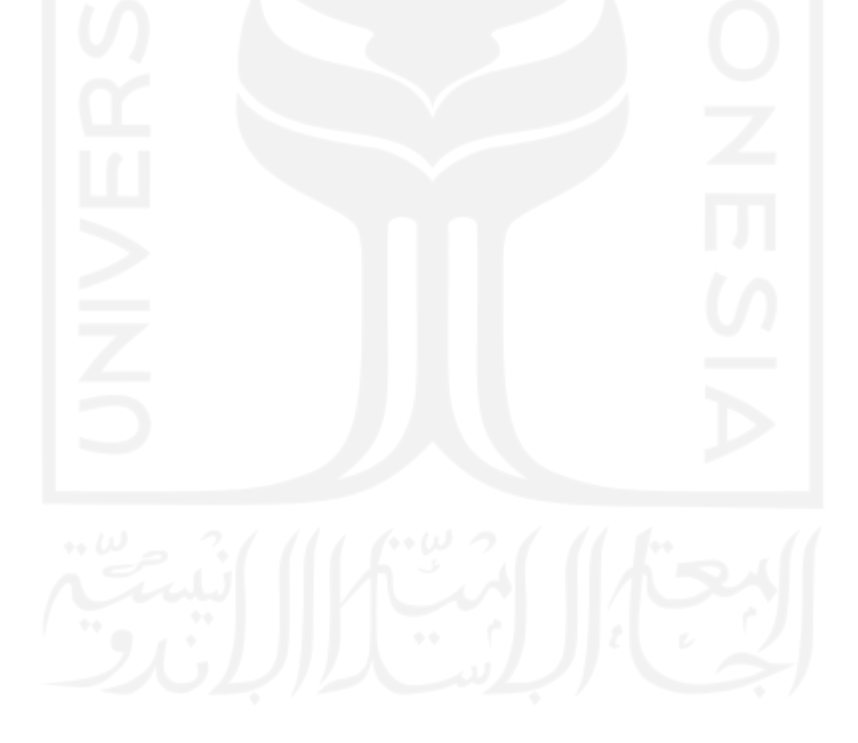

## **HALAMAN MOTO**

<span id="page-5-0"></span>"Dan barang siapa bertakwa kepada Allah, niscaya Allah menjadikan baginya kemudahan dalam urusannya."

(QS. At-Thalaq: 4)

"Bukanlah ilmu yang semestinya mendatangimu, tetapi kamulah yang harus mendatangi

ilmu itu." (Imam Malik)

"Belajar adalah proses penemuan secara terus-menerus, tanpa akhir."

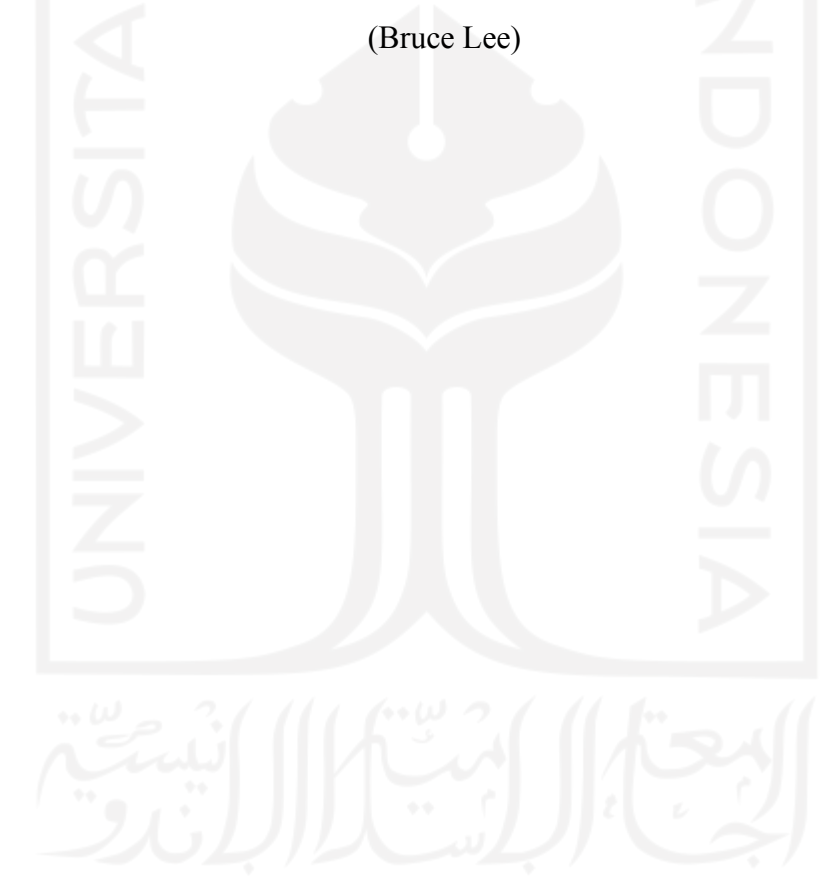

### **KATA PENGANTAR**

#### <span id="page-6-0"></span>*Assalamu'alaikum Warahmatullahi Wabarakatuh*

*Alhamdulillahirabbil'alamin,* puji syukur atas kehadirat Allah SWT yang telah melimpahkan rahmat dan hidayah-Nya sehingga penyusunan laporan Tugas Akhir dengan Muhammad SAW yang telah membimbing kaum Muslimin menuju jalan kebenaran dan berkat perjuangan beliau kita dapa merasakan nikmat dari ilmu pengetahuan. dengan baik dan lancar. Sholawat serta salam yang dilimpahkan kepada junjungan kita Nabi judul "Sistem Informasi Manajemen Daycare (Studi Kasus PUSKAGA UII)" telah dibuat

Laporan Tugas Akhir ini dibuat sebagai salah satu syarat untul memperoleh gelar Indonesia. Dalam proses pengerjaan tugas akhir ini tidak terlepas dari dukungan dan bantuan dari berbagai pihak. Oleh karena itu, pada kesempatan ini penulis ingin menyampaikan rasa terima kasih kepada: sarjana di Program Studi Informatika, Fakultas Teknologi Industri, Universitas Islam

- 1. Kedua orangtua, serta seluruh keluarga penulis atas segala Do'a dan dukungan yang telah diberikan kepada saya.
- 2. Bapak Fathul Wahid, S.T., M.Sc., Ph.D., selaku Rektor Universitas Islam Indonesia.
- 3. Bapak Prof. Dr. Ir. Hari Purnomo, M.T., selaku Dekan Fakultas Teknologi Industri Universitas Islam Indonesia.
- Fakultas Teknologi Industri Universitas Islam Indonesia. 4. Bapak Hendrik, S.T., M.Eng., Ketua Jurusan Program Studi Informatika
- 5. Bapak Dr. Raden Teduh Dirgahayu, ST., M.Sc., selaku Ketua Program Studi Teknik Informatika Program Sarjana di Fakultas Teknologi Industri Universitas Islam Indonesia.
- 6. Ibu Sri Mulyati, S.Kom., M.Kom., selaku Dosen Pembimbing Tugas Akhir yang telah meluangkan waktu utnuk membimbing saya dalam menyelesaikan pengerjaan tugas akhir.
- 7. Bapak Kholid Haryono, S.T.,M.Kom., selaku Dosen Pembimbing kedua Tugas Akhir yang telah meluangkan waktu untuk membimbing saya dalam menyelesaikan tugas akhir ini.
- Universitas Islam Indonesia yang telah memberikan ilmu kepada saya. 8. Dosen di Jurusan Program Studi Informatika Fakultas Teknologi Industri
- Indonesia yang telah memberikan dukungan. 9. Teman-teman di Jurusan Program Studi Informatika Universitas Islam
- 10. Seluruh teman-teman kepanitiaan di Universitas Islam Indonesia yang telah memberi dukungan.
- 11. Teman-teman KKN Unit 24 Angkatan 55 yang telah memberikan Do'a dan dukungannya.
- 12. Semua pihak yang telah membantu dalam pelaksanaan Tugas Akhir yang tidak dapat disebutkan satu persatu.

Penulis menyadari bahwa Tugas Akhir ini jauh dari kata sempurna dan tidak dapat terlepas dari segala kekurangan dari penulis. Penulis mengharapkan kritik dan saran yang membangun demi kesempurnaan Tugas Akhir ini. Penulis berharap dapat memberikan manfaat bagi semua pihak.

*Wassalamu'laikum Warahmatullahi Wabarakatuh.*

Yogyakarta. 26 Maret 2021 (Noriko Zavagus Anatomo)

#### **SARI**

<span id="page-8-0"></span>Penitipan anak sangat dibutuhkan pada saat ini untuk membantu orangtua dalam mengasuh anak. Kegiatan ini dilakukan pada jangka waktu tertentu ketika orang tua sedang memiliki kesibukan atau tidak mempunyai banyak waktu untuk mengasuh anak. Lembaga penitipan anak atau biasa disebut *daycare* menjadi solusi bagi orangtua untuk menitipkan anak untuk sementara. *Daycare* akan memberikan aktivitas bermain serta pembelajaran yang sesuai dengan usia anak. Pihak *daycare* nantinya akan mencatat atau menilai tumbuh kembang anak selama dititipkan.

Untuk memudahkan dalam mengelola manajemen serta memantau perkembangan anak maka diperlukan sebuah sistem informasi yang bertujuan untuk meningkatkan pelayanan yang ada pada *daycare* karena sebelumnya pendataan masih dilakukan secara manual serta sering terjadi kehilangan catatan data siswa. Nantinya sistem ini dapat mengolah data mulai dari pendaftaran, *waiting list*, pembayaran, melakukan penilaian serta monitoring anak. Pada sistem ini melibatkan beberapa pihak yakni admin, guru, kepala guru dan orangtua yang memiliki peran masing-masing terhadap sistem yang telah dibuat.

*usability testing*. Sistem ini dibuat berbasis *website* yang mana sistem ini nantinya mudah untuk dikembangkan kembali serta metode yang digunakan dalam pembuatan sistem ini adalah *waterfall* karena metode ini lebih terstruktur dalam membantu pengerjaan sistem informasi manajemen daycare ini. Berdasarkan hasil pengujian yang telah didapatkan sistem telah berjalan dengan baik dan sesuai dengan yang diinginkan. Pengujian sistem dilakukan menggunakan blackbox dan

Kata kunci: Sistem Informasi, *Daycare*, *Website*, *Waterfall*, *Waiting List*

#### **GLOSARIUM**

*Entity Relationshp Diagram* diagram relasi tabel. *Login* proses masuk sistem *Waiting List* daftar antrian.

<span id="page-9-0"></span>*Daycare* suatu Lembaga penitipan anak yang menggantikan peran orangtua dalam mengasuh anak. *Database* kumpulan data yang tersimpan di komputer. *Waterfall* metode pengembangan perangkat lunak. *Activity Diagram* diagram aliran aktivitas sistem. *Usecase Diagram* diagram fungsionalitas sistem. *Blackbox* metode pengujian berdasarkan fungsi. *Usability* metode pengujian berdasarkan kegunaan. *Username* nama dan identitas pengguna. *Password* kata sandi untuk memasuki sistem. *Prototype* model pengembangan perangkat lunak.

# **DAFTAR ISI**

<span id="page-10-0"></span>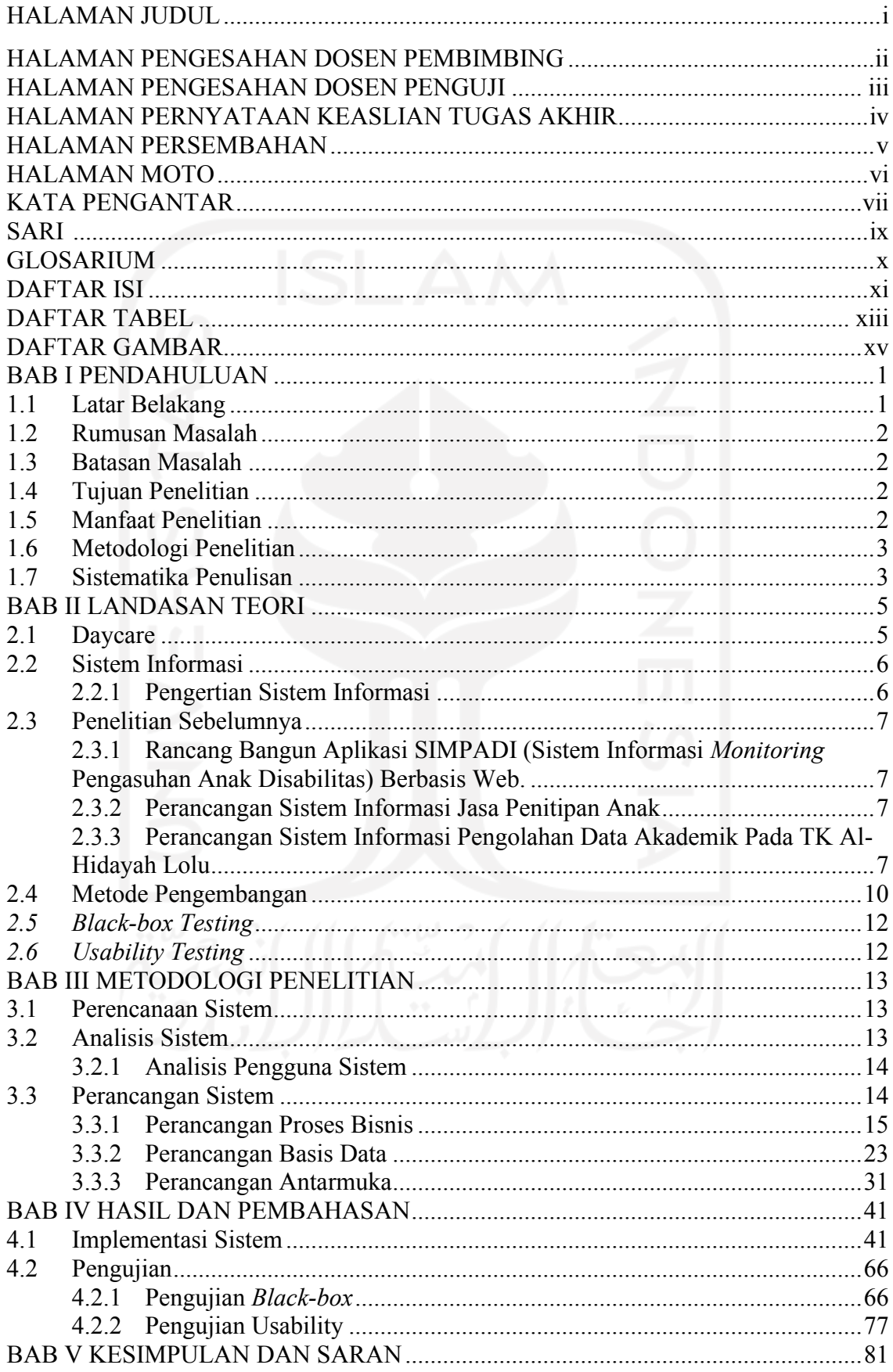

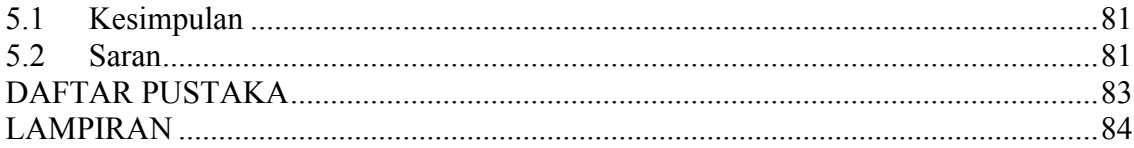

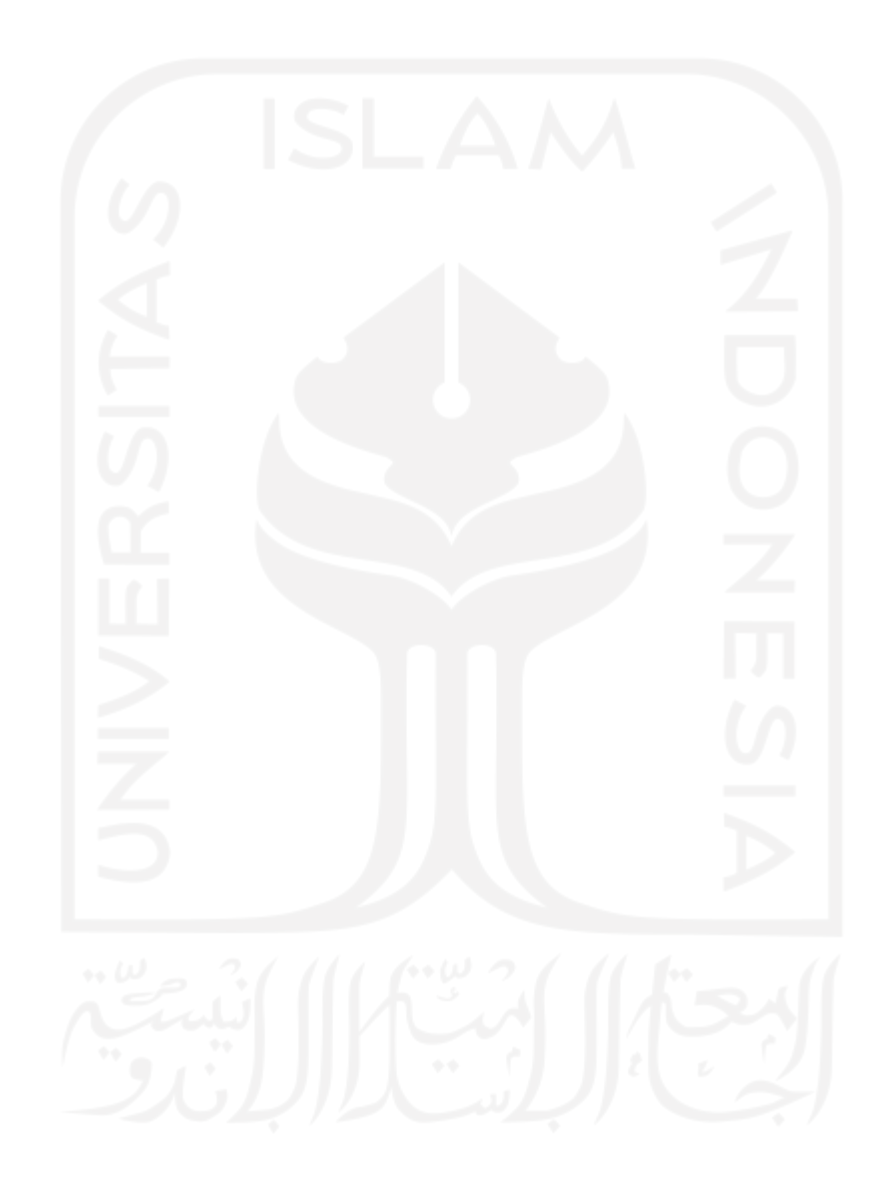

# **DAFTAR TABEL**

<span id="page-12-0"></span>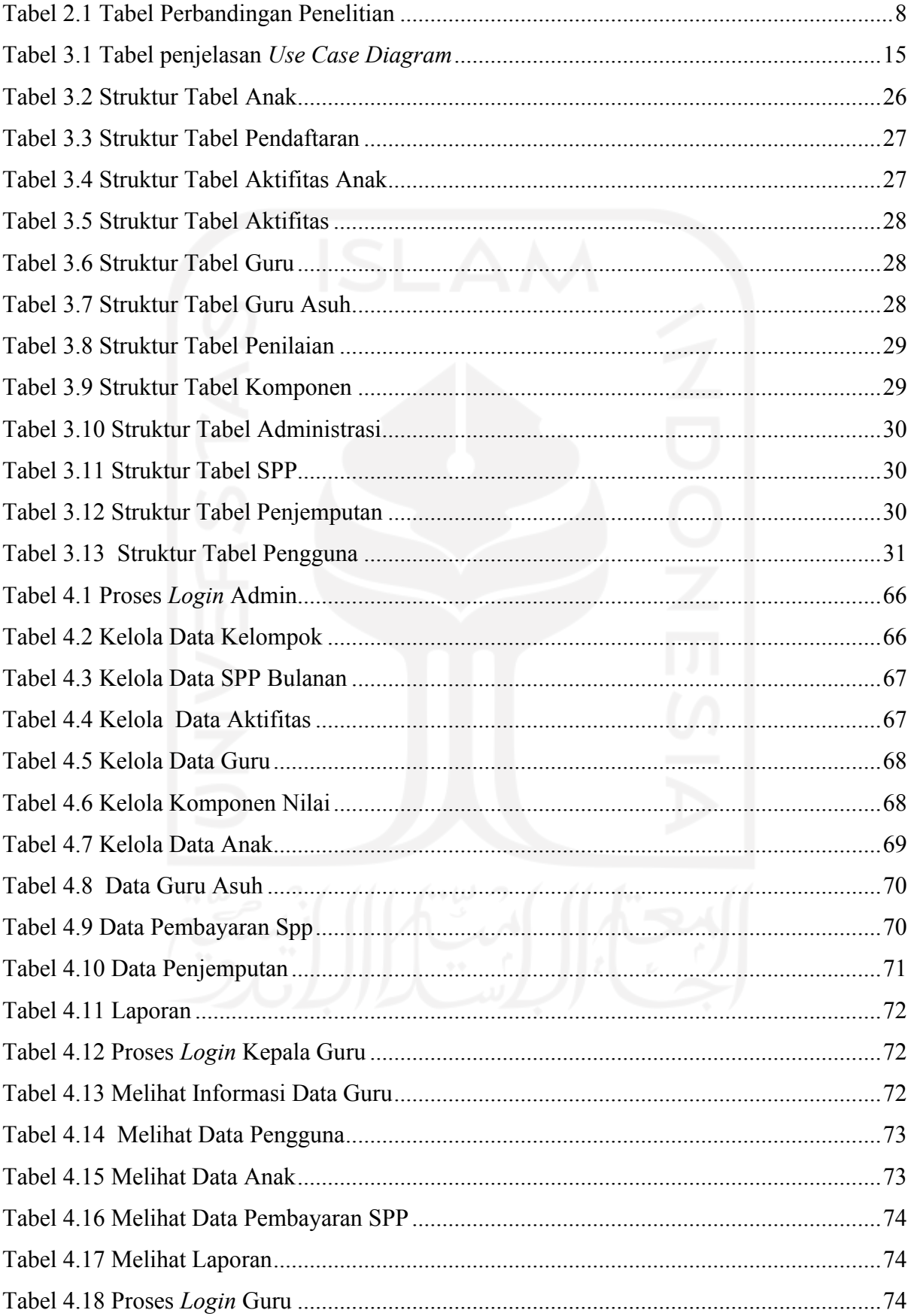

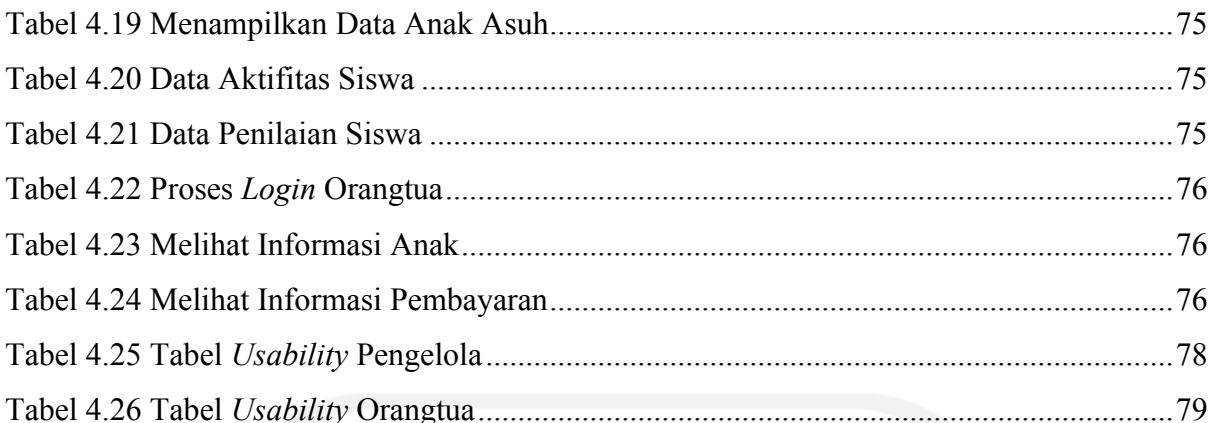

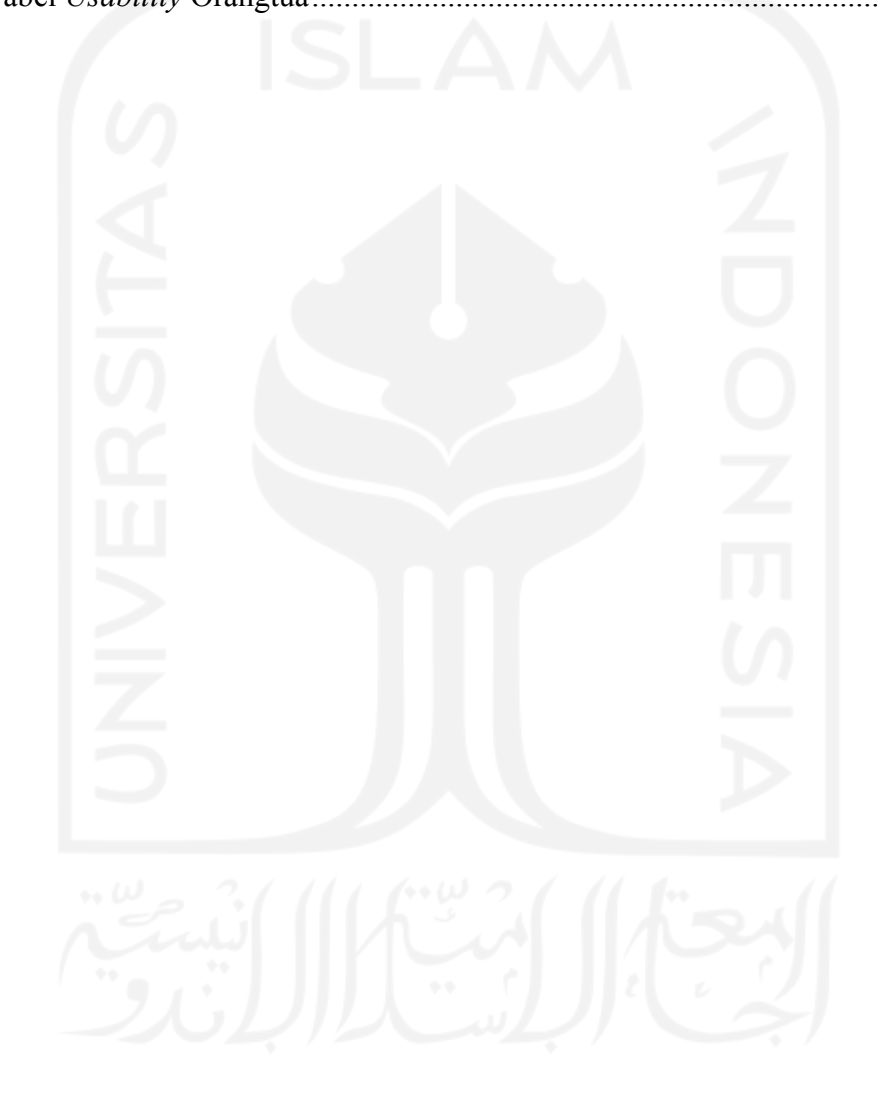

# **DAFTAR GAMBAR**

<span id="page-14-0"></span>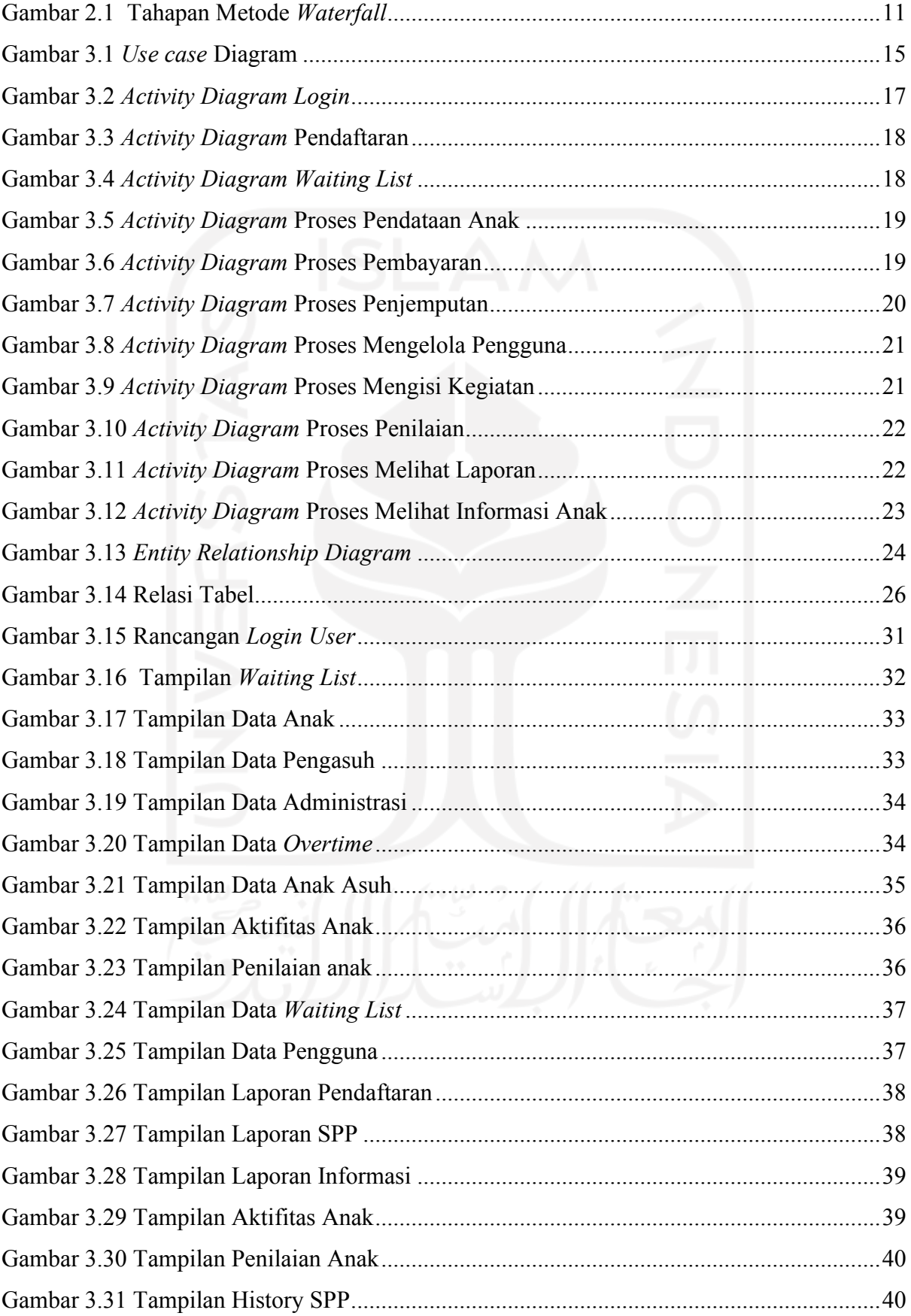

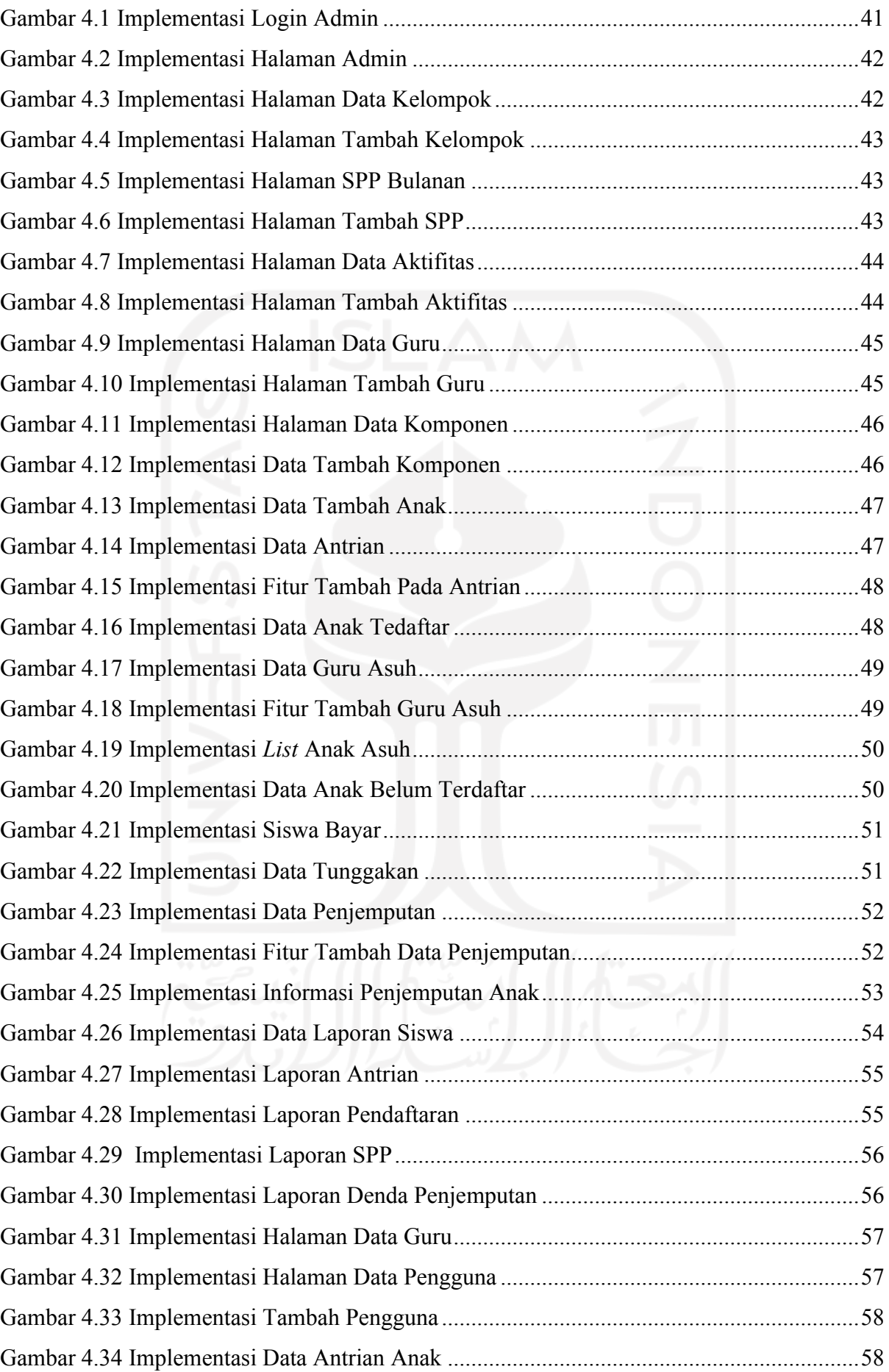

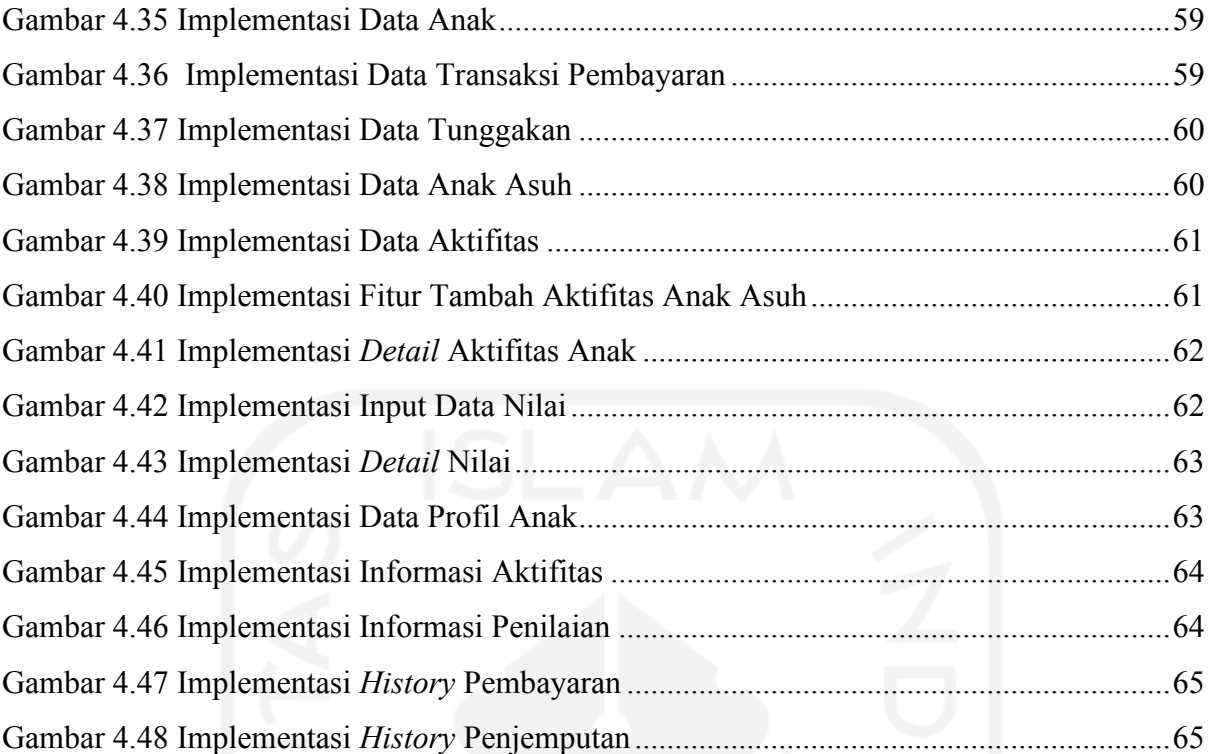

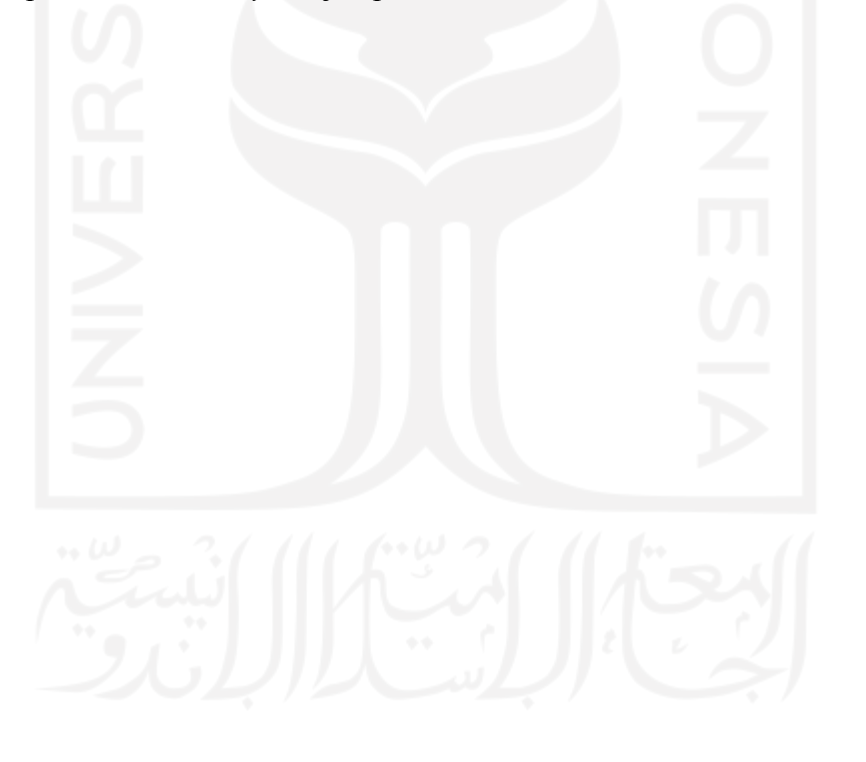

# **BAB I PENDAHULUAN**

#### <span id="page-17-1"></span><span id="page-17-0"></span>**1.1 Latar Belakang**

*Daycare* merupakan lembaga penitipan anak yang membantu peran orangtua dalam mengasuh anak. Kegiatan ini dilakukan pada jangka waktu tertentu ketika orang tua sedang memiliki kesibukan atau tidak mempunyai banyak waktu untuk mengasuh anak. Pada umumnya, *daycare* tidak hanya sebagai tempat penitipan anak, tetapi juga diberi permainan serta pelajaran yang sesuai dengan umur anak (Liliana & Tjandra, 2014). Aktivitas bermain serta belajar yang diterapkan bagi anak merupakan stimulasi yang tepat untuk anak dalam merangsang daya pikir untuk mendayagunakan aspek sosial dan emosional anak terhadap lingkungan sekitar (Sari, 2019).

Menurut Benjamin Bloom, kecerdasan anak pada usia 15 tahun merupakan hasil dari pendidikan anak usia dini (Syamsudin, 2016). Selain itu beberapa ahli juga menyatakan pentingnya pendidikan anak sejak balita. Bagusnya sebuah *daycare* terletak dari kebersihan, fasilitas, kualitas pengasuh serta kesehatan lingkungan sekitar. Tak hanya itu saja yang harus diperhatikan, kebutuhan akan informasi terkait tumbuh kembang yang diperlukan untuk meningkatkan layanan pada *daycare* sangatlah penting untuk menciptakan sebuah manajemen yang baik. Hal ini dilakukan untuk memberikan sebuah laporan dan informasi kepada orangtua terhadap tumbuh kembang anak.

Pada penelitian ini, penulis akan membuat suatu sistem informasi manajemen yang sebelumnya dilakukan masih secara manual dan menggunakan *google form* dalam melakukan pendataan yang mana dengan cara tersebut sering mengalami kendala seperti kehilangan data catatan hingga lupa dalam menyimpan pendataan. Penulis melakukan penelitian mengambil kasus dari Pusat Kajian Anak dan Keluarga (PUSKAGA) yang ada di Universitas Islam Indonesia tepatnya pada bagian *Daycare* Baiti Jannati*.* Pentingnya sebuah manajemen pengelolaan data yang diperlukan oleh orangtua dan pengelola *daycare* untuk membantu meningkatkan pelayanan yang lebih baik. Dari sisi orangtua akan dimudahkan dalam memantau aktifitas anak dan tumbuh kembang anak serta pengelola dapat melakukan pelaporan yang lebih baik.

Pada sistem ini data yang akan diolah mulai dari informasi pendaftaran masuk anak, biodata anak, *waiting list*, administrasi seperti uang tahunan atau SPP, status anak aktif, data tumbuh kembang anak serta monitoring kegiatan. Sistem ini juga bisa diakses oleh orang tua yang nantinya dapat melihat informasi apa saja yang dilakukan anak selama berada di *daycare*. Berdasarkan permasalahan diatas, maka diperlukan sebuah sistem yang dapat memudahkan pihak *daycare* maupun orangtua dalam membantu pengelolaan data informasi keseharian di *daycare*.

# <span id="page-18-0"></span>**1.2 Rumusan Masalah**

Berdasarkan latar belakang di atas, maka dapat disimpulkan permasalahan yang ada yakni:

- 1. Bagaimana mengembangkan sebuah sistem informasi untuk meningkatkan tata kelola manajemen pada *daycare* yang berada di Pusat Kajian Anak dan Keluarga (PUSKAGA)?
- 2. Bagaimana meningkatkan pelayanan interaksi yang lebih baik terhadap orangtua dan pengelola di *daycare*?

# <span id="page-18-1"></span>**1.3 Batasan Masalah**

- 1. Tata kelola sistem yang dibuat meliputi pendaftaran, *waiting list*, administrasi, dan monitoring anak.
- 2. Orangtua hanya bisa melihat biodata anak, penilaian anak, aktivitas anak serta informasi pembayaran.
- 3. Sistem ini belum menggunakan periode ganjil dan genap.

# <span id="page-18-2"></span>**1.4 Tujuan Penelitian**

Tujuan dari penelitian ini adalah sebagai berikut:

- 1. Menghasilkan suatu sistem informasi yang dapat membantu meningkatkan pelayanan pada *daycare*.
- 2. Memudahkan pihak *daycare* dan orangtua dalam memonitoring kegiatan anak selama mengikuti pembelajaran di *daycare*.

# <span id="page-18-3"></span>**1.5 Manfaat Penelitian**

Adapun manfaat dari penelitian ini adalah sebagai berikut:

- 1. Penelitian ini memberikan informasi terkait anak selama di *daycare.*
- 2. Penelitian ini berkontribusi dalam peningkatan layanan yang ada di *daycare*.

#### <span id="page-19-0"></span>**1.6 Metodologi Penelitian**

Sistem yang akan dibuat nantinya akan menggunakan metode *Waterfall*. Tugas Akhir ini juga akan dilakukan dengan beberapa tahap berikut :

a. Perencanaan Sistem

Pada tahap ini akan dilakukan sebuah perencanaan untuk menentukan hal-hal apa saja nantinya yang ingin dibuat pada sistem. Data-data yang dikumpulkan bersumber dari PUSKAGA UII terutama pada bagian *daycare* serta melakukan wawancara.

b. Analisis Sistem

Pada tahapan ini nantinya akan dilakukan identifikasi masalah yang akan terjadi pada sistem yang dibuat.

c. Desain sistem

Tahapan selanjutnya adalah akan dilakukan pembuatan desain sistem yang nantinya digunakan pada bagian implementasi. Perancangan ini akan dirundingkan terlebih dahulu dengan pihak *daycare.*

d. Implementasi

Menguji sistem dan melihat apakah masih ada kesalahan yang terdapat pada sistem tersebut sebelum dilakukan tahap pengujian.

e. Pengujian

Selanjutnya akan dilakukan tahap pengujian dari sistem yang telah dibuat. Tahap ini bertujuan untuk mengetahui kinerja dari sistem.

# <span id="page-19-1"></span>**1.7 Sistematika Penulisan**

Pada laporan ini terdapat sistematika penulisan laporan yang terbagi dalam enam bab, berikut masing-masing uraian bab:

**BAB I Pendahuluan,** pada bab ini berisi latar belakang masalah, batasan masalah, rumusan masalah, tujuan penelitian, manfaat penelitian, metodologi penelitian, dan sistematika penulisan.

**BAB II Landasan Teori**, pada bab ini menjelaskan tentang perbandingan sistem yang sebelumnya atau sejenis.

**BAB III Metodologi Penelitian**, pada bab ini terdapat langkah-langkah untuk penyelesaian masalah seperti perancangan sistem yang terdiri dari rancangan antarmuka, *use case*, *activity diagram*, *database* serta analisis sistem.

**BAB IV Hasil dan Pembahasan**, pada bab ini terdapat pengimplementasian sistem yang nantinya berupa pengujian dari sistem yang telah dibuat.

 **BAB V Kesimpulan dan Saran**, bab ini terdapat kesimpulan dan saran dari penelitian yang sudah dibuat sehingga nantinya akan menjadi masukan untuk lebih baik kedepannya.

# **BAB II LANDASAN TEORI**

## <span id="page-21-1"></span><span id="page-21-0"></span>**2.1 Daycare**

*Daycare* dapat diartikan sebagai tempat pengasuhan anak yang dilaksanakan ketika orangtua sedang sibuk bekerja. *Daycare* ini hanya sebagai pelengkap asuhan orangtua bukan sebagai pengganti asuhan orangtua. (Sari, 2019). Menurut (Rizkita, 2017) sebelum memilih *daycare* yang tepat untuk anak, orangtua harus mempertimbangkan beberapa kriteria yang harus ada pada *daycare* yaitu:

a. Memiliki lingkungan yang aman, bersih dan nyaman.

Hal ini sangat penting agar anak selalu aman dalam pengawasan ketika ada hal yang tidak diingikan terjadi. Kebersihan makanan juga harus dijaga oleh pengelola *daycare* serta peralatan bermain karena alat yang digunakan anak bermain merupakan salah satu media yang harus selalu diperhatikan agar anak selalu aman dan jauh dari zat kimia.

b. Pengasuh yang berpengalaman dan berkualitas.

Pengasuh berperan penting dalam mengembangkan karakter anak supaya menjadi lebih baik dari segi perilaku, emosional serta pola pikir anak.

c. Memiliki penjadwalan kegiatan yang terstruktur.

Penjadwalan yang teratur merupakan salah satu bagian penting dari segala kegiatan pada *daycare* seperti jadwal belajar, bermain serta makan. Dengan ini anak akan menjadi disiplin dengan sendirinya dalam mengatur segala kegiatan pada *daycare* tersebut.

d. Bermitra dengan orangtua

Kegiatan anak selama di *daycare* harus diinfokan kepada orangtua. Komunikasi antara orangtua dan pengasuh akan memudahkan dalam melihat tumbuh kembang anak.

*Daycare* yang berkualitas tidak hanya mempertimbangkan beberapa hal diatas tentu harus memiliki suatu sistem manajemen yang baik untuk membuat segala kegiatan operational menjadi lebih efektif dan efisien. Oleh karena itu penulis mencoba mengangkat sebuah permasalahan yang berada di *Daycare* Baiti Jannati tepatnya di Pusat Kajian Anak dan Keluarga (PUSKAGA) Universitas Islam Indonesia. Pada kasus ini kegiatan dalam pengolahan sistem informasi masih dilakukan secara manual. Penulis mencoba membuat suatu sistem informasi manajemen yang nantinya dapat memudahkan pihak daycare serta orangtua dalam menjalankan segala kegiatan tersebut.

## <span id="page-22-0"></span>**2.2 Sistem Informasi**

## <span id="page-22-1"></span>**2.2.1 Pengertian Sistem Informasi**

Sistem informasi merupakan suatu sistem pada organisasi yang memudahkan dalam mendukung kegiatan operasional serta membantu mempermudah penyediaan laporan yang akan diperlukan. (Arbie, 2000).

Menurut (Sutabri, 2005), terdapat beberapa komponen yang ada pada sistem informasi. Berikut komponen-komponen sistem informasi:

- 1. Komponen *input*, merupakan data-data yang masuk pada sistem informasi.
- 2. Komponen model, merupakan model yang terdiri dari kombinasi prosedur, model matematika serta logika yang mana data akan diproses dan disimpan ke basisdata dengan cara yang diinginkan.
- 3. Komponen output, merupakan informasi yang menghasilkan keluaran yang berkualitas dan dokumentasi yang digunakan untuk semua tingkat manajemen dan pemakaian sistem.
- 4. Komponen teknologi, merupakan komponen yang bertujuan untuk menerima *input*, menjalankan model, menyimpan data dan mengakses data. Komponen ini akan mengirim output serta pengendalian sistem.
- 5. Komponen basis data, merupakan data-data yang saling terhubung yang tersimpan pada komputer.
- 6. Komponen kontrol, merupakan sistem yang digunakan untuk mengatasi gangguan yang ada pada sistem informasi.

Pada dasarnya sistem informasi terdiri dari beberapa komponen yang saling berkaitan untuk mengumpulkan, mengolah, menyimpan dan menampilkan suatu informasi untuk mendukung pengambilan keputusan. (Laudon & Laudon, 2010). Sistem informasi dirancang untuk mendukung segala operasi harian, mengurangi resiko kesalahan serta meningkatkan kinerja harian terhadap segala kegiatan operasional.

### <span id="page-23-0"></span>**2.3 Penelitian Sebelumnya**

Penelitian sebelumnya merupakan sebagai acuan yang digunakan dalam penelitian Sistem Informasi Manajemen *Daycare* yang diambil dari jurnal, skripsi serta beberapa topik yang terkait. Berikut penjelasan dari penelitian yang sebelumnya.

# <span id="page-23-1"></span>**2.3.1 Rancang Bangun Aplikasi SIMPADI (Sistem Informasi** *Monitoring* **Pengasuhan Anak Disabilitas) Berbasis Web.**

Penelitian oleh (Wulandari & Asmunin, 2019). Penelitian Rancang Bangun Aplikasi SIMPADI ini mengambil studi kasus di *Moslem Daycare* ABK Bina Anak Surabaya.Tujuan dilakukannya penelitian ini adalah memudahkan orangtua dalam memantau perkembangan anak disabilitas kapanpun dan dimanapun.

Hasil yang didapatkan dari penelitian ini meliputi pendaftaran, pembayaran, monitoring serta konsultasi. Dari rata-rata pernyataan kuesioner dari penelitian ini 80%- 100% setuju bahwa nantinya Rancang Bangun Aplikasi SIMPADI ini dapat dikembangkan sehingga adanya aplikasi ini dapat memonitoring pengasuhan anak disabilitas tanpa harus datang ke lembaga.

## <span id="page-23-2"></span>**2.3.2 Perancangan Sistem Informasi Jasa Penitipan Anak**

Penelitian oleh (Liliana & Tjandra, 2014). Pada penelitian ini menggunakan metode SLDC serta desain sistem dibuat dengan ERD, DFD dan system antarmuka. Implementasi dibuat dengan *PHP* dan *MySQL*. Kesimpulan yang dapat diambil dengan adanya sistem ini jasa penitipan anak terbantu dalam hal administratif operasional seharihari dan penginputan data tidak lagi dilakukan secara manual. Dari sisi orangtua, mereka akan merasa terbantu dalam memantau anak yang dititipkan.

# <span id="page-23-3"></span>**2.3.3 Perancangan Sistem Informasi Pengolahan Data Akademik Pada TK Al-Hidayah Lolu**

Penelitian oleh (Sarintan Kaharu Sarinta & Sakina, 2016). Penelitian ini dibangun menggunakan metode *waterfall*. Data yang diolah pada sistem ini berupa pendaftaran, pembayaran dan penilaian.

Beberapa kesimpulan yang dapat diambil pada Perancangan Sistem Informasi Pengolahan Data ini adalah sebagai berikut:

- 1. Sistem Informasi Pengolahan Data Akademik ini dapat mempermudah Administrator dalam melakukan pengolahan serta pencarian data-data.
- 2. Sistem Informasi ini dapat mempercepat dalam peng-*input*-an serta kegiatan belajar mengajar menjadi lebih efektif.

# **2.3.4 Sistem Layanan dan Tata Kelola Pusat Studi Kajian Anak dan Keluarga (Studi Kasus PUSKAGA UII)**

Penelitian oleh (Ryan Febriansyah, 2019). Penelitian ini menggunakan metode *usability testing* dengan prinsip *heuristic evaluation*. Aplikasi yang dibangun menggunakan metode prototyping sehingga sistem dapat diakses di HP maupun PC. Kesimpulan yang dapat diambil pada penelitian ini adalah meningkatkan efisiensi dan tata kelola data yang ada di PUSKAGA serta memudahkan dalam perekrutan karyawan baru PUSKAGA. Dari hasil pengujian didapati nilai 82,91% dari segi fleksibilitas dan efisiensi. Sedangkan dari segi *user control* and *freedom* didapati nilai 86%.

Dari tinjauan pustaka diatas, maka diperoleh rincian pada Tabel 2.1.

<span id="page-24-0"></span>

| N <sub>0</sub> | Peneliti            | Tahun | Judul          | Hasil                        |
|----------------|---------------------|-------|----------------|------------------------------|
| $\mathbf{1}$   | Ayu Fitri Wulandari | 2019  | Rancang        | ini<br>Penelitian            |
|                | dan Asmunin         |       | Bangun         | menggunakan<br>metode        |
|                |                     |       | Aplikasi       | <b>SDLC</b><br>(System       |
|                |                     |       | <b>SIMPADI</b> | Development Life Cycle)      |
|                |                     |       | (Sistem        | pendekatan<br>dengan         |
|                |                     |       | Informasi      | Hasil<br>dari<br>Waterfall.  |
|                |                     |       | Monitoring     | ini<br>penelitian<br>adalah  |
|                |                     |       | Pengasuhan     | dibuat<br>sistem<br>yang     |
|                |                     |       | Anak           | nantinya<br>dapat            |
|                |                     |       | Disabilitas)   | memudahkan<br>pengasuh,      |
|                |                     |       | Berbasis Web   | pendidik,<br>dokter,         |
|                |                     |       |                | konsultan<br>admin<br>dan    |
|                |                     |       |                | mengelola<br>data<br>seperti |

Tabel 2.1 Tabel Perbandingan Penelitian

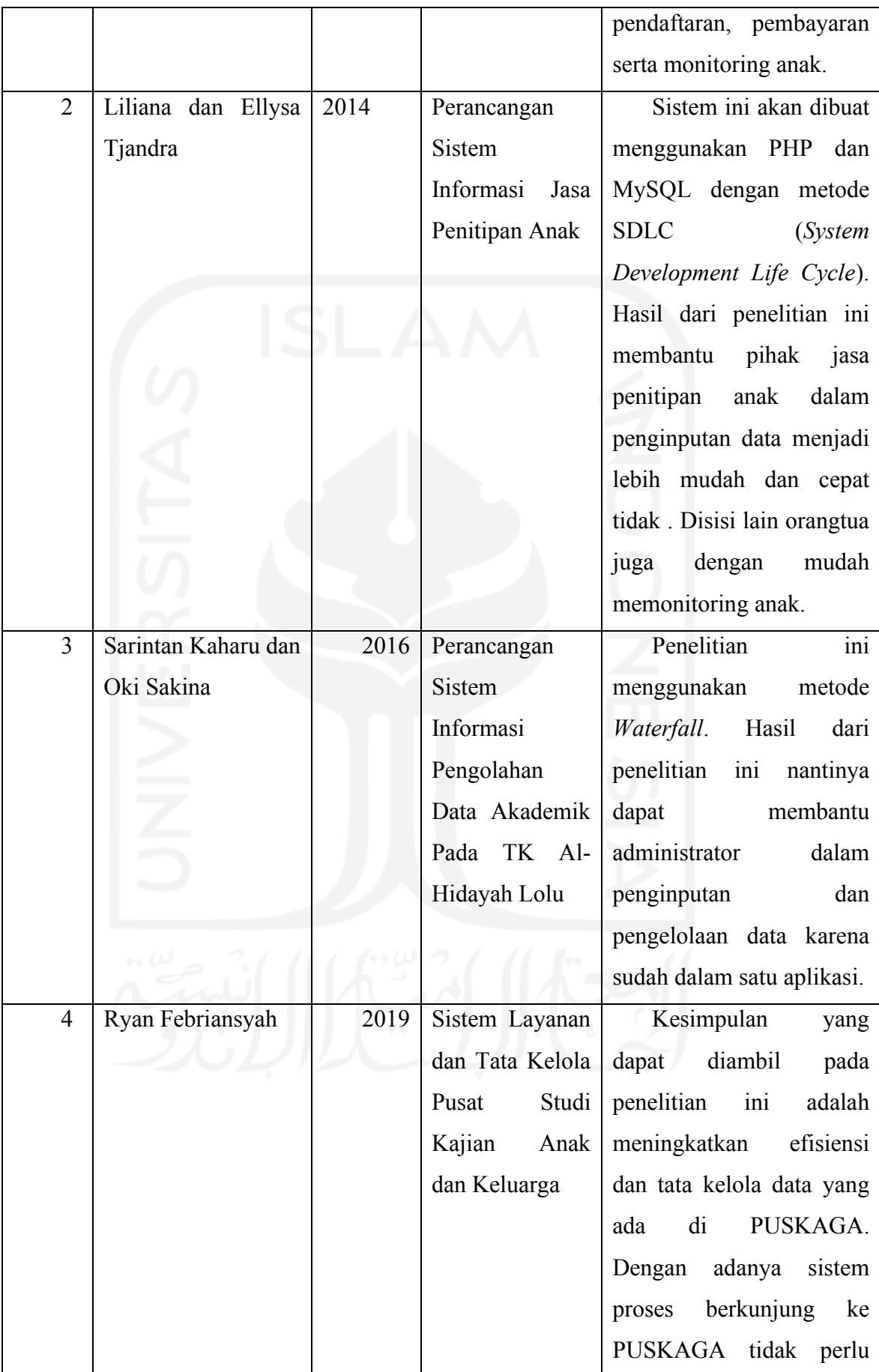

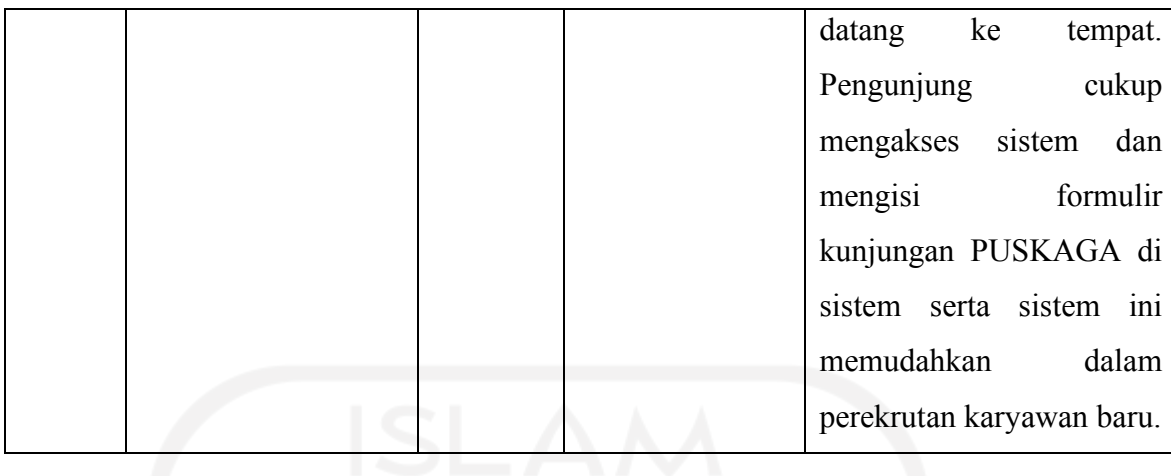

Berdasarkan tinjauan pustaka diatas, dapat disimpulkan bahwa setiap sistem pada penelitian diatas memiliki tujuan yang tidak jauh berbeda yaitu memudahkan dalam pengelolaan data serta meningkatkan pelayanan namun dengan objek penelitian yang berbeda. Pada sistem informasi yang akan dibuat oleh penulis ada beberapa fitur yang tidak dimiliki oleh sistem yang terdahulu seperti proses *waiting list*, data penjemputan, *overtime* serta penilaian anak dari segi aktifitas harian dan pembelajaran. Sistem yang dibuat ini juga terdapat lebih banyak aktor yang terlibat yaitu admin, kepala, guru dan orangtua.

## <span id="page-26-0"></span>**2.4 Metode Pengembangan**

Pada penelitian ini dibutuhkan suatu metode untuk membantu dalam pengerjaan sistem yang akan dibuat. Metode yang akan digunakan merupakan salah satu metode yang sering digunakan dalam pembuatan sistem yaitu *Waterfall*. Metode *waterfall* sering disebut *"Classic Life Cycle"* yang merupakan suatu model yang terstruktur dan berurutan dalam membuat sistem. (Pressman, 2015). Berikut beberapa tahapan yang ada pada metode *waterfall*:

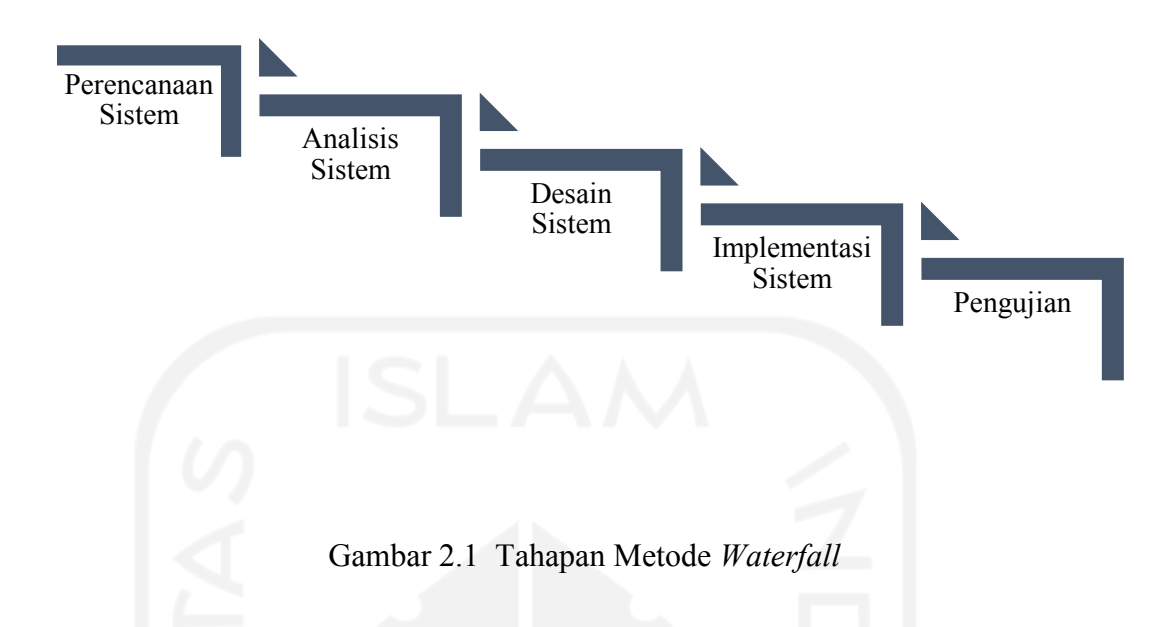

<span id="page-27-0"></span>Berikut penjelasan dari tahapan metode *Waterfall* diatas:

1. Perencanaan Sistem

Tahap ini merupakan langkah pertama sebelum memulai dalam pembuatan sistem. Pada perencanaan sistem ini, nantinya peneliti harus memikirkan target apa saja yang akan dibuat kedepannya.

2. Analisis Sistem

Merupakan uraian dari suatu sistem informasi yang bertujuan untuk mengevaluasi serta identifikasi permasalahan yang ada pada sistem. Nantinya akan ada perbaikan yang dilakukan dari permasalahan tersebut.

3. Desain Sistem

Pada tahap desain sistem ini akan dilakukan sebuah perancangan atau penggambaran terhadap sistem yang akan dibuat.

4. Implementasi Sistem

Tahap implementasi sistem ini akan dilakukan oleh *developer* untuk menguji serta memastikan kelayakan sistem apakah ada hambatan atau tidak sebelum sistem ini digunakan oleh pengguna.

5. Pengujian Sistem

Pada tahap pengujian ini nantinya sistem yang telah dibuat akan dilakukan uji coba oleh pihak yang terlibat dalam studi kasus ini. Pengujian ini bertujuan untuk memastikan kembali apakah sistem ini sudah bisa digunakan atau belum.

### <span id="page-28-0"></span>*2.5 Black-box Testing*

*Black-box testing* merupakan suatu tahap yang nantinya berfokus pada pengetesan fungsional pada prangkat lunak yang telah dibuat. (Mustaqbal et al., 2015). Hal ini dilakukam untuk menguji program yang telah dibuat apakah sudah berjalan sesuai fungsinya atau belum agar tidak adanya kesalahan yang terjadi setelah program sistem dibuat. Pengujian ini nantinya dapat membantu penulis dalam mencari kesalahan yang mungkin terjadi pada sistem yang dibuat.

## <span id="page-28-1"></span>*2.6 Usability Testing*

*Usability testing* merupakan pengujian yang lebih mengutamakan kenyamanan pengguna dalam menggunakan sistem yang dibuat. Pengujian yang dilakukan nantinya akan dilakukan dengan pengisian form kuesioner terhadap responden yang mana sistem akan akan dipresentasikan terlebih dahulu kepada responden agar mengetahui kekurangan yang ada. Dari pengujian ini nantinya dapat diketahui apakah sistem yang dibuat sudah layak atau belum untuk dioperasikan.

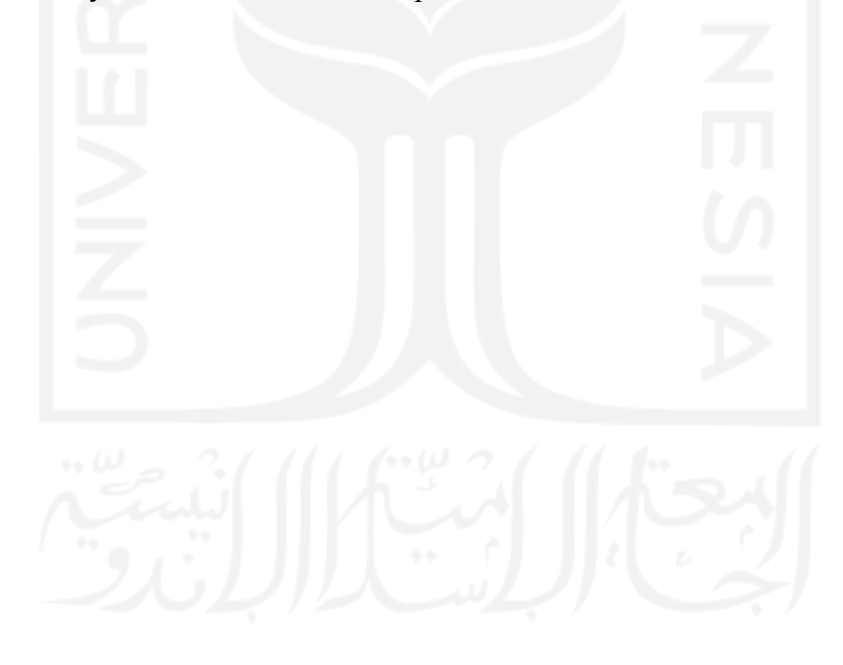

#### **BAB III**

## **METODOLOGI PENELITIAN**

#### <span id="page-29-1"></span><span id="page-29-0"></span>**3.1 Perencanaan Sistem**

Pada tahapan ini penulis mengumpulkan beberapa data yang diperlukan dalam mengetahui permasalahan yang terjadi. Pada penelitian ini dapat diambil permasalahan yang terjadi pada *Daycare* Baiti Jannati PUSKAGA UII diantaranya:

1. Belum adanya sistem terpusat pada *Daycare* Baiti Jannati.

Daycare masih belum mempunyai sistem tersendiri yang sebelumnya disatukan dengan Pusat Kajian Anak dan Keluarga (PUSKAGA).

2. Interaksi antara orangtua dan pengelola daycare masih kurang untuk mengetahui informasi yang ada pada *daycare*.

Untuk mendapatkan informasi pada *daycare* masih sebatas dari *whatsapp* yang terkadang membutuhkan waktu lama untuk mendapatkan balasan.

3. Tata kelola manajemen masih kurang efektif.

Pendataan yang dilakukan oleh daycare sebelumnya masih menggunakan *google form* dan pencatatan manual. Hal ini dinilai masih kurang efektif dalam melakukan pendataan administrasi, pendaftaran, *waitinglist* dan monitoring anak.

Dari permasalahan diatas, maka dibuatlah suatu sistem yang bertujuan untuk meningkatkan pelayanan efektif serta tata kelola manajemen yang baik pada *daycare*. Dengan adanya sistem ini diharapkan mampu mengatasi permasalahan yang ada serta mempermudah kegiatan semua pihak yang terlibat.

### <span id="page-29-2"></span>**3.2 Analisis Sistem**

Pada tahap ini akan menjelaskan bagaimana sistem yang akan dibuat mampu menyelesaikan permasalahan yang ada pada tahap perencanaan sebelumnya.

1. Belum ada sistem terpusat pada *Daycare* Baiti Jannati.

Untuk memperbaiki pelayanan dibutuhkan suatu sistem yang terpusat untuk *daycare*. Sistem yang akan dibuat nantinya dapat mempermudah dalam pengelolaan data.

2. Interaksi antara orangtua dan pengelola *daycare* masih kurang efektif.

Dengan adanya sistem ini, orangtua dapat melihat informasi dengan mudah yang akan diinput oleh pengelola ke sistem.

3. Tata kelola manajemen yang masih belum berjalan baik.

Untuk memudahkan dalam pendataan administrasi, pendaftaran, *waitinglist* dan monitoring anak, pengelola menginputkan data-data yang terkait pada sistem.

# <span id="page-30-0"></span>**3.2.1 Analisis Pengguna Sistem**

Pada analisis ini akan menjelaskan peranan dari setiap aktor yang terlibat pada sistem informasi manajemen *daycare*, sebagai berikut:

1. Admin

Peran admin disini adalah sebagai pengelola keuangan pada *daycare* seperti mengatur biaya administrasi pendaftaran dan pembayaran SPP. Admin juga mengurus data pengguna serta data *waiting list*.

2. Guru

Guru merupakan aktor yang penting dalam proses membimbing anak dalam melakukan segala aktivitas selama di *daycare*. Peran guru disini nantinya mengelola segala aktivitas anak serta memberi penilaian anak dengan cara menginputkan nilai berupa keterangan di sistem. Nilai yang telah diinput bisa dilihat oleh orangtua.

3. Kepala Guru

Kepala guru berperan melihat informasi dan laporan yang ada di *daycare* seperti melihat data pendaftaran, waiting list, dan pembayaran.

4. Orangtua

Peran orangtua disini nantinya dapat memonitoring anak dengan login ke sistem terlebih dahulu. Orangtua dapat melihat nilai anak serta dapat mengetahui informasi perkembangan anak selama di *daycare*. Orangtua hanya bisa melihat nilai dan informasi lainnya namun tidak bisa mengedit.

## <span id="page-30-1"></span>**3.3 Perancangan Sistem**

Perancangan sistem merupakan perancangan suatu gambaran sistem yang berisi langkahlangkah dari proses pengolahan data. Terdapat 3 perancangan sistem yang akan digunakan yaitu perancangan proses bisnis, perancangan basis data dan perancangan antarmuka. Berikut langkah-langkah yang akan digunakan sebagai berikut:

#### <span id="page-31-0"></span>**3.3.1 Perancangan Proses Bisnis**

## **A.** *Use Case* **Diagram**

*Use case* diagram digunakan untuk menjelaskan proses-proses apa saja yang akan berjalan pada sistem. *Use case* juga menggambarkan suatu interaksi aktor yang terlibat pada sistem yang dibuat. Untuk penjelasan lebih lanjut dapat dilihat pada Gambar 3.1:

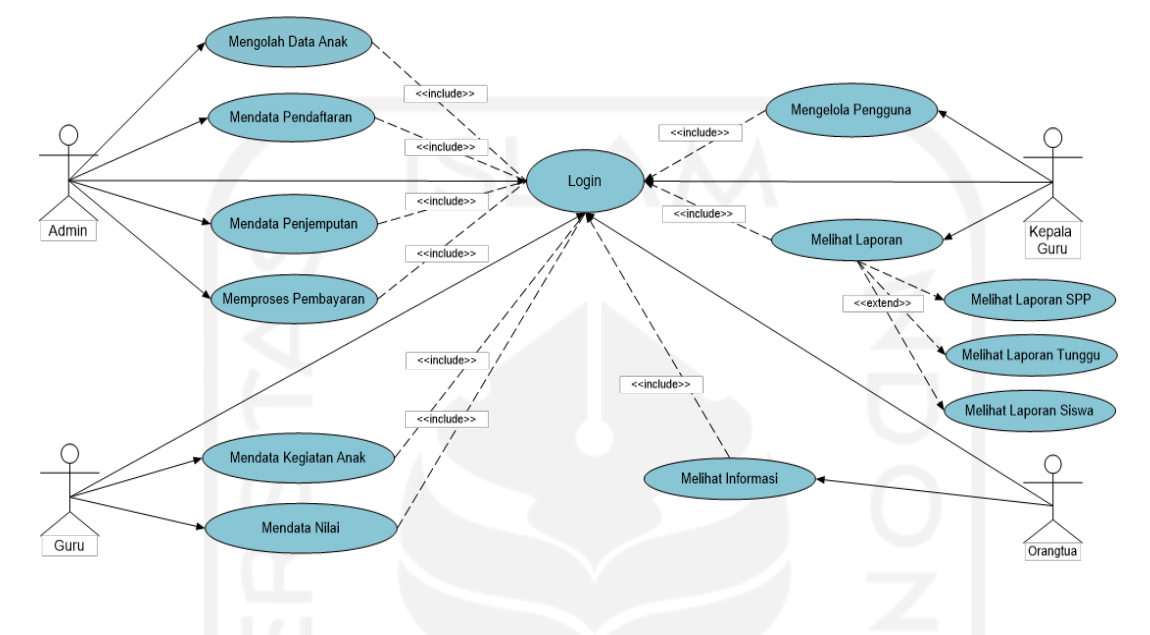

Gambar 3.1 *Use case* Diagram

<span id="page-31-2"></span>Rancangan *use case* diatas merupakan suatu gambaran serta alur kerja dari setiap aktor yang terlibat pada sistem. Pada *use case* tersebut terdapat 4 aktor yaitu admin, guru, kepala guru dan orangtua yang memiliki proses kerjanya masing-masing. Admin memiliki alur kerja mendata pendaftaran anak, memproses pembayaran, mendata penjemputan dan melihat laporan. Guru memiliki alur kerja mengisi kegiatan dan melakukan penilaian. Kepala guru memiliki alur kerja pengelolaan data pengguna dan melihat laporan seperti laporan tunggu atau *waiting list*, laporan siswa serta laporan SPP. Orangtua hanya bisa melihat informasi seperti melihat data pembayaran, melihat data penjemputan serta nilai.

Berikut adalah tabel penjelasan dari *use case* diagram diatas yang telah dibuat dapat dilihat pada Tabel 3.1:

<span id="page-31-1"></span>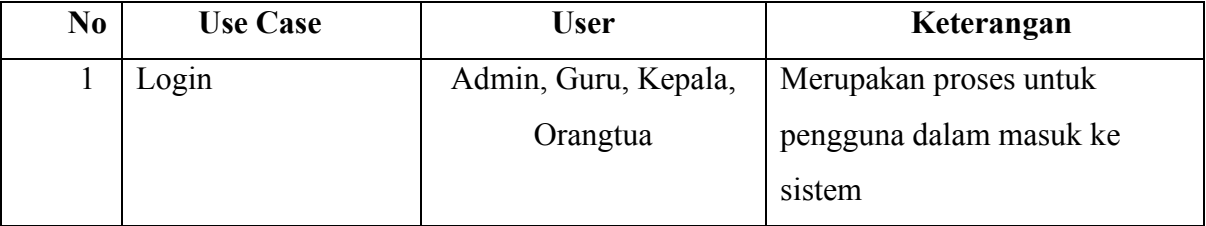

### Tabel 3.1 Tabel penjelasan *Use Case Diagram*

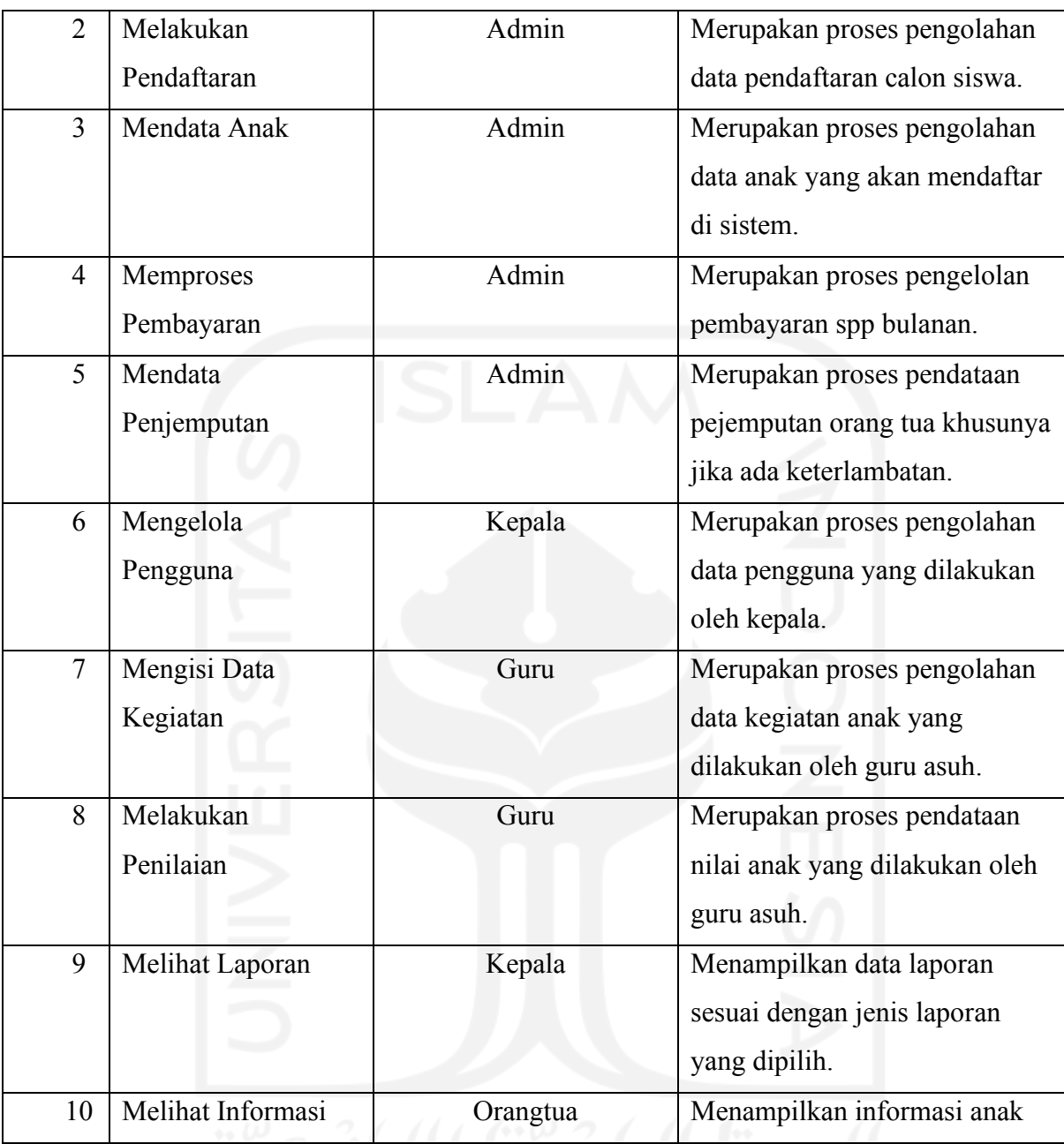

# **B.** *Activity Diagram*

*Activity diagram* merupakan suatu gambaran proses bisnis yang memiliki alur aktivitas pada suatu proses. Pada sistem yang akan dibuat ini terdapat sebelas aktivitas diagram seperti rancangan *use case* pada pembahasan sebelumnya.

# *A. Activity Diagram Login*

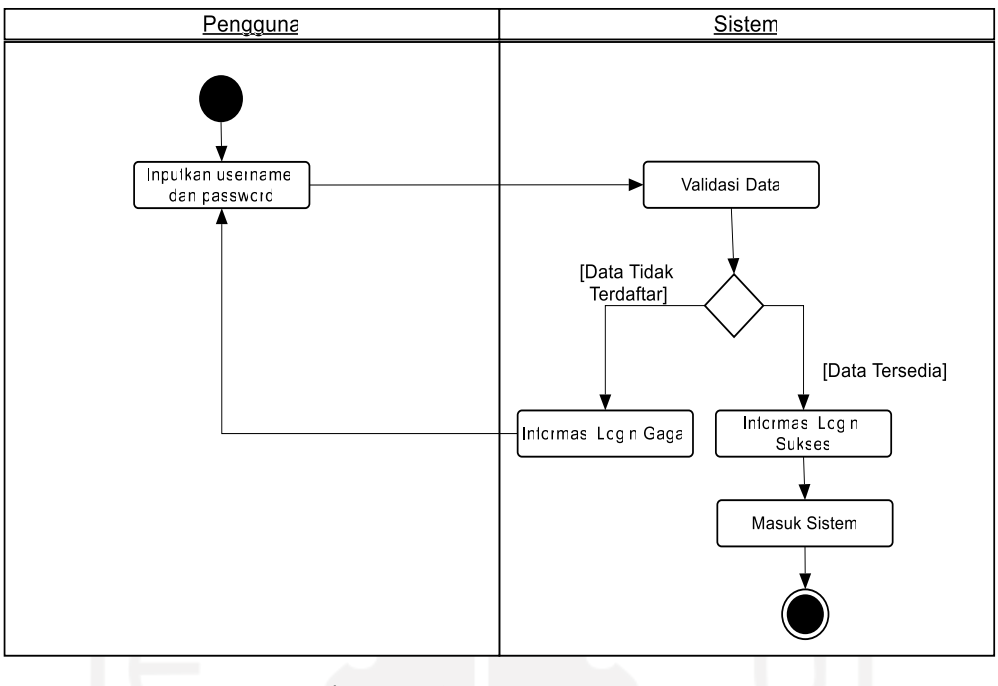

Gambar 3.2 *Activity Diagram Login*

<span id="page-33-0"></span>Pada Gambar 3.2 merupakan *activity diagram login*, seluruh pengguna sistem diharuskan *login* terlebih dahulu untuk bisa masuk dan mengakses sistem dengan memasukkan *username* dan *password* yang sudah didaftarkan sebelumnya oleh admin. Jika dalam memasukkan data login salah maka akan muncul informasi login gagal. Jika login benar actor akan masuk ke sistem.

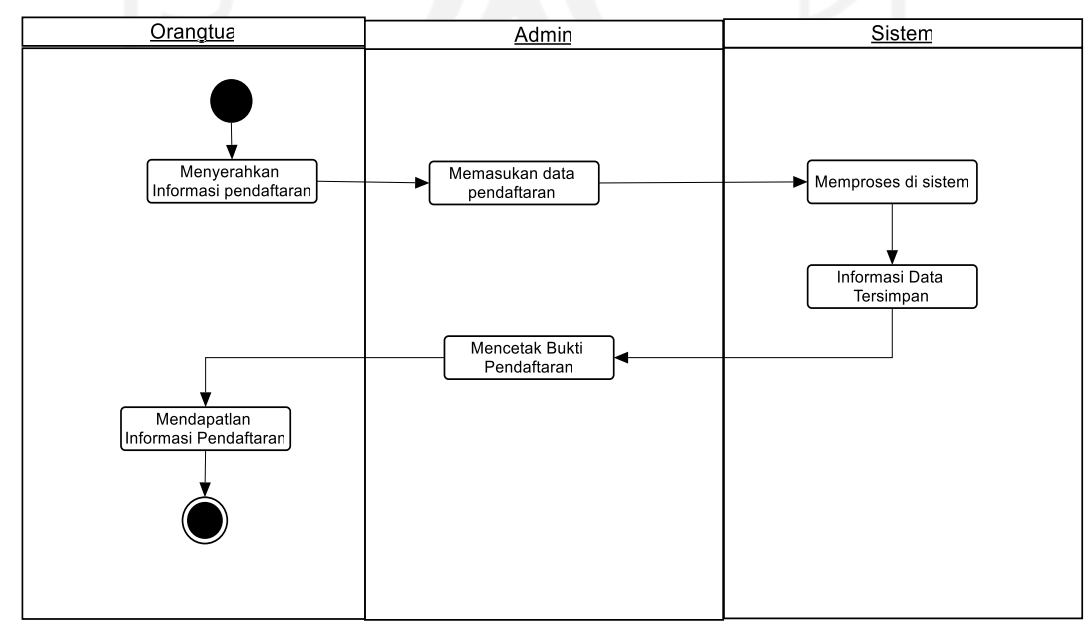

# **B.** *Activity Diagram* **Pendaftaran**

#### Gambar 3.3 *Activity Diagram* Pendaftaran

<span id="page-34-0"></span>Pada Gambar 3.3 merupakan *activity diagram* pendaftaran, orangtua yang telah mendaftarkan anaknya dan menyerahkan data yang diperlukan nantinya akan dikonfirmasi oleh admin ke sistem. Pada sistem admin akan menambahkan anak pada menu tambah dan melakukan pengisian biodata anak ke sistem. Selanjutnya sistem akan memproses data pendaftaran anak.

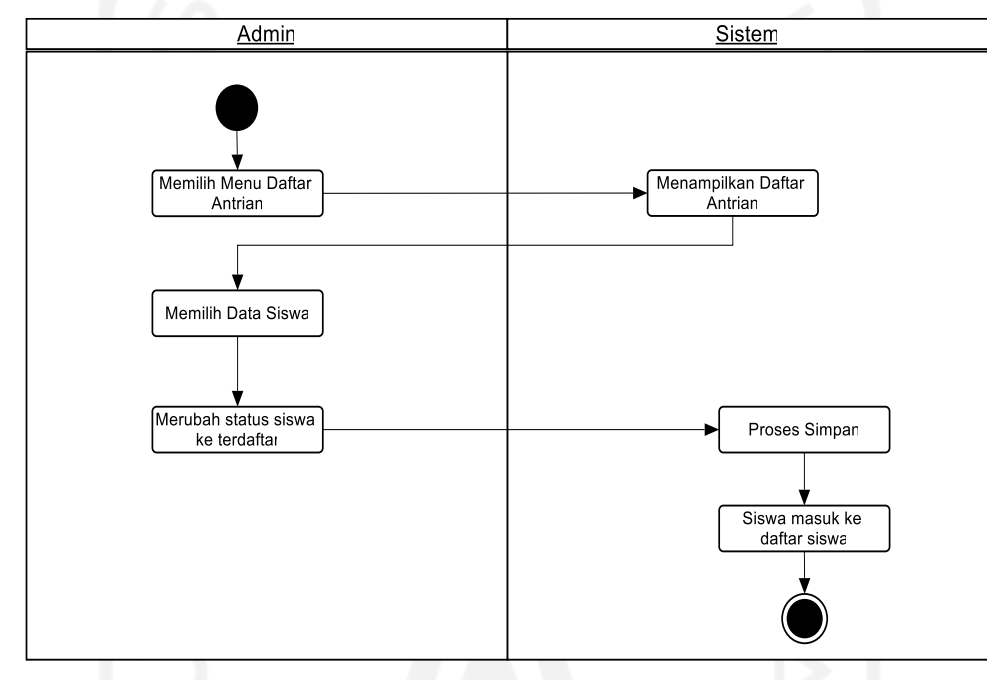

**C.** *Activity Diagram Waiting List*

Gambar 3.4 *Activity Diagram Waiting List*

<span id="page-34-1"></span>Pada Gambar 3.4 merupakan *activity diagram waiting list*, orangtua calon siswa yang telah melakukan pendaftaran akan masuk ke daftar data antrian terlebih dahulu. Admin memilih siswa yang telah mendaftar lalu melakukan proses tambah pada halaman antrian. Admin nantinya dapat mengubah status siswa dari antrian menjadi aktif lalu melakukan penyimpanan data. Hal ini dilakukan untuk memastikan kuota anak serta persyaratan yang ada di *daycare*.

#### **D.** *Activity Diagram* **Proses Pendataan Anak**

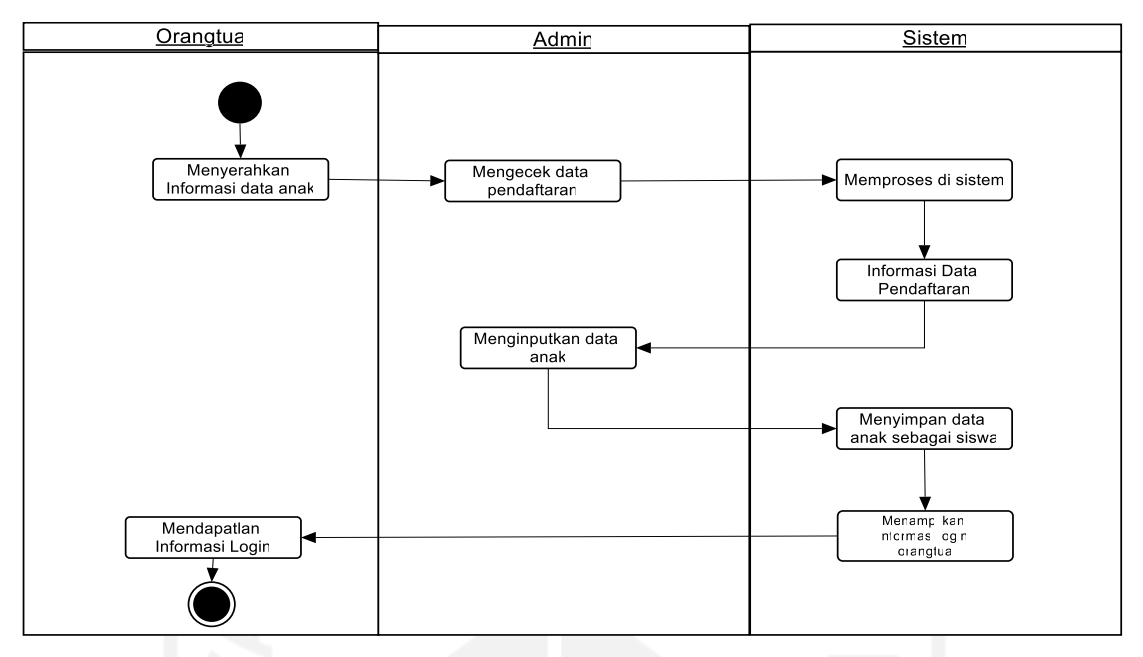

Gambar 3.5 *Activity Diagram* Proses Pendataan Anak

<span id="page-35-0"></span>Pada Gambar 3.5 merupakan *activity diagram* proses pendataan anak, orangtua yang telah memberikan bukti pendaftaran ke admin akan diproses di sistem. Admin akan menginputkan data anak yang telah mendaftar. Setelah itu orangtua akan mendapatkan akses untuk *login* ke sistem *daycare*.

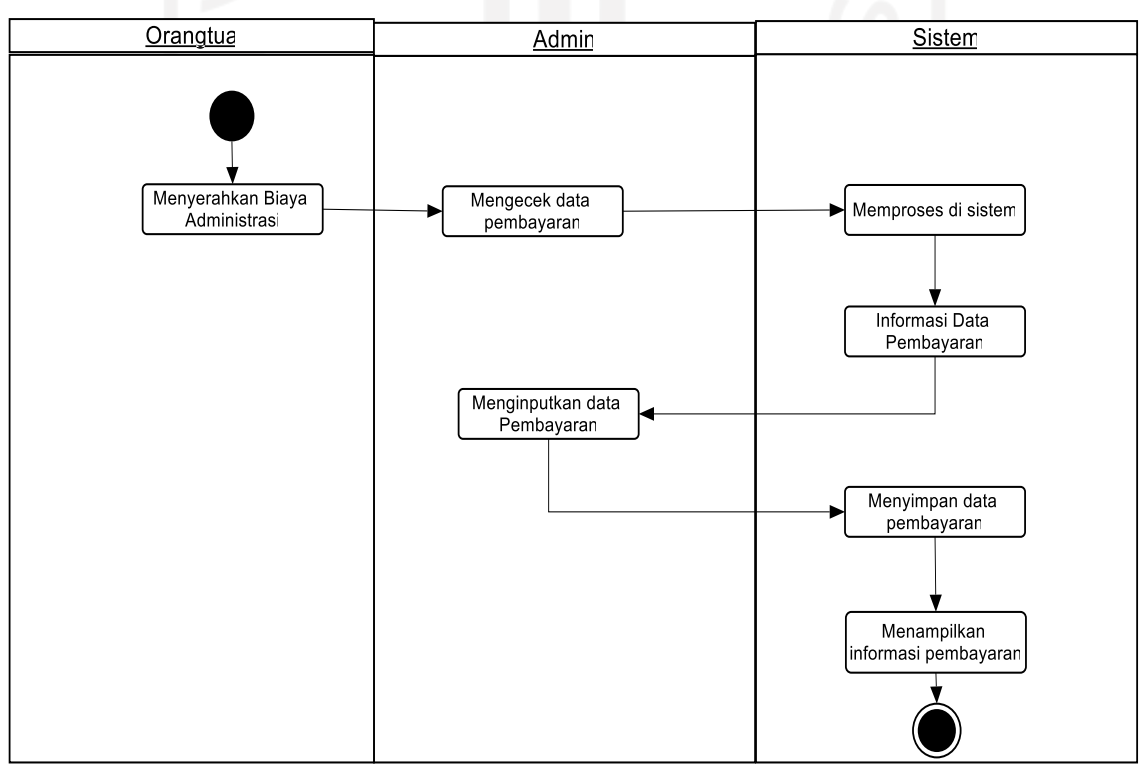

**E.** *Activity Diagram* **Proses Pembayaran**

<span id="page-35-1"></span>Gambar 3.6 *Activity Diagram* Proses Pembayaran
Pada Gambar 3.6 merupakan *activity diagram* proses pembayaran, admin akan mengecek pembayaran dari orangtua yang telah melakukan administrasi. Sistem akan memproses data pembayaran, lalu admin akan menginputkan data pembayaran tersebut. Data akan disimpan dan bisa dilihat pada sistem.

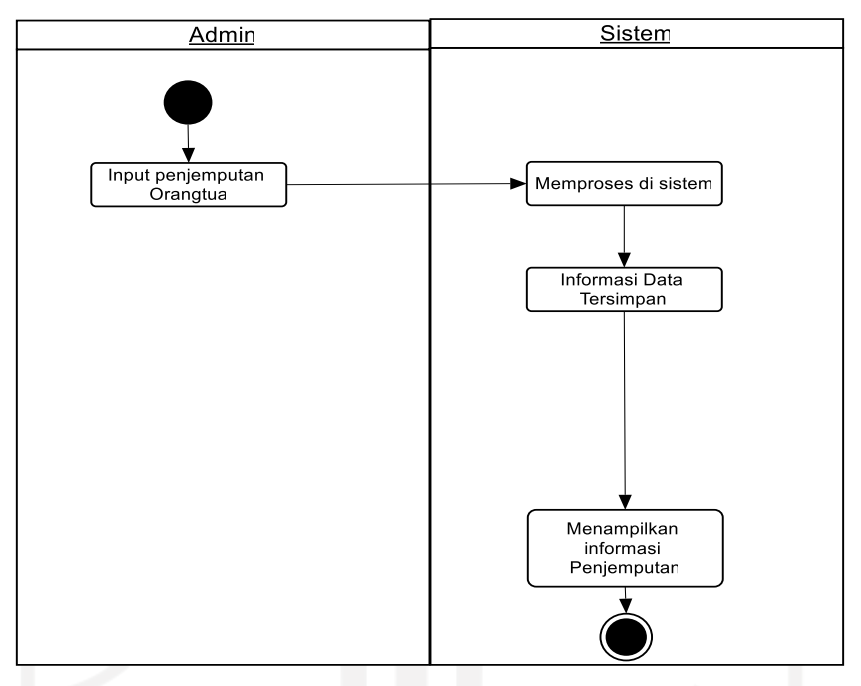

# **F.** *Activity Diagram* **Proses Penjemputan**

Gambar 3.7 *Activity Diagram* Proses Penjemputan

Pada Gambar 3.7 menjelaskan tentang proses penjemputan, admin akan menginput informasi tentang penjemputan anak ke sistem dengan memilih fitur tambah data penjemputan pada anak. Admin nantinya menambahkan jam penjemputan anak sesuai jadwal yang sudah ditentukan. Lalu sistem akan memproses data tersebut dan ditampilkan disistem

**G.** *Activity Diagram* **Proses Mengelola Pengguna**

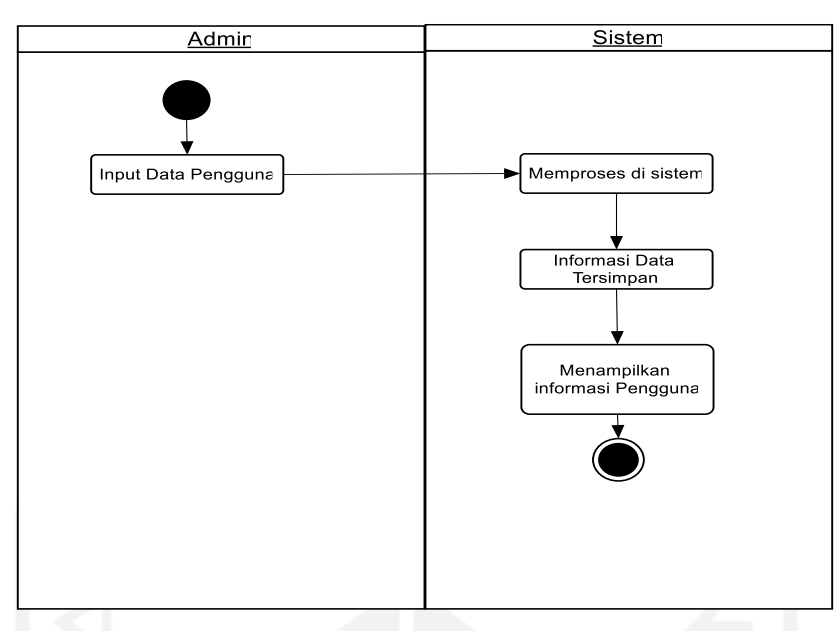

Gambar 3.8 *Activity Diagram* Proses Mengelola Pengguna

Pada Gambar 3.8 admin akan menginput data pengguna ke sistem. Sistem akan memproses data tersebut, data akan disimpan dan informasi pengguna bisa dilihat disistem.

# **H.** *Activity Diagram* **Proses Mengisi Kegiatan**

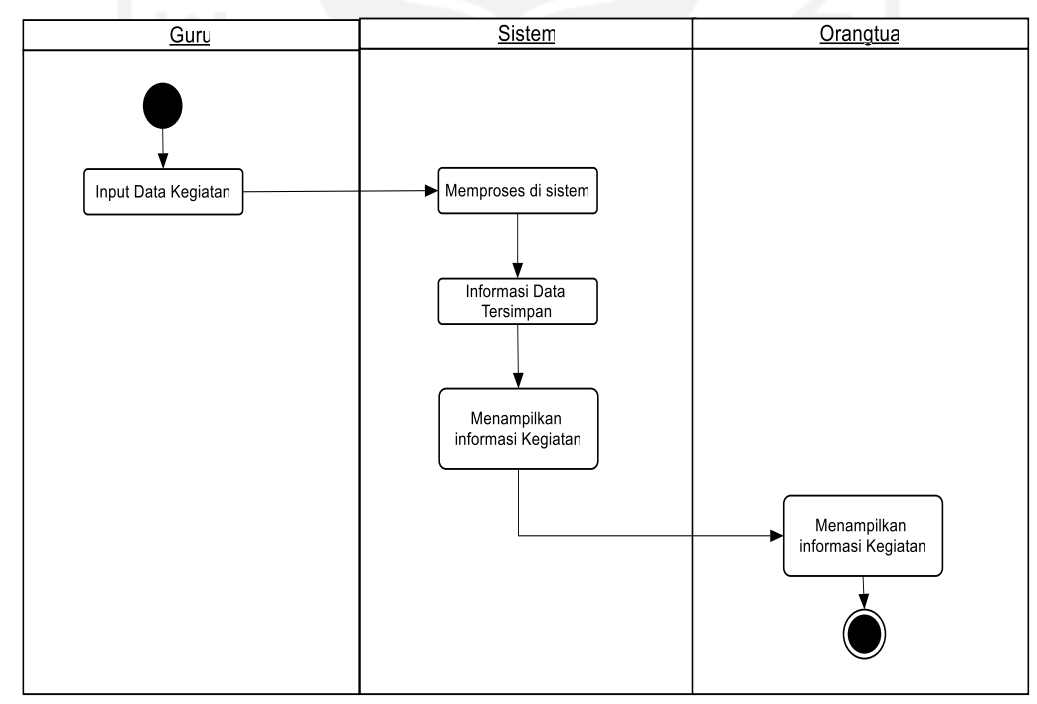

Gambar 3.9 *Activity Diagram* Proses Mengisi Kegiatan

Pada Gambar 3.9 merupakan proses mengisi kegiatan, aktor utama yang terlibat disini adalah guru. Guru berperan terhadap segala kegiatan anak, setiap kegiatan guru akan menginputkannya ke sistem. Guru dapat melakukan menambahkan kegiatan pada fitur tambah

disistem. Selanjutnya sistem akan memproses informasi kegiatan tersebut dan orangtua bisa melihat informasi kegiatan anak di sistem

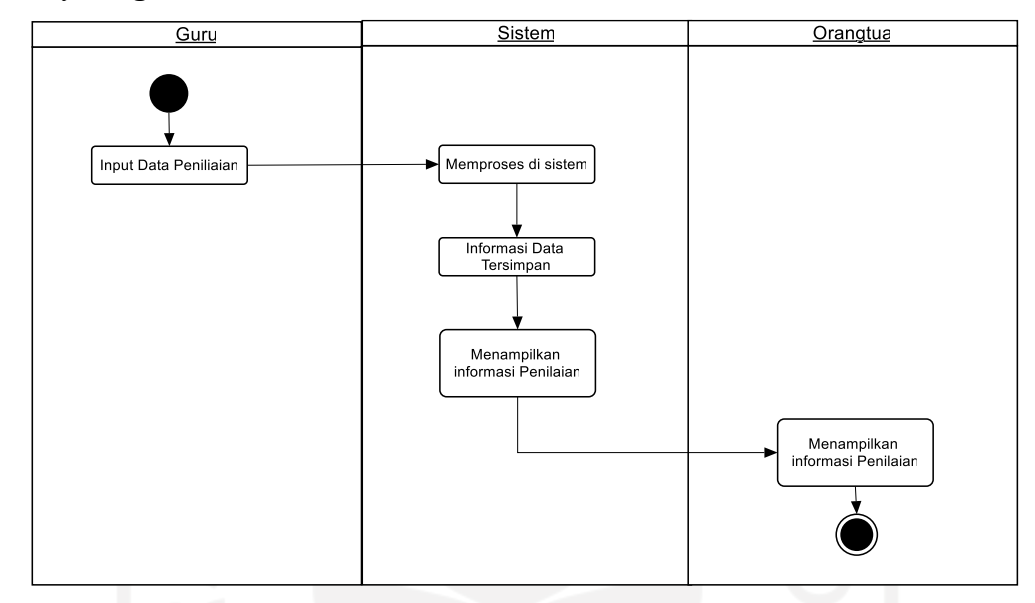

# **I.** *Activity Diagram* **Proses Penilaian**

Gambar 3.10 *Activity Diagram* Proses Penilaian

Pada Gambar 3.10 merupakan proses penilaian kegiatan anak. Alur proses ini tidak jauh berbeda dari proses mengisi kegiatan sebelumnya. Aktor yang terlibat pada proses ini adalah guru dan orangtua. Guru menginputkan nilai berupa keterangan sisngkat ke sistem lalu sistem akan memprosesnya hingga nilai dapat dilihat oleh orangtua di sistem.

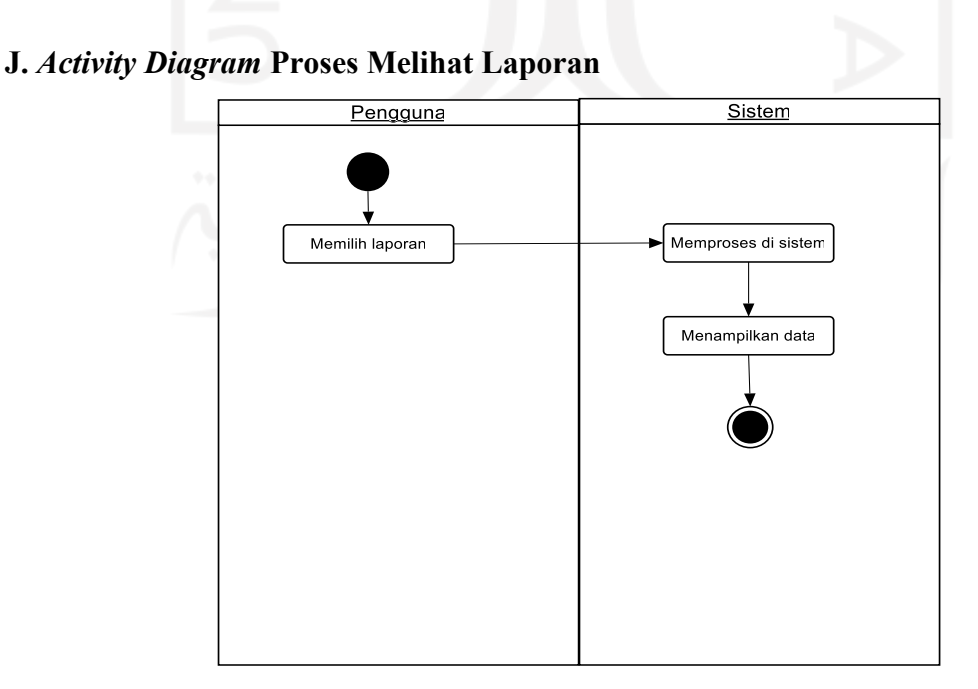

Gambar 3.11 *Activity Diagram* Proses Melihat Laporan

Pada Gambar 3.11 merupakan proses melihat laporan, pengguna sistem bisa melihat dan memilih laporan dan informasi apa saja yang ada pada sistem seperti laporan penjemputan, spp, dan aktifitas.

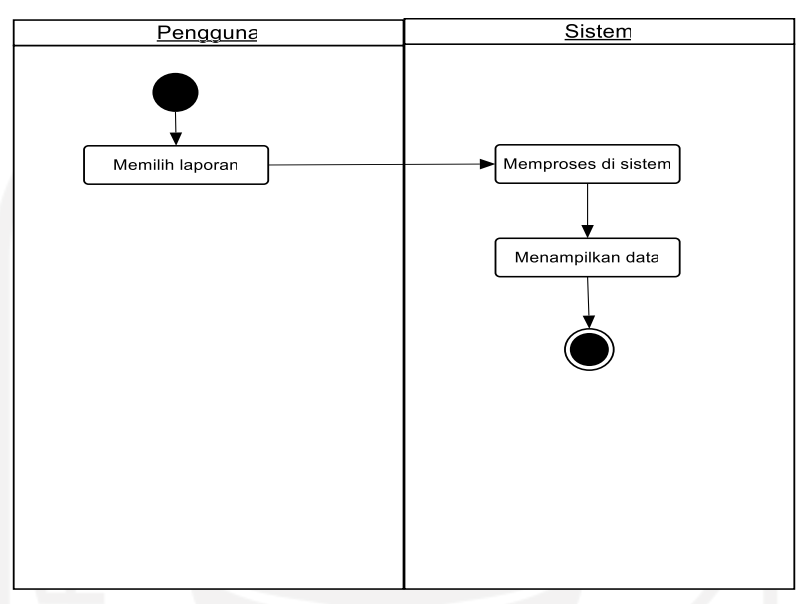

**K.** *Activity Diagram* **Proses Melihat Informasi Anak**

Gambar 3.12 *Activity Diagram* Proses Melihat Informasi Anak

Pada gambar 3.12 merupakan proses melihat informasi anak. Proses ini dilakukan oleh orangtua untuk melihat informasi nilai, kegiatan, informasi pembayaran, denda penjemputan dan perkembangan anak.

## **3.3.2 Perancangan Basis Data**

Perancangan basis data merupakan salah bagian penting dalam perancangan sistem. Perancangan ini bertujuan untuk memenuhi informasi berupa kebutuhan *user*, memudahkan dalam struktur informasi serta mendukung kebutuhan pemrosesan. (Abdillah, 2013).

#### **A.** *Entity Relationship Diagram*

*Entity Relationship Diagram* adalah model yang menjelaskan hubungan antar data berdasarkan objek data yang memiliki hubungan antar relasi. Untuk penjelasan lebih lanjut, berikut rancangan ERD yang digunakan dalam pengembangan sistem informasi manajemen *daycare* UII sebagai berikut:

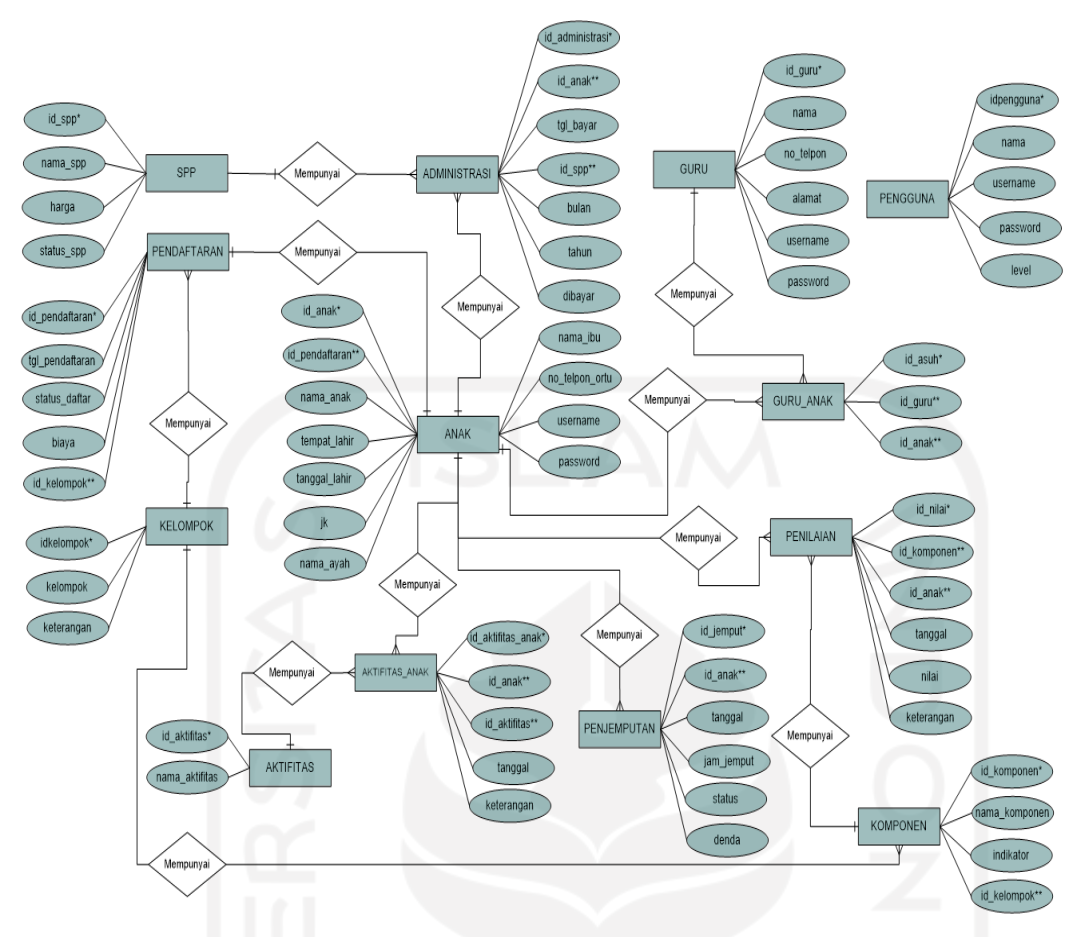

Gambar 3.13 *Entity Relationship Diagram*

Berikut beberapa entitas yang ada pada ERD sistem informasi manajemen *daycare* UII sebagai berikut:

1. Entitas SPP

Pada entitas SPP memiliki 4 atribut yaitu id\_spp, nama\_spp, harga, status\_spp. Entitas spp memiliki kardinalitas *one to many* ke entitas administrasi.

2. Entitas Administrasi

Pada entitas administrasi memiliki 7 atribut yaitu id\_administrasi, id\_anak, tgl\_bayar, id\_spp, bulan, tahun, dibayar. Entitas administrasi memiliki kardinalitas *many to one* ke entitas anak.

3. Entitas anak

Pada entitas anak memiliki 11 atribut yaitu id\_anak, id\_pendaftaran, nama\_anak, tempat\_lahir, tanggal\_lahir, jk, nama\_ayah, nama\_ibu, no\_telp\_ortu, *username*, *password*. Entitas anak memiliki kardinalitas *one to many* ke entitas guru\_anak, *one to* 

*many* ke entitas penilaian, *one to many* ke entitas penjemputan, *one to many* ke entitas aktifitas\_anak dan *one to many* ke entitas pendaftaran.

4. Entitas aktifitas

Pada entitas aktifitas memiliki 2 atribut yaitu id\_aktifitas dan nama aktifitas. Entitas aktifitas memiliki kardinalitas *one to many* ke entitas aktifitas\_anak.

5. Entitas aktifitas\_anak

Pada entitas aktifitas anak memiliki 5 atribut yaitu id aktifitas anak, id anak, id\_aktifitas, tanggal, keterangan.

6. Entitas penjemputan

Pada entitas penjemputan memiliki 6 atribut yaitu id\_jemput, id\_anak, tanggal, jam\_jemput, status dan denda.

7. Entitas guru

Pada entitas guru memiliki 6 atribut yaitu id\_guru, nama, no\_telp, alamat, *username*, *password*. Entitas guru memiliki kardinalitas *one to many* ke entitas guru\_anak.

8. Entitas guru\_anak

Pada entitas guru anak memiliki 3 atribut yaitu id asuh, id guru dan id anak.

9. Entitas pendaftaran

Pada entitas pendaftaran memiliki 5 atribut yaitu id\_pendaftaran, tgl\_pendaftaran, status\_daftar, biaya dan id\_kelompok. Entitas pendaftaran memiliki kardinalitas *many to one* ke entitas kelompok.

10. Entitas kelompok

Pada entitas kelompok memiliki 3 atribut yaitu id\_kelompok, kelompok, keterangan. Entitas kelompok memiliki kardinalitas *one to many* ke entitas komponen.

11. Entitas penilaian

Pada entitas penilaian memiliki 6 atribut yaitu id\_nilai, id\_komponen, id\_anak, tanggal, nilai, keterangan. Entitas ini memiliki kardinalitas *many to one* ke entitas komponen.

12. Entitas komponen

Pada entitas tb komponen memiliki 4 atribut yaitu id komponen, nama komponen, indikator, id\_kelompok.

## **B. Relasi Tabel**

Relasi tabel merupakan gambaran keterkaitan antara tabel dan sistem yang akan dibuat. Berikut perancangan relasi tabel sistem informasi *daycare* UII:

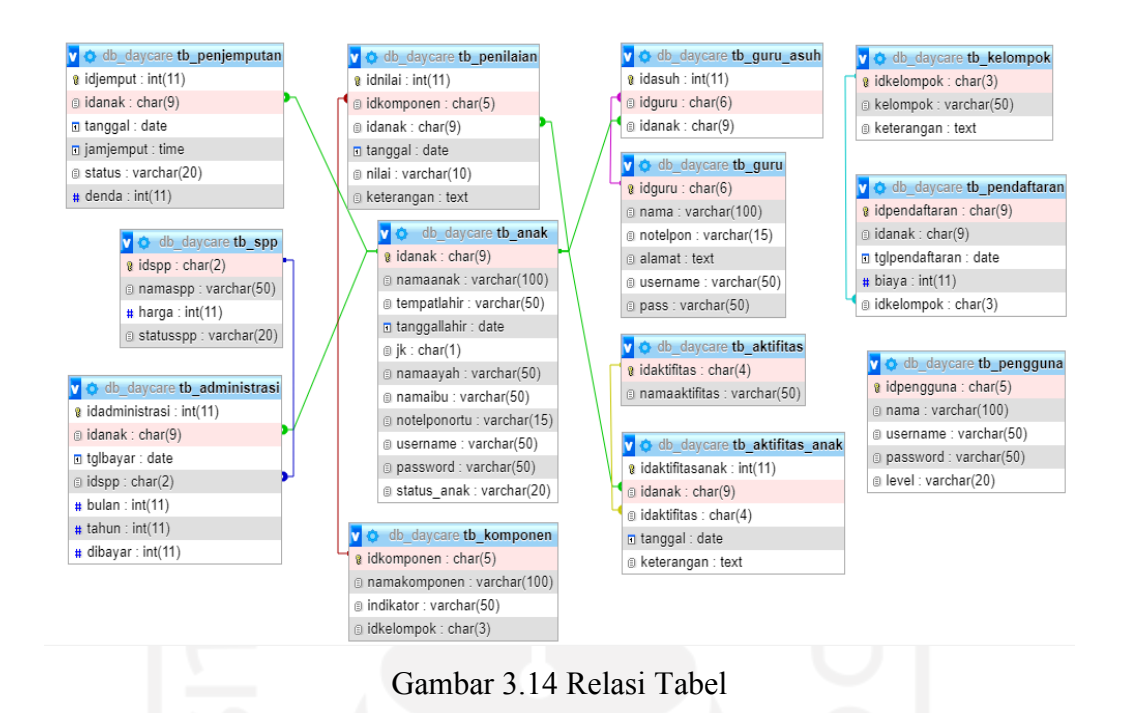

Pada Gambar 3.12 Relasi Tabel terdapat 11 tabel yang saling terhubung yaitu tabel anak, tabel pendaftaran, tabel aktifitas anak, tabel guru, tabel guru asuh, tabel kelompok, tabel pengguna, tabel penilaian, tabel administrasi, tabel aktifitas, tabel komponen, tabel penjemputan dan tabel spp.

#### **C. Struktur Tabel**

Pada sistem informasi manajemen *daycare* ini terdapat beberapa tabel yang memudahkan penulis dalam implementasi basis data. Berikut daftar struktur tabel yang dijelaskan sebagai berikut:

1. Tabel Anak

Tabel anak digunakan untuk menyimpan semua data-data anak yang dititipkan di *daycare*. Tabel ini terdiri dari id anak, id pendaftaran, nama anak, tempat lahir, tanggal lahir, jenis kelamin, nama ayah, nama ibu, no telp orangtua, *username* dan *password*.

| No | Nama Kolom     | <b>Tipe Data</b> | <b>Ukuran</b> | Keterangan  |
|----|----------------|------------------|---------------|-------------|
|    | id anak        | Char             |               | Primary key |
|    | id pendaftaran | Char             |               | -           |
|    | nama anak      | Varchar          | 100           | -           |

Tabel 3.2 Struktur Tabel Anak

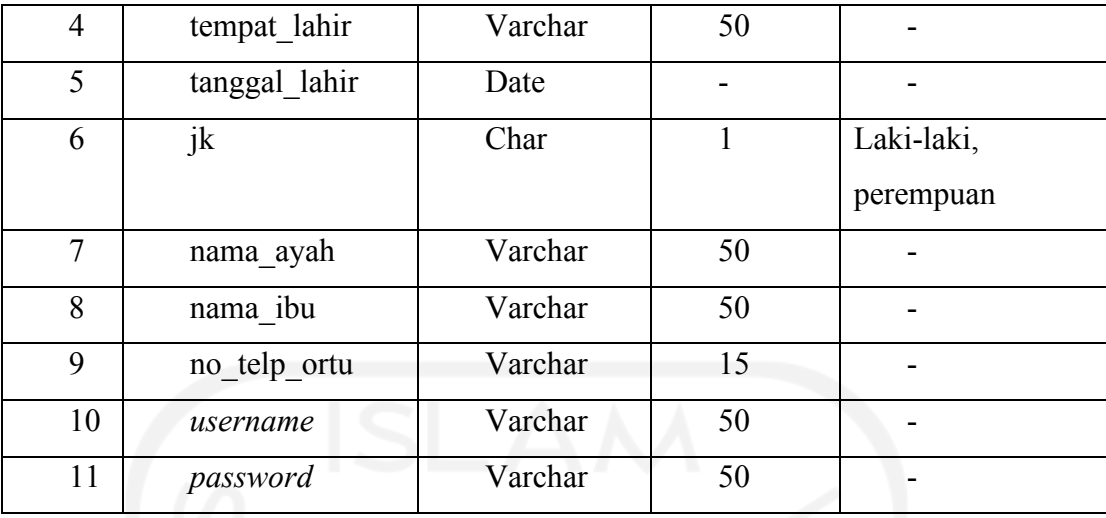

# 2. Tabel Pendaftaran

Tabel pendaftaran digunakan untuk menyimpan data anak yang sudah melakukan pendaftaran. Tabel ini terdiri dari id pendaftaran, tanggal pendaftaran, status pendaftaran, biaya, id kelompok.

Tabel 3.3 Struktur Tabel Pendaftaran

| No             | Nama Kolom      | <b>Tipe Data</b> | <b>Ukuran</b> | Keterangan  |
|----------------|-----------------|------------------|---------------|-------------|
|                | id pendaftaran  | Char             |               | Primary key |
| 2              | tgl pendaftaran | Date             |               |             |
| 3              | status_daftar   | Varchar          | 10            | -           |
| $\overline{4}$ | biaya           | Int              | 11            |             |
| 5              | id kelompok     | Char             | 3             |             |

3. Tabel Aktifitas Anak

Tabel ini digunakan untuk menyimpan data kegiatan anak selama di *daycare*. Tabel ini terdiri dari id aktifitas anak, id anak, id aktifitas, tanggal, keterangan.

| N <sub>0</sub> | Nama Kolom        | <b>Tipe Data</b> | <b>Ukuran</b> | Keterangan  |
|----------------|-------------------|------------------|---------------|-------------|
|                | id aktifitas anak | Int              |               | Primary key |
| 2              | id anak           | Char             |               |             |
| 3              | id aktifitas      | Char             |               |             |
| 4              | tanggal           | Date             | -             |             |

Tabel 3.4 Struktur Tabel Aktifitas Anak

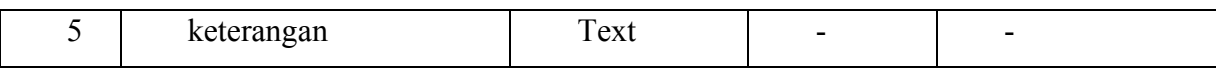

# 4. Tabel Aktifitas

Tabel aktifitas terdiri dari id aktifitas dan nama aktifitas. Tabel ini menyimpan data nama aktifitas atau kegiatan yang akan dilakukan di *daycare*.

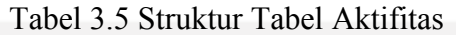

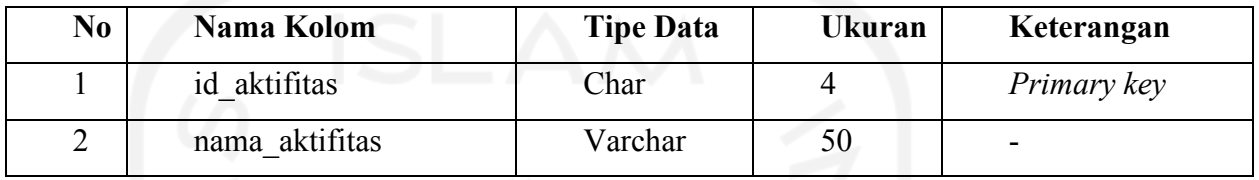

## 5. Tabel Guru

Tabel guru digunakan untuk menyimpan data-data guru yang mengajar di *daycare*. Tabel ini terdiri dari id guru, nama, no telp, alamat, *username* dan *password*.

|                |            | Tabel 9.0 Bu aktur Tabel Guiu |               |             |
|----------------|------------|-------------------------------|---------------|-------------|
| N <sub>0</sub> | Nama Kolom | <b>Tipe Data</b>              | <b>Ukuran</b> | Keterangan  |
|                | id guru    | Char                          | 9             | Primary key |
| 2              | nama       | Varchar                       | 100           |             |
| 3              | no telp    | Varchar                       | 15            |             |
| 4              | alamat     | Text                          |               |             |
| 5.             | username   | Varchar                       | 50            |             |
| 6              | password   | Varchar                       | 50            |             |

Tabel 3.6 Struktur Tabel Guru

## 6. Tabel Guru Asuh

Tabel guru asuh digunakan untuk menyimpan data guru asuh anak yang telah ditentukan *daycare*. Tabel ini terdiri dari id asuh, id guru dan id anak.

| No | Nama Kolom | <b>Tipe Data</b> | Ukuran | Keterangan  |
|----|------------|------------------|--------|-------------|
|    | id asuh    | Int              |        | Primary key |
|    | id guru    | Char             |        |             |

Tabel 3.7 Struktur Tabel Guru Asuh

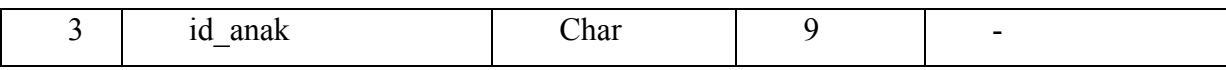

# 7. Tabel Penilaian

Tabel penilaian digunakan untuk menyimpan data-data nilai yang diberikan oleh guru. Tabel ini terdiri dari id nilai, id komponen, id anak, tanggal, nilai dan keterangan.

| No.            | Nama Kolom  | <b>Tipe Data</b> | <b>Ukuran</b> | Keterangan                             |
|----------------|-------------|------------------|---------------|----------------------------------------|
|                | id nilai    | Int              | 11            | Primary key                            |
| $\overline{2}$ | id komponen | Char             | 5             |                                        |
| 3              | id anak     | Char             | q             |                                        |
| $\overline{4}$ | tanggal     | Date             |               |                                        |
| 5              | nilai       | Char             |               | Baik,<br>baik,<br>cukup<br>sangat baik |
| 6              | keterangan  | Text             |               |                                        |

Tabel 3.8 Struktur Tabel Penilaian

# 8. Tabel Komponen

Tabel komponen digunakan untuk menyimpan data mata pelajaran dan komponen penilaian yang diberikan. Tabel ini terdiri dari id komponen, nama komponen, indikator dan id kelompok.

| N <sub>0</sub> | Nama Kolom    | <b>Tipe Data</b> | <b>Ukuran</b> | Keterangan  |
|----------------|---------------|------------------|---------------|-------------|
|                | id komponen   | Char             |               | Primary key |
| 2              | nama komponen | Varchar          | 100           |             |
| ◠              | indikator     | Varchar          | 50            |             |
| 4              | id kelompok   | Char             |               |             |

Tabel 3.9 Struktur Tabel Komponen

# 9. Tabel Administrasi

Tabel administrasi digunakan untuk menyimpan semua data-data administrasi seperti uang pendaftaran dan spp. Tabel ini terdiri dari id administrasi, id anak, tanggal bayar, id spp, bulan, tahun dan dibayar.

| No             | Nama Kolom      | <b>Tipe Data</b> | <b>Ukuran</b>  | Keterangan  |
|----------------|-----------------|------------------|----------------|-------------|
|                | id administrasi | Int              | 11             | Primary key |
| $\overline{2}$ | id anak         | Char             | 9              |             |
| 3              | tgl bayar       | Date             |                |             |
| $\overline{4}$ | id_spp          | Char             | $\overline{2}$ | -           |
| 5              | bulan           | Int              | 11             |             |
| 6              | tahun           | Int              | 11             | -           |
| 7              | dibayar         | Int              | 11             |             |

Tabel 3.10 Struktur Tabel Administrasi

# 10. Tabel SPP

Tabel SPP digunakan untuk menyimpan data pembayaran SPP. Tabel ini terdiri dari id spp, nama spp, harga, status spp.

Tabel 3.11 Struktur Tabel SPP

| N <sub>0</sub> | Nama Kolom | <b>Tipe Data</b> | <b>Ukuran</b> | Keterangan               |
|----------------|------------|------------------|---------------|--------------------------|
|                | id spp     | Char             |               | Primary key              |
|                | nama spp   | Varchar          | 50            | -                        |
|                | harga      | Int              | 11            | $\overline{\phantom{0}}$ |
| 4              | status spp | Varchar          | 20            | -                        |

# 11. Tabel Penjemputan

Tabel penjemputan digunakan untuk menyimpan data penjemputan anak dan bagian ini akan diberlakukan denda untuk *overtime* 15 menit. Tabel ini terdiri dari id jemput, id anak, tanggal, jam jemput, status dan denda.

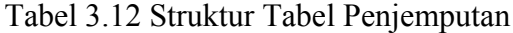

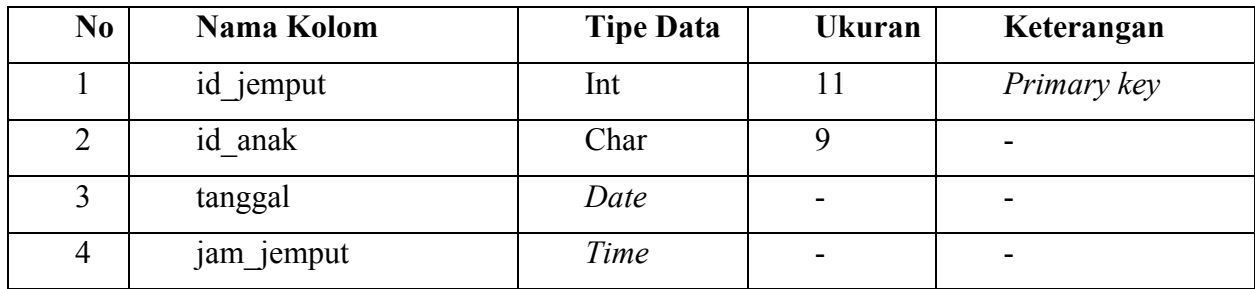

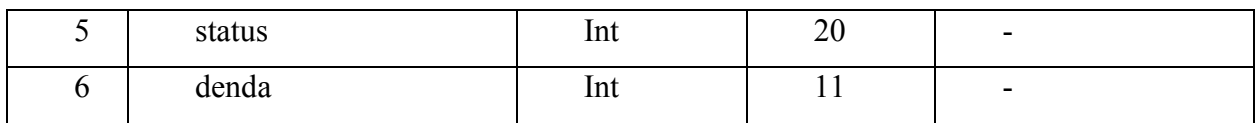

#### 12. Tabel Pengguna

Tabel pengguna ini digunakan untuk data *login*. Tabel ini terdiri dari id pengguna, nama *username*, *password* dan status.

| No | Nama Kolom  | <b>Tipe Data</b> | <b>Ukuran</b> | Keterangan  |
|----|-------------|------------------|---------------|-------------|
|    | id pengguna | Char             |               | Primary key |
| 2  | nama        | Varchar          | 100           |             |
| 3  | username    | Varchar          | 50            |             |
| 4  | password    | Varchar          | 50            |             |
| 5  | level       | Varchar          | 20            |             |

Tabel 3.13 Struktur Tabel Pengguna

# **3.3.3 Perancangan Antarmuka**

Perancangan antar muka merupakan gambaran dari sistem yang akan dibuat. Dari gambaran tersebut nantinya akan diketahui bagaimana cara kerja dari sistem yang dibuat oleh pengembang sistem.

Berikut *prototype* dari sistem yang akan dibuat:

1. Perancangan *Login* untuk semua pengguna

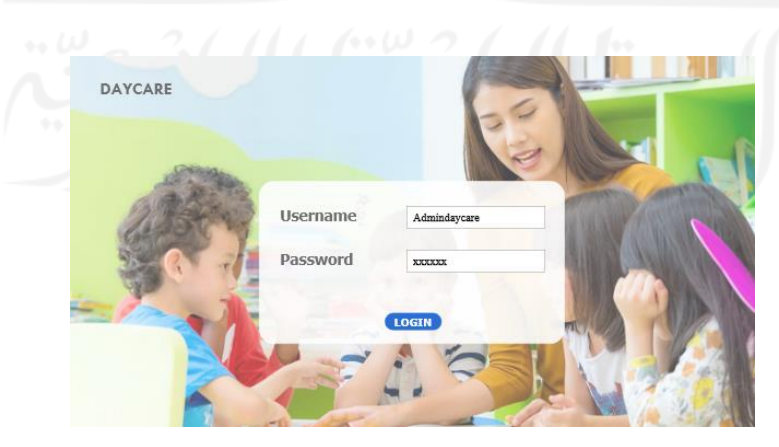

Gambar 3.15 Rancangan *Login User*

Rancangan *login* diatas digunakan untuk seluruh pengguna yang terlibat di sistem yaitu admin, orangtua, guru dan kepala guru. Pengguna yang akan masuk ke sistem akan memasukkan *username* dan *password* terlebih dahulu.

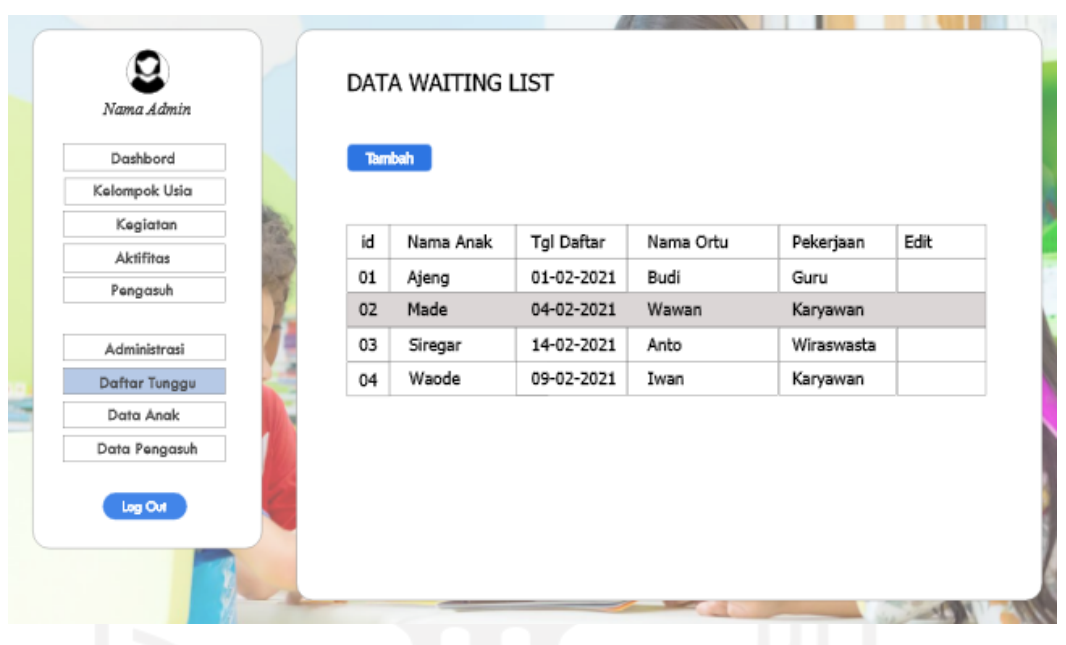

## 2. Tampilan untuk pengguna Admin

Gambar 3.16 Tampilan *Waiting List*

Pada tampilan diatas merupakan tampilan dari pengguna admin. Tampilan admin terdapat beberapa menu seperti menu kegiatan, aktifitas, pengasuh, administrasi, daftar tunggu (*waiting list*), data anak, data pengasuh dan *overtime*.Tampilan diatas adalah salah satu dari tampilan admin yaitu menu daftar tunggu (*waiting list*). Admin nantinya akan menginput data *waiting list* dari orangtua yang mendaftarkan anaknya di *daycare*.

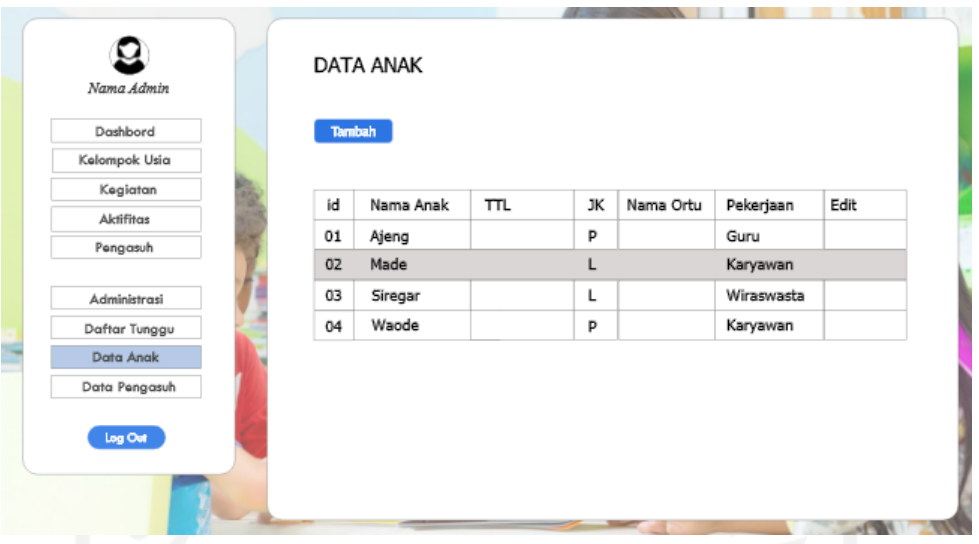

Gambar 3.17 Tampilan Data Anak

Tampilan diatas merupakan gambaran dari data anak yang sudah terdaftar di *daycare*. Pada tampilan data anak terdapat nama anak, tempat tanggal lahir, jenis kelamin, nama orangtua, pekerjaan. Admin nantinya bisa melakukan tambah tabel serta menghapus tabel data anak.

| Nama Admin                |    | DATA PENGASUH |             |             |      |
|---------------------------|----|---------------|-------------|-------------|------|
| Dashbord<br>Kelompok Usia |    | <b>Tambah</b> |             |             |      |
| Kegiatan                  | id | Nama          | No. telp    | Alamat      | Edit |
| Aktifitas                 | 01 | Pipit         | 08123456789 | Jl. Harapan |      |
| Pengasuh                  | 02 | Vania         | 08123456789 | Jl. Permata |      |
| Administrasi              | 03 | Silvi         | 08123456789 | Jl. Damai   |      |
| Daftar Tunggu             | 04 | Karin         | 08123456789 | Jl. Merdeka |      |
| Data Anak                 |    |               |             |             |      |
| Data Pengasuh             |    |               |             |             |      |
| Log Out                   |    |               |             |             |      |
|                           |    |               |             |             |      |

Gambar 3.18 Tampilan Data Pengasuh

Tampilan data pengasuh merupakan data dari pengasuh anak di *daycare*. Tampilan ini terdapat nama pengasuh, nomor telephone, alamat lengkap pengasuh.

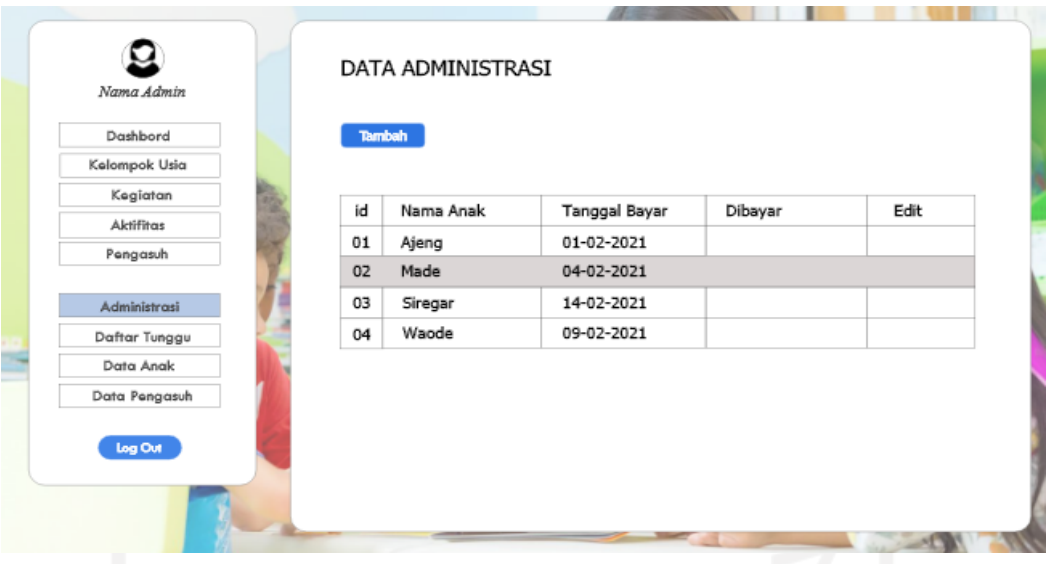

Gambar 3.19 Tampilan Data Administrasi

Tampilan data administrasi merupakan data pembayaran spp. Terdapat nama anak, tanggal pembayaran dan dibayar berapa.

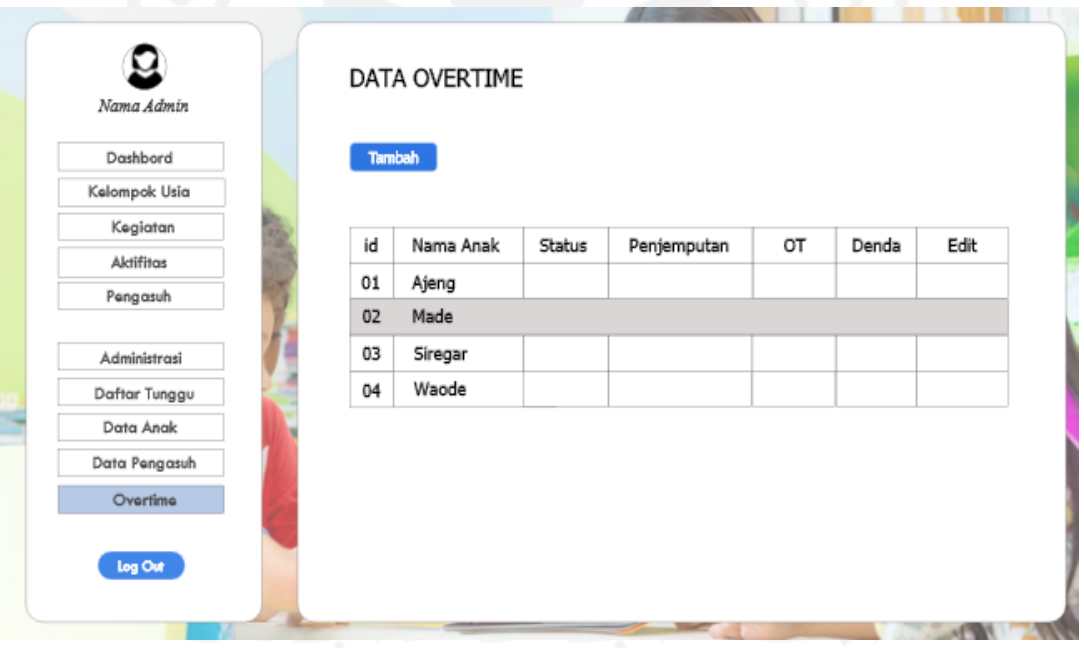

Gambar 3.20 Tampilan Data *Overtime*

Tampilan data *overtime* merupakan data keterlambatan dalam penjemputan anak. Akan diberlakukan denda jika orangtua telat menjemput dari jadwal yang sudah ditentukan. Data ini terdapat nama anak, status anak, penjemputan jam berapa, *overtime* berapa menit dan biaya denda yang telah ditentukan.

# 3. Tampilan untuk pengguna Guru

Tampilan guru merupakan gambaran sistem yang akan digunakan guru yang mengajar di *daycare*. Terdapat 3 menu utama yang dapat diakses yaitu data anak asuh, aktifitas anak, dan penilaian anak.

Berikut beberapa tampilan untuk pengguna guru dapat dilihat pada Gambar 3.19:

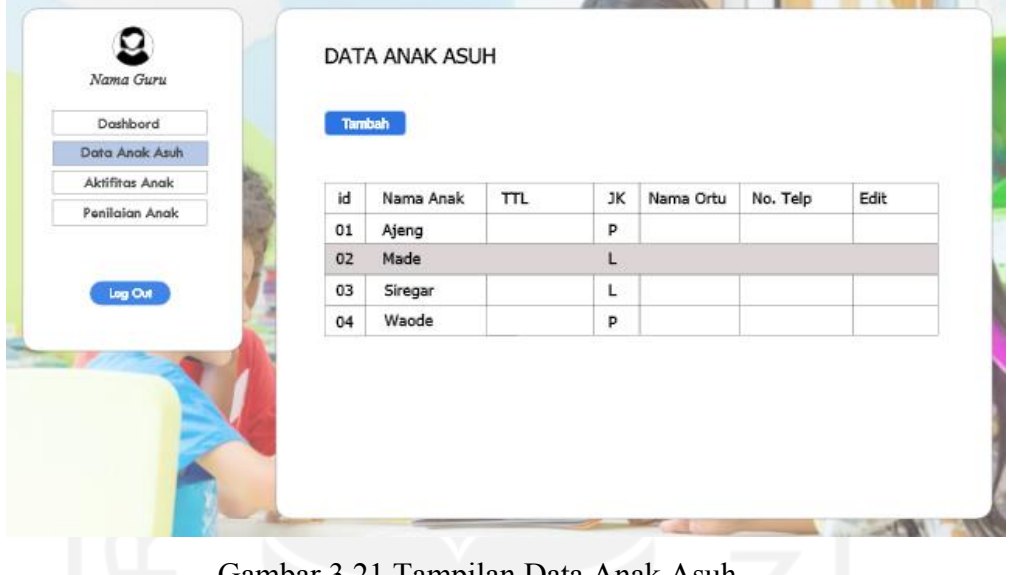

Gambar 3.21 Tampilan Data Anak Asuh

Pada tampilan data anak asuh nantinnya akan digunakan untuk menyimpan data-data anak yang diasuh di *daycare*. Tampilan ini terdapat nama anak, tempat tanggal lahir, jenis kelamin, nama orangtua dan no. telfon.

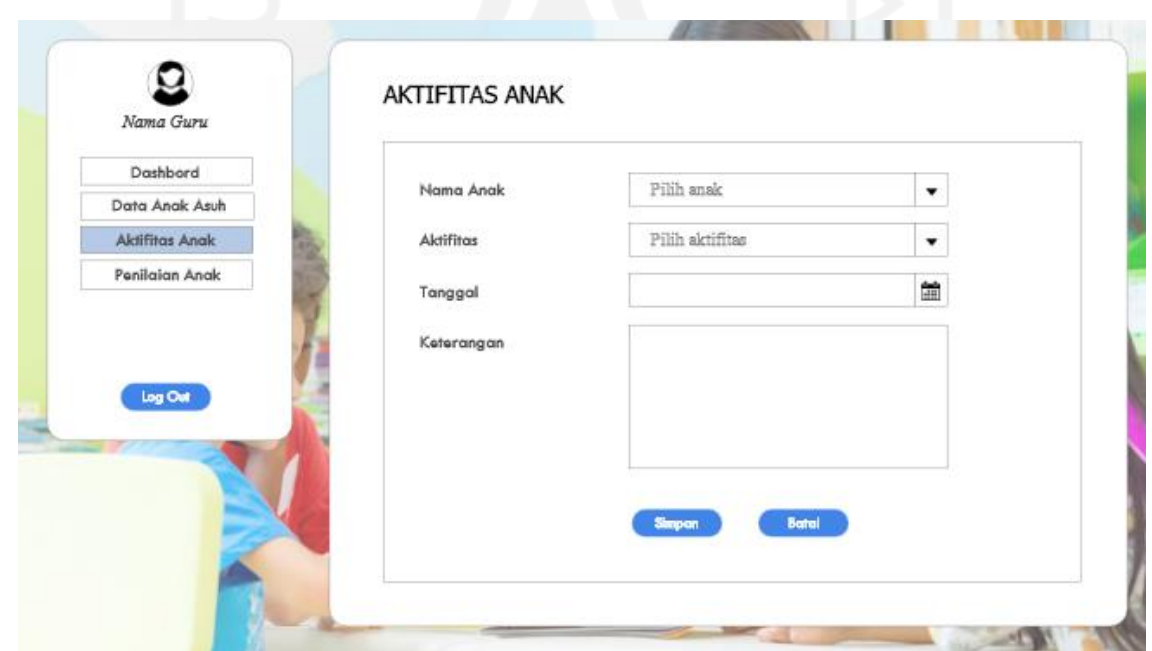

Pada tampilan aktifitas anak digunakan untuk memberitahu perkembangan anak disetiap aktifitas yang dijalani. Tampilan ini terdapat nama anak, aktifitas anak, tanggal serta keterangan yang nantinya sebagai informasi perkembangan anak.

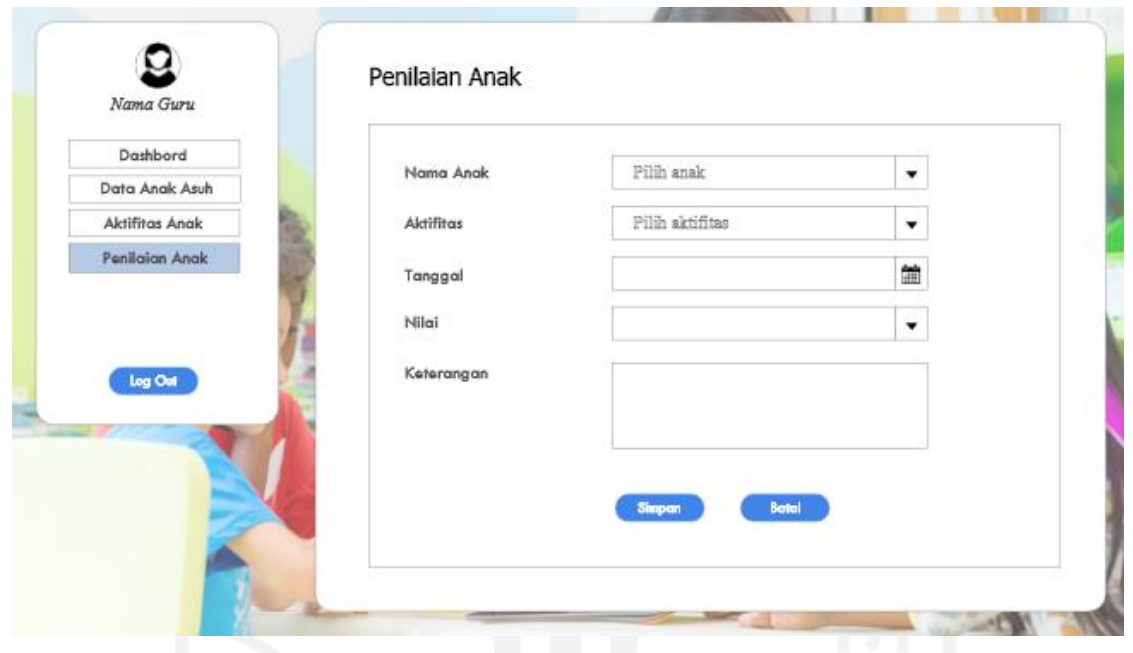

Gambar 3.23 Tampilan Penilaian anak

Tampilan ini tidak jauh berbeda dengan tampilan sebelumnya, yang membedakan dari tampilan ini adalah adanya penilaian anak yang diberikan oleh guru. Tampilan ini terdapat nama anak, aktifitas anak, tanggal, penilaian anak dan keterangan yang nanti akan diisi beberapa masukan terhadap anak yang dapat dilihat oleh orangtua.

# 4. Tampilan untuk pengguna Kepala Guru

Tampilan untuk kepala guru tidak jauh berbeda dengan tampilan untuk admin. Kepala guru juga mengetahui informasi yang ada pada admin seperti data *waiting list*, data pengguna, data pengasuh, data pendaftaran dan laporan keuangan.

Berikut beberapa tampilan kepala guru dapat dilihat pada Gambar 3.24:

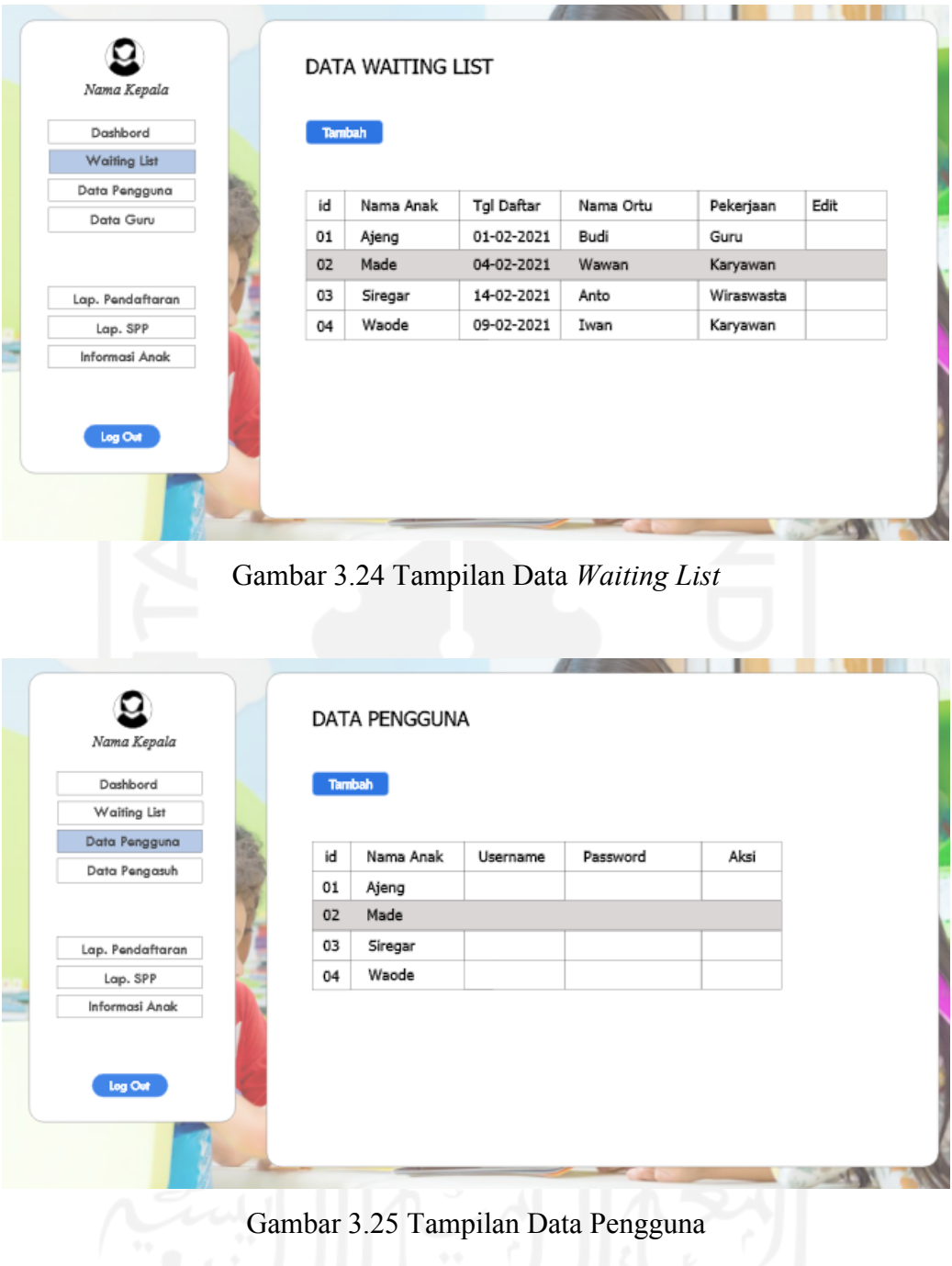

Pada tampilan Gambar 3.24 dan Gambar 3.25 sama seperti pada tampilan pengguna admin. Kepala guru juga berhak mengetahui informasi *waiting list* dan data pengguna.

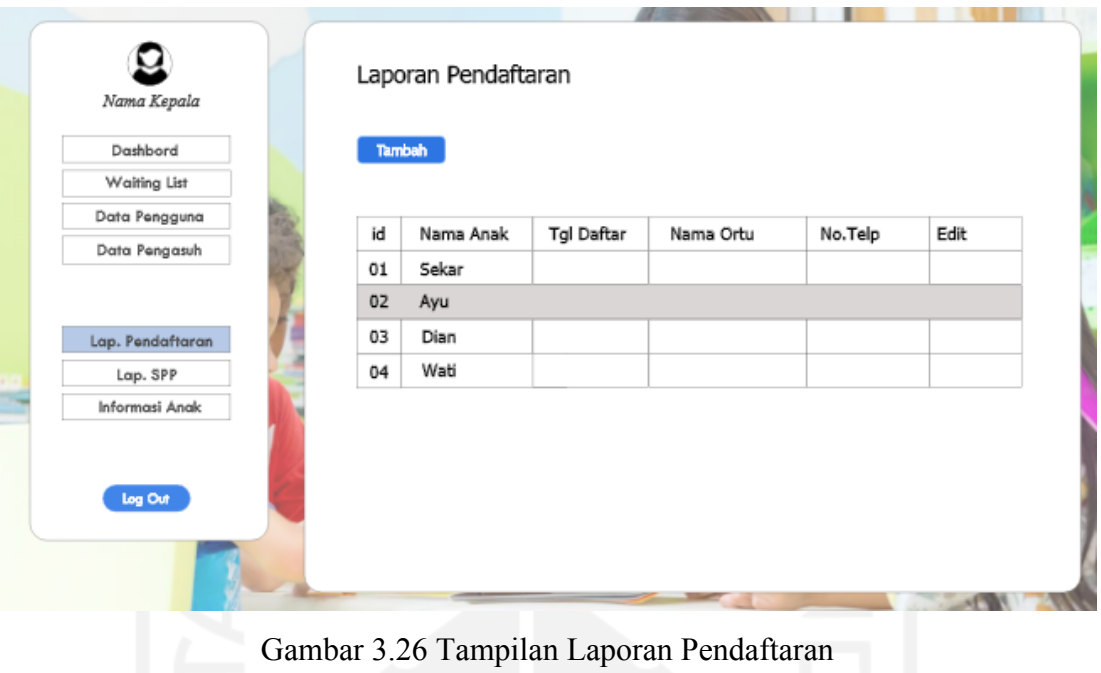

Pada tampilan ini digunakan untuk mengetahui laporan pendaftaran anak sebelum masuk ke *daycare*. Terdapat nama anak, tanggal daftar, nama orangtua dan no. telfon.

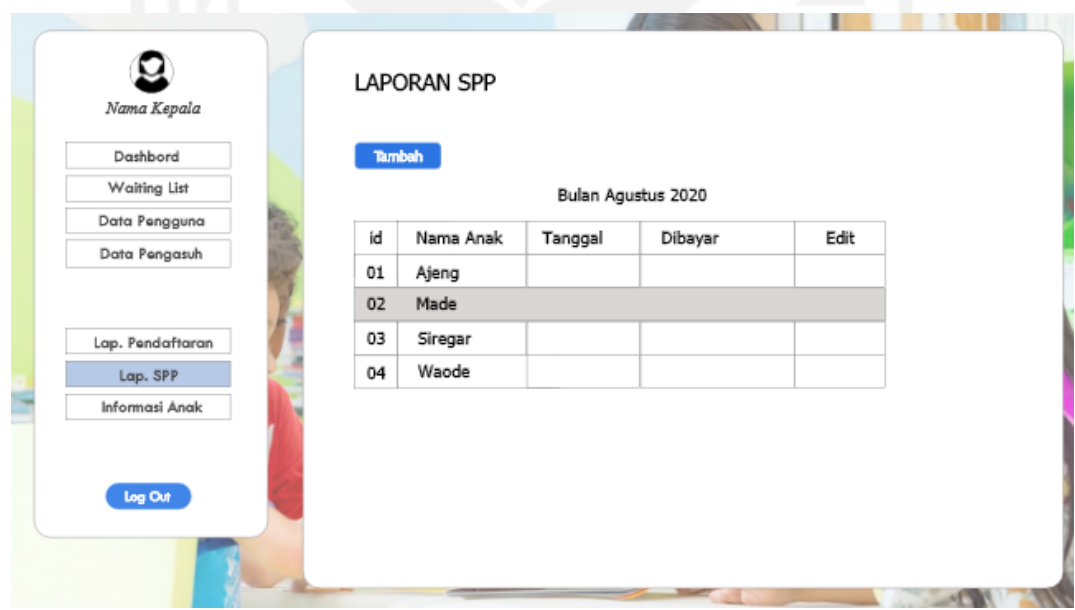

Gambar 3.27 Tampilan Laporan SPP

Pada tampilan ini kepala guru juga mengetahui laporan SPP dari admin. Terdapat nama anak, tanggal, dan dibayar.

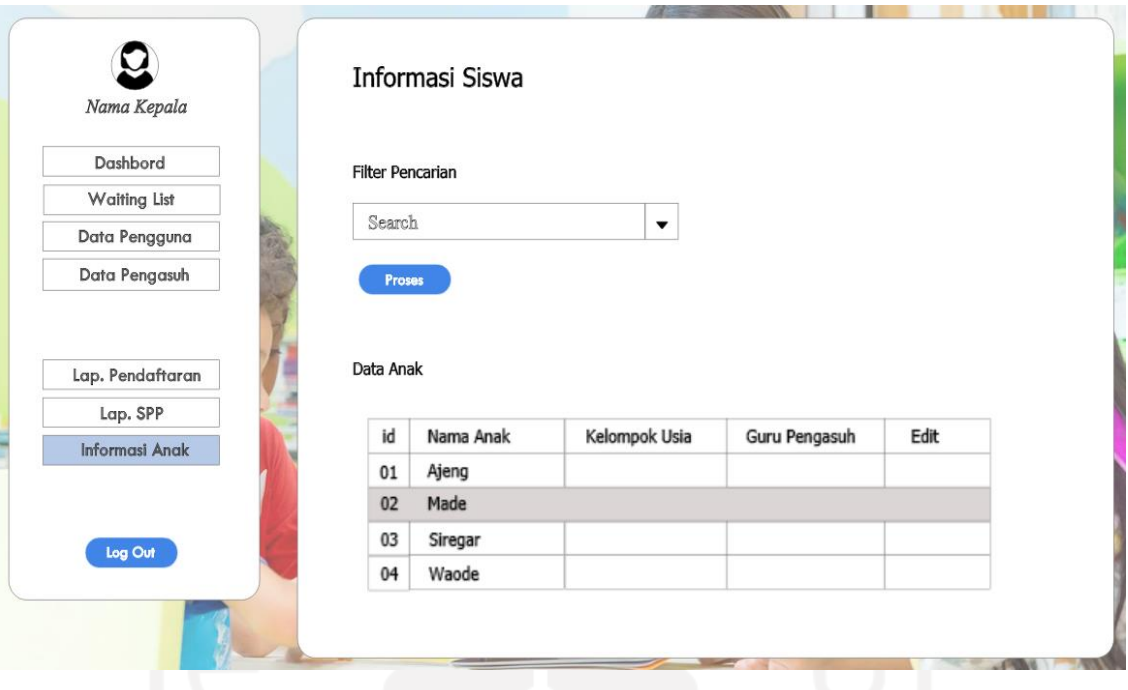

Gambar 3.28 Tampilan Laporan Informasi

Tampilan ini digunakan untuk melihat informasi anak yang dapat dilakukan dengan cara melakukan pencarian pada *combo box search*.

5. Tampilan untuk pengguna Orangtua

Tampilan untuk orangtua digunakan untuk mengetahui informasi anak selama di *daycare*. Orangtua hanya bisa melihat informasi yang diberikan, tidak bisa merubah atau mengedit. Hanya terdapat 3 menu yaitu aktifitas anak, penilaian anak dan history pembayaran.

| Dashbord           |                 |         |            |  |
|--------------------|-----------------|---------|------------|--|
| Aktifitas Anak     |                 |         |            |  |
| Penilaian Anak     | Aktifitas<br>id | Tanggal | Keterangan |  |
| History Pembayaran | Rubik<br>01     |         |            |  |
|                    | Puzzle<br>02    |         |            |  |
| log Out            | 03<br>Gambar    |         |            |  |
|                    | Menulis<br>04   |         |            |  |
|                    |                 |         |            |  |

Gambar 3.29 Tampilan Aktifitas Anak

Tampilan ini digunakan untuk orangtua agar bisa mengetahui perkembangan anaknya di *daycare*. Terdapat aktifitas, tanggal serta keterangan.

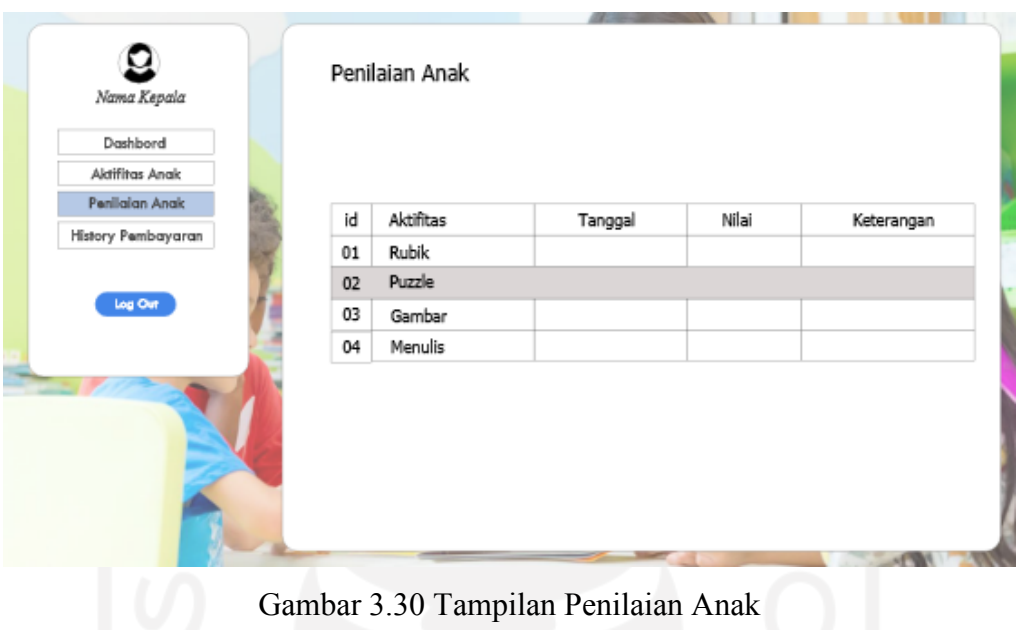

Tampilan ini digunakan agar orangtua dapat mengetahui nilai dari setiap kegiatan anak selama berada di *daycare*. Terdapat aktifitas, tanggal, nilai dan keterangan.

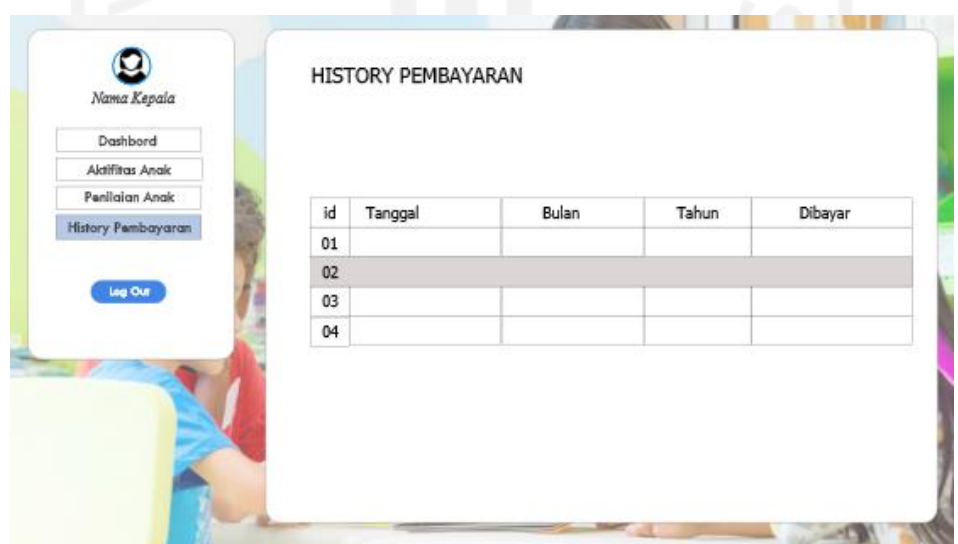

Gambar 3.31 Tampilan History SPP

Tampilan ini digunakan untuk mengetahui sejarah pembayaran SPP yang pernah dilakukan. Terdapat tanggal, bulan, tahun dan dibayar.

#### **BAB IV**

#### **HASIL DAN PEMBAHASAN**

#### **4.1 Implementasi Sistem**

Implementasi merupakan tahap dari rancangan sistem yang telah dibuat. Pada tahap ini nantinya dapat diketahui apakah sistem yang telah dibuat telah berjalan dengan baik atau tidak. Sistem ini memberikan informasi dari pendaftaran, *waiting list*, data pengguna, pembayaran serta monitoring anak.

A. Implementasi Pengguna Admin

Pada bagian admin terdiri dari beberapa halaman yang digunakan untuk mengelola pendaftaran, data anak, data guru, aktifitas, pembayaran serta penjemputan. Berikut hasil implementasi pengguna admin.

1. Login

Untuk mengakses sistem pengguna harus mengisi *form login* terlebih dahulu dengan memasukkan *username* dan *password*. Semua pengguna sistem diberikan hak akses yang berbeda. Implementasi *login admin* dapat dilihat pada Gambar 4.1.

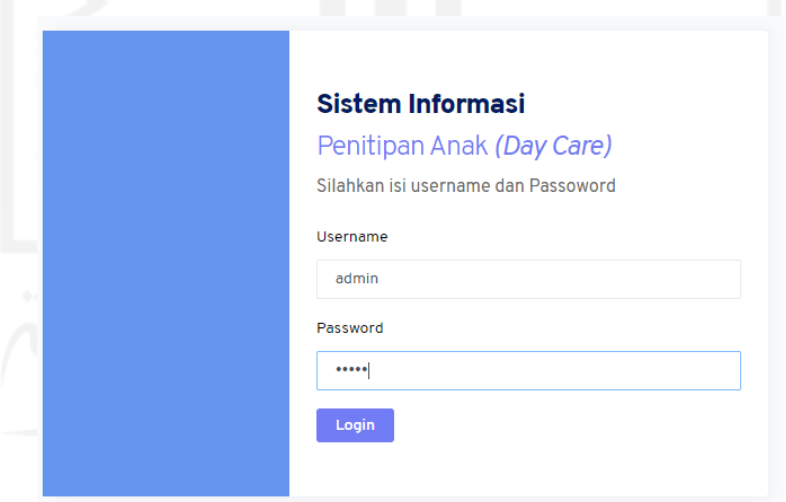

Gambar 4.1 Implementasi Login Admin

## 2. Halaman Admin

Pada halaman ini admin dapat mengubah, menghapus dan menambah data-data yang ada pada halaman admin seperti data spp, guru, dan nilai. Implementasi admin dapat dilihat pada Gambar 4.2.

|             | <b>Admin</b> Daycare $\equiv$       |              |            | Pusat Kajian Anak dan Keluarga |   |                  |                       |                             |                       |      |                 | $30\times 30$ |
|-------------|-------------------------------------|--------------|------------|--------------------------------|---|------------------|-----------------------|-----------------------------|-----------------------|------|-----------------|---------------|
| <b>MAIN</b> |                                     |              |            | Home / Data Kelompok           |   |                  |                       |                             |                       |      |                 |               |
|             | <b>D</b> Home<br><b>MASTER DATA</b> |              |            | <b>DATA KELOMPOK</b>           |   |                  |                       |                             |                       |      |                 |               |
|             | <b>Q</b> Kelompok Siswa             | $\checkmark$ | Show       | 10                             | ÷ | entries          |                       |                             |                       |      | Search          |               |
|             | Q SPP Bulanan                       | $\checkmark$ |            |                                |   |                  |                       |                             |                       |      |                 |               |
|             | $\sqrt{}$ Aktifitas                 | $\check{~}$  |            | <b>ID KELOMPOK</b>             | 七 | <b>NAMA</b>      | $\uparrow \downarrow$ | KETERANGAN                  | $\uparrow \downarrow$ | #    |                 | 付             |
|             | $\bigcirc$ Guru                     | $\checkmark$ | <b>K01</b> |                                |   | Kelompok Bermain |                       | Kelompok Bermain Keterangan |                       | Edit | Hapus           |               |
|             | <b>V</b> Komponen Nilai             | $\checkmark$ |            |                                |   |                  |                       |                             |                       |      |                 |               |
|             | A Data Anak                         | $\checkmark$ | K02        |                                |   | Kelompok Belajar |                       | Kelompok Belajar Keterangan |                       | Edit | Hapus           |               |
|             | $\mathscr{D}$ Data Guru Asuh        | $\checkmark$ |            |                                |   |                  |                       |                             |                       |      |                 |               |
|             | % Data Pembayaran SPP ~             |              | <b>K03</b> |                                |   | Kelompok Agama   |                       | Kelompok Agama              |                       | Edit | Hapus           |               |
|             | <b>Data Penjemputan</b>             | $\checkmark$ |            |                                |   |                  |                       |                             |                       |      |                 |               |
|             | i Laporan                           | $\check{ }$  |            | Showing 1 to 3 of 3 entries    |   |                  |                       |                             |                       |      | <b>Previous</b> | Next          |

Gambar 4.2 Implementasi Halaman Admin

# 3. Halaman Data Kelompok Siswa

Halaman ini berisi daftar kelompok yang telah dibagi sesuai umur seperti kelompok bermain, belajar dan agama. Nantinya kelompok siswa ini akan menyesuaikan dengan kebutuhan pihak *daycare*. Implementasi halaman data kelompok dapat dilihat pada Gambar 4.3.

| <b>Admin</b> Daycare $\equiv$       |              |                 | Pusat Kajian Anak dan Keluarga |        |                         |    |                             |   |      |              | $30 \times 30$        |
|-------------------------------------|--------------|-----------------|--------------------------------|--------|-------------------------|----|-----------------------------|---|------|--------------|-----------------------|
| <b>MAIN</b>                         |              |                 | Home / Data Kelompok           |        |                         |    |                             |   |      |              |                       |
| <b>D</b> Home<br><b>MASTER DATA</b> |              |                 | <b>DATA KELOMPOK</b>           |        |                         |    |                             |   |      |              |                       |
| <b>Q</b> Kelompok Siswa             | $\checkmark$ | Show            | 10                             | $\div$ | entries                 |    |                             |   |      | Search       |                       |
| $\Omega$<br><b>SPP Bulanan</b>      | $\checkmark$ |                 |                                |        |                         |    |                             |   |      |              |                       |
| ᠰ<br><b>Aktifitas</b>               | $\checkmark$ |                 | <b>ID KELOMPOK</b>             | 朴      | <b>NAMA</b>             | 41 | <b>KETERANGAN</b>           | 付 | #    |              | $\uparrow \downarrow$ |
| $\uplus$ Guru                       | $\check{~}$  | <b>K01</b>      |                                |        | <b>Kelompok Bermain</b> |    | Kelompok Bermain Keterangan |   | Edit | <b>Hapus</b> |                       |
| <b>S</b> Komponen Nilai             | $\check{~}$  |                 |                                |        |                         |    |                             |   |      |              |                       |
| 있 Data Anak                         | $\checkmark$ | <b>K02</b>      |                                |        | Kelompok Belajar        |    | Kelompok Belajar Keterangan |   | Edit | <b>Hapus</b> |                       |
| ₽<br>Data Guru Asuh                 | $\checkmark$ |                 |                                |        |                         |    |                             |   |      |              |                       |
| % Data Pembayaran SPP v             |              | K <sub>03</sub> |                                |        | Kelompok Agama          |    | Kelompok Agama              |   | Edit | <b>Hapus</b> |                       |
| <b>Data Penjemputan</b>             | $\checkmark$ |                 |                                |        |                         |    |                             |   |      |              |                       |
| i≡ Laporan                          | $\checkmark$ |                 | Showing 1 to 3 of 3 entries    |        |                         |    |                             |   |      | Previous     | $\mathbf{1}$<br>Next  |

Gambar 4.3 Implementasi Halaman Data Kelompok

Pada halaman kelompok admin juga bisa menambahkan data kelompok sesuai kebutuhan *daycare* seperti pada gambar dibawah ini. Halaman tambah kelompok dapat dilihat pada Gambar 4.4.

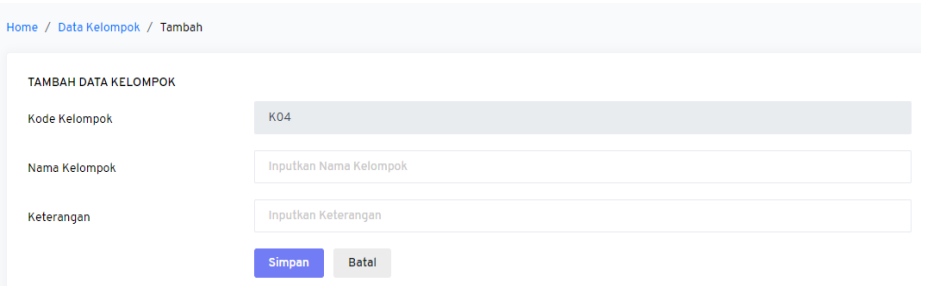

Gambar 4.4 Implementasi Halaman Tambah Kelompok

#### 4. Halaman SPP Bulanan

Halaman ini berisi data-data pembayaran SPP dari siswa. Admin nantinya dapat menghapus dan mengubah data dari pembayaran SPP. Implementasi halaman spp bulanan dapat dilihat pada Gambar 4.5.

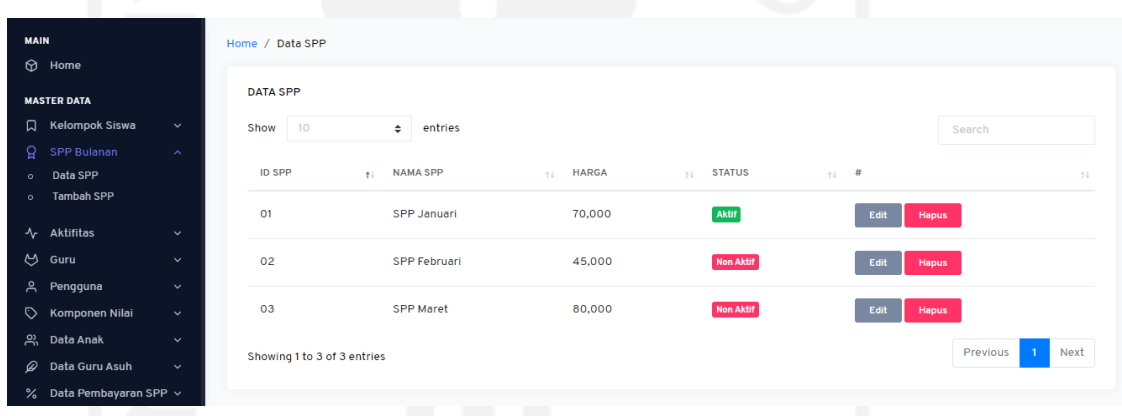

Gambar 4.5 Implementasi Halaman SPP Bulanan

Pada halaman spp bulanan admin juga dapat menambahkan data spp seperti gambar berikut. Halaman tambah SPP dapat dilihat pada Gambar 4.6.

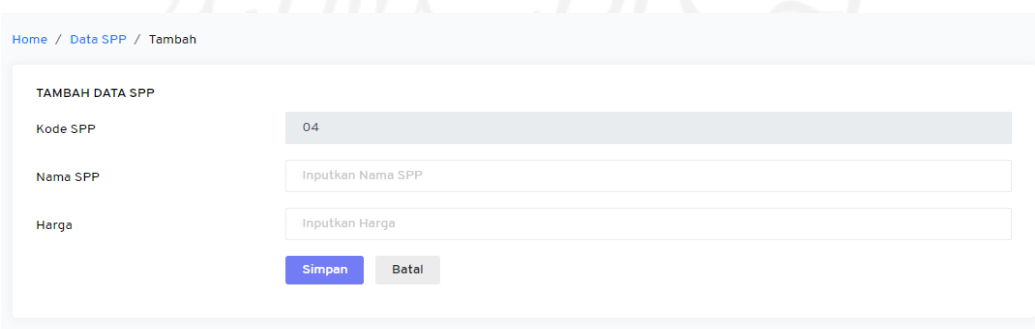

Gambar 4.6 Implementasi Halaman Tambah SPP

#### 5. Halaman Aktifitas

Halaman ini berisi data aktifitas atau kegiatan yang nantinya akan diberikan kepada anak di *daycare*. Implementasi halaman aktifitas dapat dilihat pada Gambar 4.7.

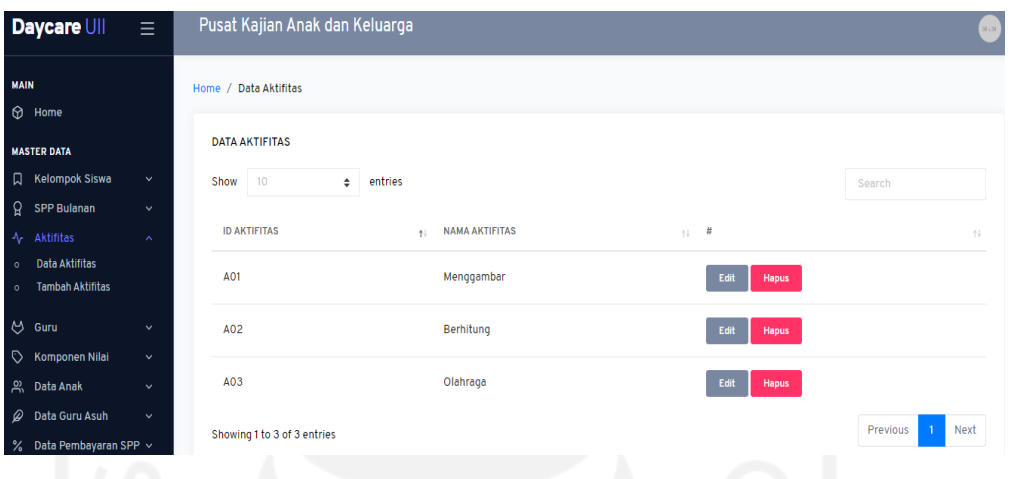

Gambar 4.7 Implementasi Halaman Data Aktifitas

Pada halaman ini terdapat halaman tambah aktifitas yang nantinya jika ada kegiatan baru pada maka dapat ditambahkan pada halaman ini. Berikut tampilan dari halaman tambah aktifitas. Halaman tambah aktifitas dapat dilihat pada Gambar 4.8.

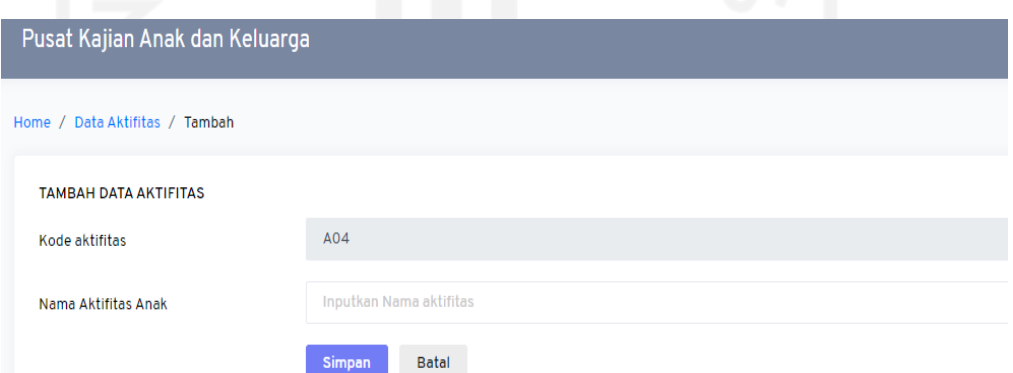

Gambar 4.8 Implementasi Halaman Tambah Aktifitas

# 6. Halaman Guru

Halaman guru berisi daftar nama guru serta data pribadi seperti alamat, nomor telepon. Implementasi halaman data guru dapat dilihat pada Gambar 4.9.

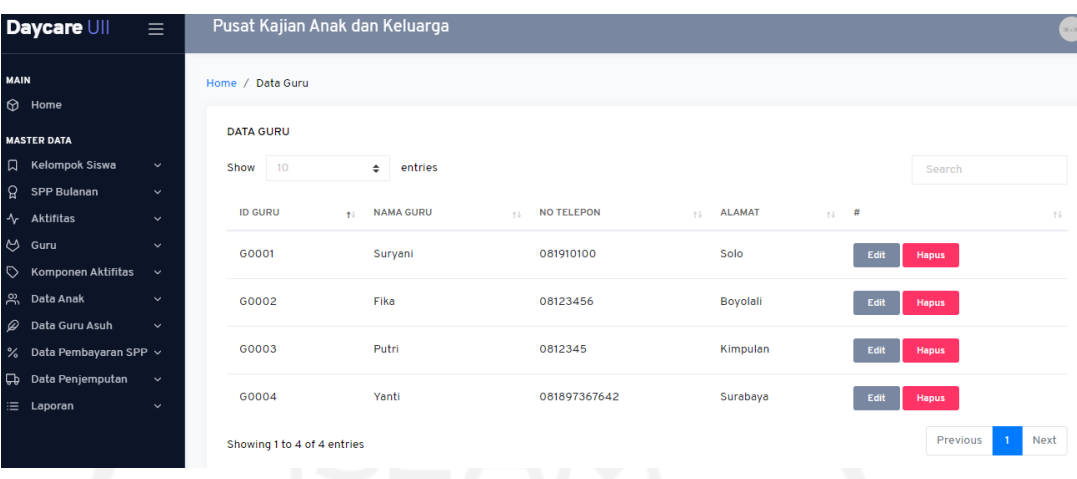

Gambar 4.9 Implementasi Halaman Data Guru

Halaman ini terdapat tambah guru yang berfungsi untuk menambahkan data guru jika ada guru baru yang baru bergabung di *daycare*. Halaman tambah guru dapat dilihat pada Gambar 4.10.

| <b>TAMBAH DATA GURU</b> |                          |
|-------------------------|--------------------------|
| Kode guru               | G0003                    |
| Nama Guru               | Inputkan Nama guru       |
| No Telepon              | Inputkan No Telepon      |
| Alamat                  | Inputkan Alamat          |
| Username                | Inputkan Username        |
| Password                | <b>Inputkan Password</b> |

Gambar 4.10 Implementasi Halaman Tambah Guru

## 7. Halaman Aktifitas Harian

Pada aktifitas harian terdapat nama aktifitas, indikator dan kelompok. Admin dapat mengubah dan menghapus data. Implementasi halaman data aktifitas harian dapat dilihat pada Gambar 4.11.

|                    | Daycare UII                                 | $\equiv$                     | Pusat Kajian Anak dan Keluarga |   |                                               |                                           |                         |              |      |               | $30\pm30$ $\,$ $\,$   |
|--------------------|---------------------------------------------|------------------------------|--------------------------------|---|-----------------------------------------------|-------------------------------------------|-------------------------|--------------|------|---------------|-----------------------|
| <b>MAIN</b>        |                                             |                              | Home / Data Komponen           |   |                                               |                                           |                         |              |      |               |                       |
|                    | $\circledcirc$ Home<br><b>MASTER DATA</b>   |                              | <b>DATA KOMPONEN</b>           |   |                                               |                                           |                         |              |      |               |                       |
|                    | <b>Q</b> Kelompok Siswa                     | $\checkmark$                 | 10<br>Show                     | ÷ | entries                                       |                                           |                         |              |      | Search        |                       |
|                    | <b>Q</b> SPP Bulanan<br>$\sqrt{}$ Aktifitas | $\checkmark$<br>$\checkmark$ | <b>ID KOMPONEN</b>             | 木 | <b>NAMA KOMPONEN</b><br>$\uparrow \downarrow$ | <b>INDIKATOR</b><br>$\uparrow \downarrow$ | <b>KELOMPOK</b>         | $11 -$       | $\#$ |               | $\uparrow \downarrow$ |
|                    | $\uplus$ Guru                               | $\checkmark$                 | <b>K0001</b>                   |   | Bermain                                       | Games                                     | <b>Kelompok Bermain</b> |              | Edit | Hapus         |                       |
|                    | <b>V</b> Komponen Nilai                     | $\hat{\mathcal{N}}$          |                                |   |                                               |                                           |                         |              |      |               |                       |
| $\circ$<br>$\circ$ | Data Komponen<br><b>Tambah Komponen</b>     |                              | K0003                          |   | Belajar                                       | Edukasi                                   | Kelompok Belajar        |              | Edit | Hapus         |                       |
|                    | 있 Data Anak                                 | $\checkmark$                 | K0004                          |   | Agama                                         | Agama                                     | Kelompok Agama          |              | Edit | Hapus         |                       |
|                    | $\mathscr{D}$ Data Guru Asuh                | $\checkmark$                 | Showing 1 to 3 of 3 entries    |   |                                               |                                           |                         |              |      | Previous<br>n | Next                  |
|                    | % Data Pembayaran SPP ~                     |                              | .                              |   |                                               | ----                                      |                         | $\mathbf{u}$ |      |               |                       |

Gambar 4.11 Implementasi Halaman Aktifitas Harian

Selanjutnya terdapat halaman tambah aktivitas harian yang digunakan untuk menambah data-data pada komponen seperti memasukkan nama aktifitas, indikator serta kelompok. Halaman tambah aktifitas dapat dilihat pada Gambar 4.12.

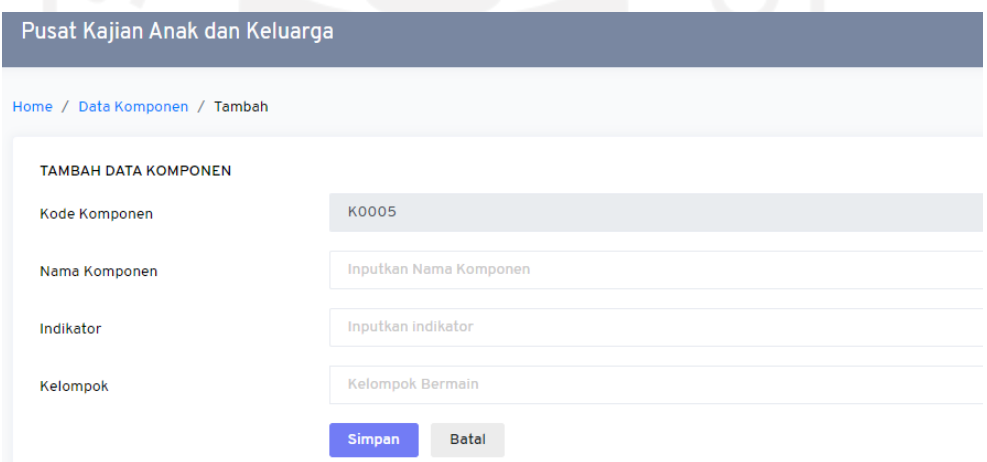

Gambar 4.12 Implementasi Data Tambah Data Aktifitas Harian

# 8. Halaman Data Anak

Pada halaman data anak terdapat tiga halaman yaitu tambah anak, antrian dan data anak. Halaman tambah anak digunakan untuk mengisi data diri calon siswa *daycare* yang mendaftar. Implementasi data tambah anak dapat dilihat pada Gambar 4.13.

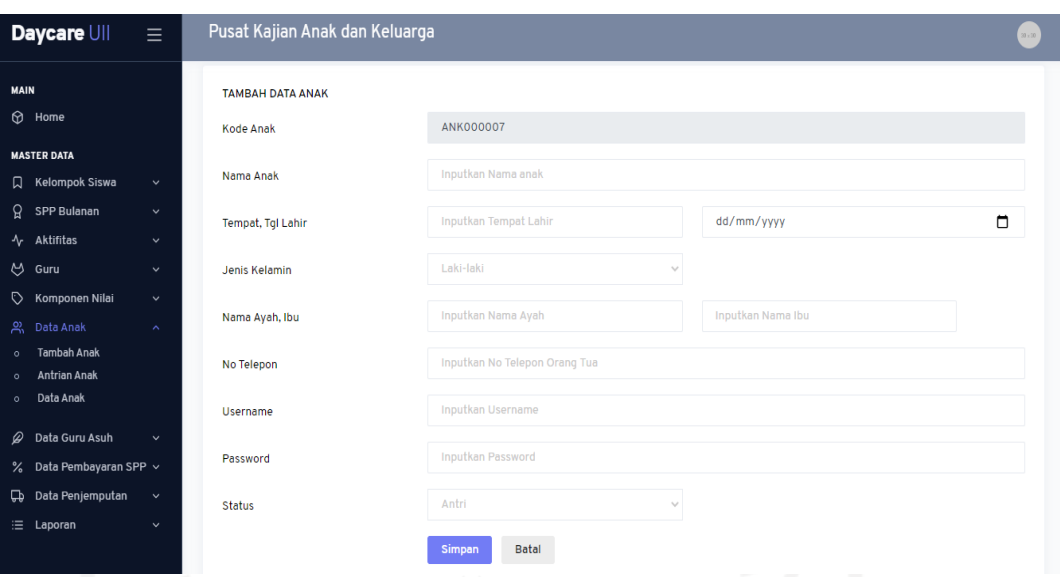

Gambar 4.13 Implementasi Data Tambah Anak

Selanjutnya terdapat halaman antrian. Calon siswa yang sebelumnya telah mendaftar akan dimasukkan kedalam antrian terlebih dahulu. Implementasi data antrian dapa dilihat pada Gambar 4.14.

| Home / Data Antrian Anak |                         |                          |                              |              |                           |        |  |
|--------------------------|-------------------------|--------------------------|------------------------------|--------------|---------------------------|--------|--|
| DATA ANTRIAN ANAK        |                         |                          |                              |              |                           |        |  |
| 10<br>Show               | entries<br>$\div$       |                          |                              |              |                           | Search |  |
| <b>ID ANAK</b>           | <b>NAMA</b><br>44.<br>七 | <b>TEMPAT, TGL LAHIR</b> | <b>JK</b><br>14<br>$\sim 10$ | <b>SATUS</b> | $\sim$ $\sim$ $\sim$ $\#$ |        |  |
| <b>ANK000005</b>         | Chaniago                | Padang, 2015-08-17       | Г                            | Aktif        | Edit<br>Tambah            | Hapus  |  |
|                          | Tengku                  | Pekanbaru, 2015-03-20    | L                            | Antrian      | Edit<br>Tambah            | Hapus  |  |

Gambar 4.14 Implementasi Data Antrian

Pada data antrian terdapat fitur tambah yang didalamnya berisi data diri anak serta admin dapat menginputkan kelompok anak dan menginputkan biaya pendaftaran. Disini *admin* dapat mengubah status aktif anak. Implementasi fitur tambah dapat dilihat pada Gambar 4.15.

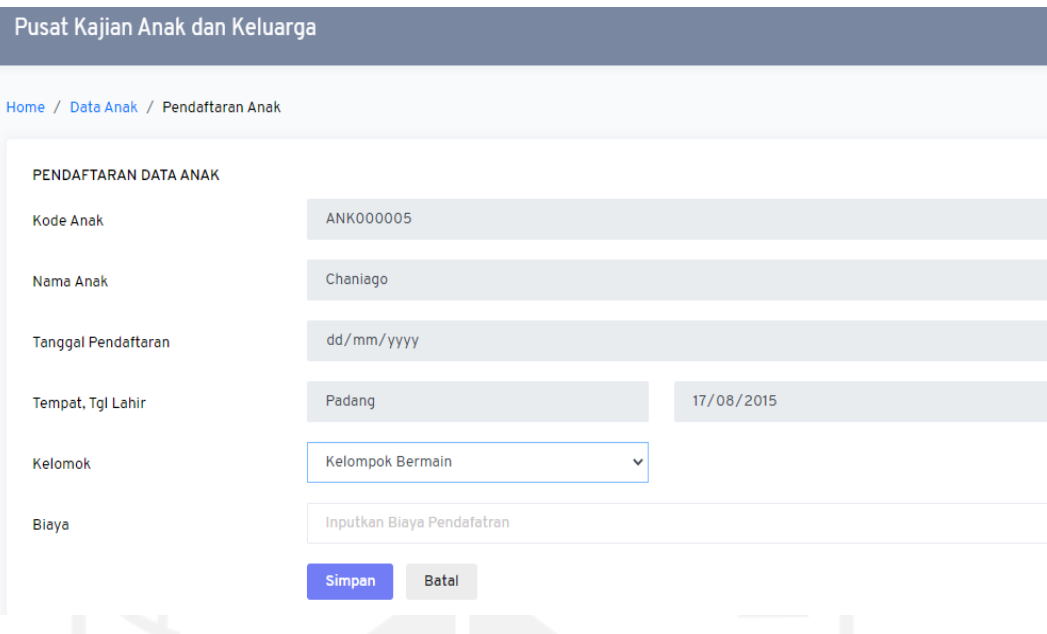

Gambar 4.15 Implementasi Fitur Tambah Pada Antrian

Setelah memasuki antrian dan admin mengubah status aktif anak, siswa sudah terdaftar di *daycare*. Implementasi data anak terdaftar dapat dilihat pada Gambar 4.16.

|      |                             | Pusat Kajian Anak dan Keluarga       |                          |                |                         |               |               |             | $50\times50$          |
|------|-----------------------------|--------------------------------------|--------------------------|----------------|-------------------------|---------------|---------------|-------------|-----------------------|
|      | Home / Data Anak Terdaftar  |                                      |                          |                |                         |               |               |             |                       |
|      | <b>DATA ANAK TERDAFTAR</b>  |                                      |                          |                |                         |               |               |             |                       |
| Show | 10                          | $\div$                               | entries                  |                |                         |               |               | Search      |                       |
|      | <b>ID ANAK</b><br>札         | <b>NAMA</b><br>$\uparrow \downarrow$ | <b>TEMPAT, TGL LAHIR</b> | $JK = +1$<br>付 | <b>KELOMPOK</b>         | STATUS 1<br>性 |               |             | $\uparrow \downarrow$ |
|      | <b>ANK000001</b>            | Putra                                | Yogyakarta, 2018-02-03   | L              | <b>Kelompok Bermain</b> | Aktif         | <b>Detail</b> | <b>Edit</b> | <b>Hapus</b>          |
|      | <b>ANK000002</b>            | Cut Meutia                           | Aceh, 2019-02-10         | P              | <b>Kelompok Bermain</b> | Aktif         | <b>Detail</b> | Edit        | Hapus                 |
|      | <b>ANK000003</b>            | Wayan                                | Bali, 2015-03-13         | Г              | Kelompok Belajar        | Aktif         | <b>Detail</b> | Edit        | <b>Hapus</b>          |
|      | <b>ANK000004</b>            | Kasep                                | Bandung, 2014-02-11      | L.             | Kelompok Belajar        | Aktif         | <b>Detail</b> | Edit        | <b>Hapus</b>          |
|      | Showing 1 to 4 of 4 entries |                                      |                          |                |                         |               |               | Previous    | Next                  |

Gambar 4.16 Implementasi Data Anak Tedaftar

#### 9. Halaman Data Guru Asuh

Halaman data guru asuh berisi nomor telepon guru asuh serta jumlah anak asuh yang diampu oleh masing-masing guru. Implementasi data guru asuh dapa dilihat pada Gambar 4.17.

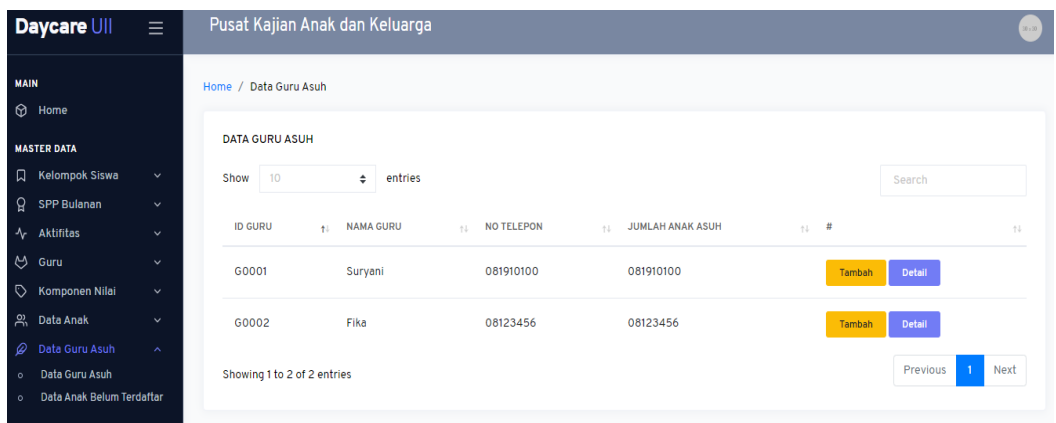

Gambar 4.17 Implementasi Data Guru Asuh

Pada data guru asuh terdapat fitur tambah yang digunakan untuk menambah anak yang akan diampu oleh guru dengan cara klik pilihan pilih siswa pada halaman tersebut. Implementasi fitur tambah guru asuh dapat dilihat pada Gambar 4.18.

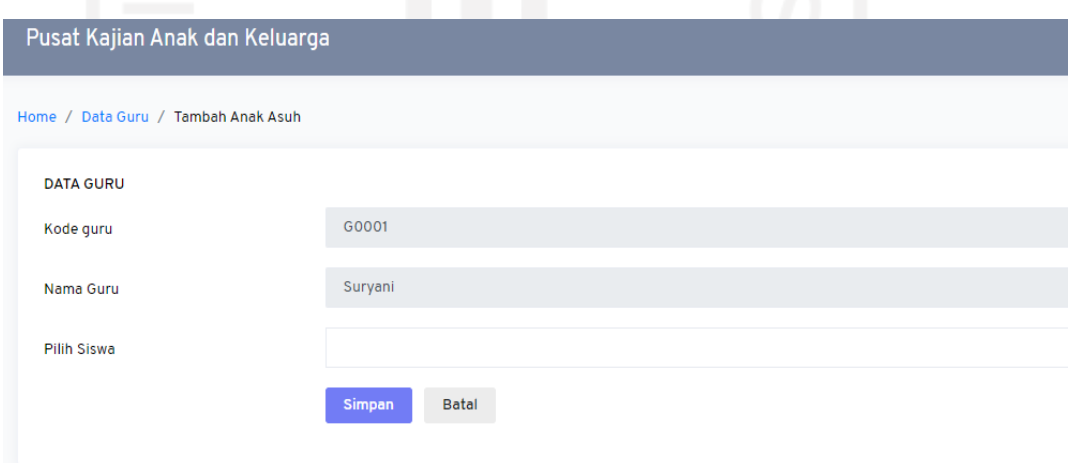

Gambar 4.18 Implementasi Fitur Tambah Guru Asuh

Untuk memastikan bahwa anak sudah masuk dalam daftar yang diasuh, *admin* dapat klik tombol *detail* maka akan muncul daftar anak terdaftar diasuh oleh masing-masing guru. Implementasi list data anak asuh dapat dilihat pada Gambar 4.19.

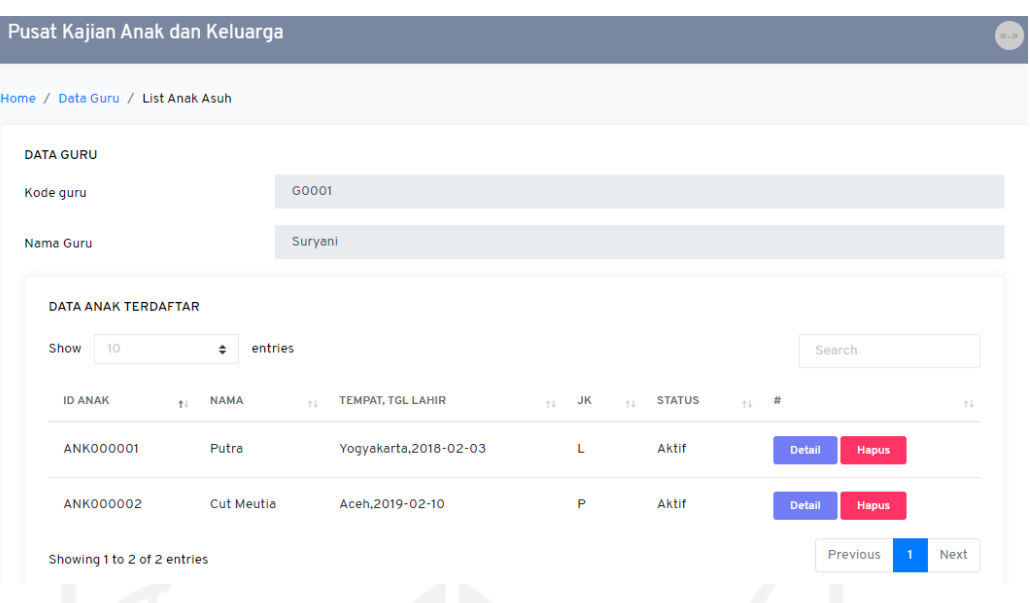

Gambar 4.19 Implementasi *List* Anak Asuh

Selanjutnya pada halaman data guru asuh terdapat bagian data anak yang belum terdaftar yang berisi daftar anak yang belum diasuh oleh guru. Implementasi data anak belum terdaftar dapat dilihat pada Gambar 4.20.

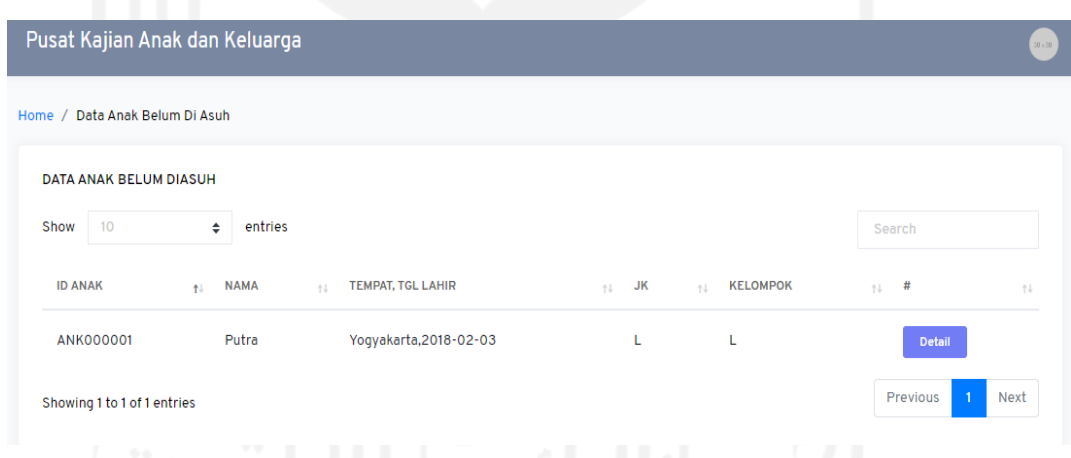

Gambar 4.20 Implementasi Data Anak Belum Terdaftar

#### 10. Halaman Data Pembayaran SPP

Halaman ini berisi informasi data siswa bayar dan data tunggakan. Yang pertama akan membahas data siswa bayar yang berisi daftar anak yang sudah membayar spp. Implementasi data siswa bayar dapat dilihat pada Gambar 4.21.

50

|                    | Daycare UII                        | $\equiv$     |      | Pusat Kajian Anak dan Keluarga  |   |                                      |                          |                                                                      |        |                            | $30\times 10$ )       |
|--------------------|------------------------------------|--------------|------|---------------------------------|---|--------------------------------------|--------------------------|----------------------------------------------------------------------|--------|----------------------------|-----------------------|
| <b>MAIN</b>        | <b>O</b> Home                      |              |      | Home / Data Pemabayran SPP Anak |   |                                      |                          |                                                                      |        |                            |                       |
|                    | <b>MASTER DATA</b>                 |              |      | <b>DATA PEMBAYARAN SPP</b>      |   |                                      |                          |                                                                      |        |                            |                       |
|                    | <b>Q</b> Kelompok Siswa            | $\checkmark$ | Show | 10                              | ÷ | entries                              |                          |                                                                      |        | Search                     |                       |
|                    | Q SPP Bulanan                      | $\checkmark$ |      |                                 |   |                                      |                          |                                                                      |        |                            |                       |
|                    | $\sqrt{}$ Aktifitas                | $\checkmark$ |      | <b>ID ANAK</b>                  | 札 | <b>NAMA</b><br>$\uparrow \downarrow$ | <b>TEMPAT, TGL LAHIR</b> | $\uparrow \downarrow$ JK<br>$\gamma$ $\downarrow$ $\rightarrow$ $\#$ |        |                            | $\uparrow \downarrow$ |
|                    | $\uplus$ Guru                      | $\checkmark$ |      | <b>ANK000001</b>                |   | Putra                                | Yoqyakarta, 2018-02-03   | L                                                                    | Tambah | Detail                     |                       |
|                    | Komponen Nilai                     | $\checkmark$ |      |                                 |   |                                      |                          |                                                                      |        |                            |                       |
|                    | 있 Data Anak                        | $\checkmark$ |      | <b>ANK000002</b>                |   | <b>Cut Meutia</b>                    | Aceh, 2019-02-10         | P                                                                    | Tambah | Detail                     |                       |
| ₽                  | Data Guru Asuh                     | $\checkmark$ |      |                                 |   |                                      |                          |                                                                      |        |                            |                       |
|                    | % Data Pembayaran SPP ^            |              |      | <b>ANK000003</b>                |   | Wayan                                | Bali, 2015-03-13         | L                                                                    | Tambah | Detail                     |                       |
| $\circ$<br>$\circ$ | Data Siswa Bayar<br>Data Tunggakan |              |      | <b>ANK000004</b>                |   | Kasep                                | Bandung, 2014-02-11      | L                                                                    | Tambah | Detail                     |                       |
|                    | Data Penjemputan                   | $\checkmark$ |      | Showing 1 to 4 of 4 entries     |   |                                      |                          |                                                                      |        | Previous<br>$\overline{1}$ | Next                  |
|                    | :≡ Laporan                         | $\checkmark$ |      |                                 |   |                                      |                          | <b>STATISTICS</b>                                                    |        |                            |                       |

Gambar 4.21 Implementasi Siswa Bayar

Selanjutnya pada data pembayaran spp terdapat data tunggakan. Data tunggakan berisi daftar siswa yang belum membayar spp. Implementasi data tunggakan dapat dilihat pada Gambar 4.22.

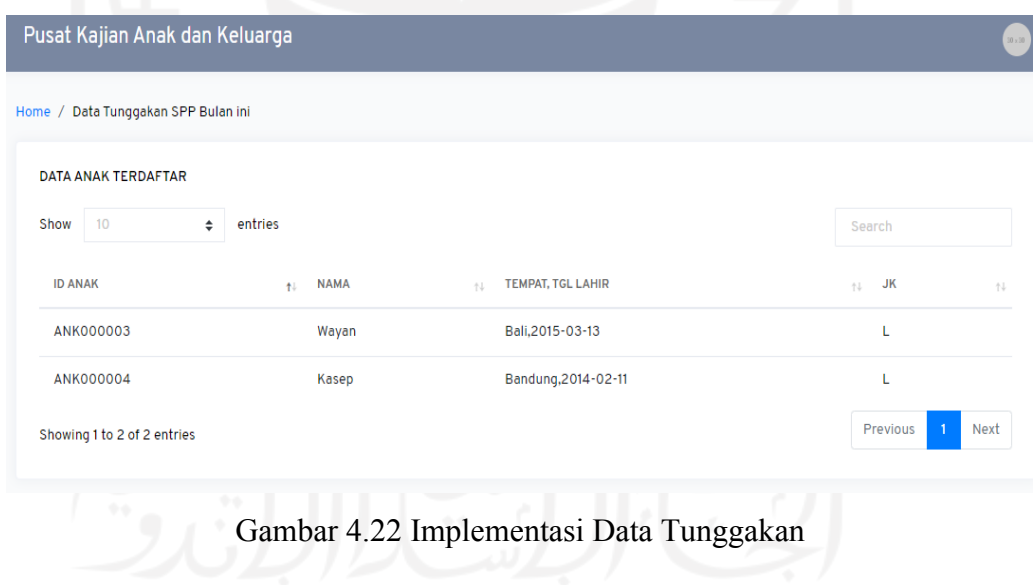

### 11. Halaman Data Penjemputan

Data penjemputan digunakan untuk mendata jam penjemputan anak sesuai jadwal yang telah ditentukan. Untuk melihat data tersebut dapat memilih salah satu dari daftar anak yang dituju dengan klik tombol tambah . Implementasi data penjemputan dapat dilihat pada Gambar 4.23.

|             | Daycare UII             | $\equiv$     |      | Pusat Kajian Anak dan Keluarga |        |                   |                          |                       |           |        |        |               |              | $30\times30$ )        |
|-------------|-------------------------|--------------|------|--------------------------------|--------|-------------------|--------------------------|-----------------------|-----------|--------|--------|---------------|--------------|-----------------------|
| <b>MAIN</b> | $\circledcirc$ Home     |              |      | Home / Data Penjemputan        |        |                   |                          |                       |           |        |        |               |              |                       |
|             | <b>MASTER DATA</b>      |              |      | <b>DATA PEMBAYARAN SPP</b>     |        |                   |                          |                       |           |        |        |               |              |                       |
|             | <b>Q</b> Kelompok Siswa | $\checkmark$ | Show | 10                             | $\div$ | entries           |                          |                       |           |        |        | Search        |              |                       |
|             | Q SPP Bulanan           | $\checkmark$ |      |                                |        |                   |                          |                       |           |        |        |               |              |                       |
|             | $\sqrt{}$ Aktifitas     | $\checkmark$ |      | <b>ID ANAK</b>                 | łU.    | <b>NAMA</b><br>付  | <b>TEMPAT, TGL LAHIR</b> | $\uparrow \downarrow$ | <b>JK</b> | #<br>付 |        |               |              | $\uparrow \downarrow$ |
|             | $\uplus$ Guru           | $\checkmark$ |      | <b>ANK000001</b>               |        | Putra             | Yoqyakarta, 2018-02-03   |                       | L         |        | Tambah | Detail        |              |                       |
|             | <b>V</b> Komponen Nilai | $\checkmark$ |      |                                |        |                   |                          |                       |           |        |        |               |              |                       |
|             | 있 Data Anak             | $\checkmark$ |      | <b>ANK000002</b>               |        | <b>Cut Meutia</b> | Aceh, 2019-02-10         |                       | P         |        | Tambah | Detail        |              |                       |
| ₽           | Data Guru Asuh          | $\checkmark$ |      |                                |        |                   |                          |                       |           |        |        |               |              |                       |
|             | % Data Pembayaran SPP v |              |      | <b>ANK000003</b>               |        | Wayan             | Bali, 2015-03-13         |                       | L         |        | Tambah | <b>Detail</b> |              |                       |
| ⊕           | Data Penjemputan        | $\lambda$    |      |                                |        |                   |                          |                       |           |        |        |               |              |                       |
| $\circ$     | Data Penjemputan Siswa  |              |      | <b>ANK000004</b>               |        | Kasep             | Bandung, 2014-02-11      |                       | L         |        | Tambah | Detail        |              |                       |
|             | : Laporan               | $\checkmark$ |      | Showing 1 to 4 of 4 entries    |        |                   |                          |                       |           |        |        | Previous      | $\mathbf{1}$ | Next                  |

Gambar 4.23 Implementasi Data Penjemputan

Seperti yang telah dibahas sebelumnya data penjemputan memiliki fitur tambah. Disini dapat memasukkan jam jemput anak lalu klik simpan. Jika ada keterlambatan penjemputan maka akan dikenakan denda. Implementasi fitur tambah data penjemputan dapat dilihat pada Gambar 4.24.

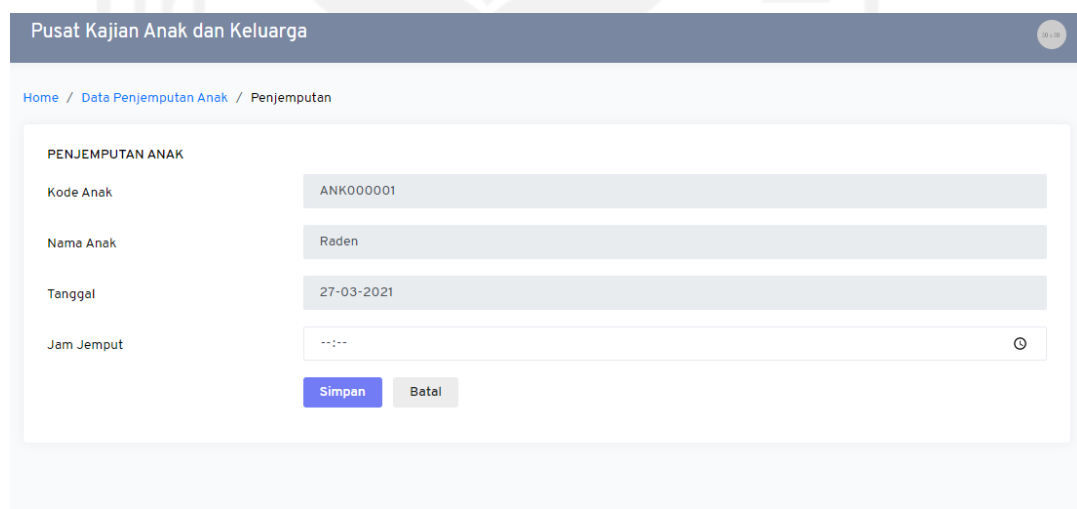

Gambar 4.24 Implementasi Fitur Tambah Data Penjemputan

Untuk mengetahui informasi lengkap data penjemputan anak, bisa dilihat di fitur detail. Pada fitur ini nantinya akan memunculkan *history* penjemputan apakah orang tua tepat waktu atau terlambat dalam penjemputan. Jika terlambat dalam penjemputan akan dikenakan denda yang akan disesuaikan dari pihak *daycare*. Implementasi informasi penjemputan anak dapat dilihat pada Gambar 4.25.

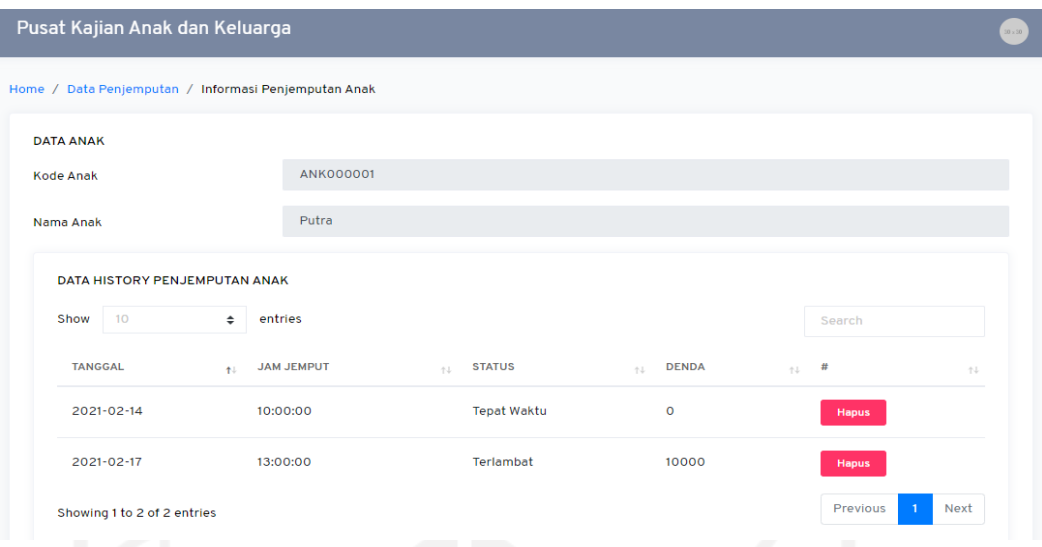

53

Gambar 4.25 Implementasi Informasi Penjemputan Anak

#### 12. Data Riwayat Siswa

muncul.

Data riwayat digunakan untuk menampilkan rekapan data anak seperti data aktifitas anak, data nilai, pembayaran spp serta data penjemputan anak. Berikut implementasi dari tampilan riwayat dapat dilihat pada Gambar 4.26 dan Gambar 4.27.

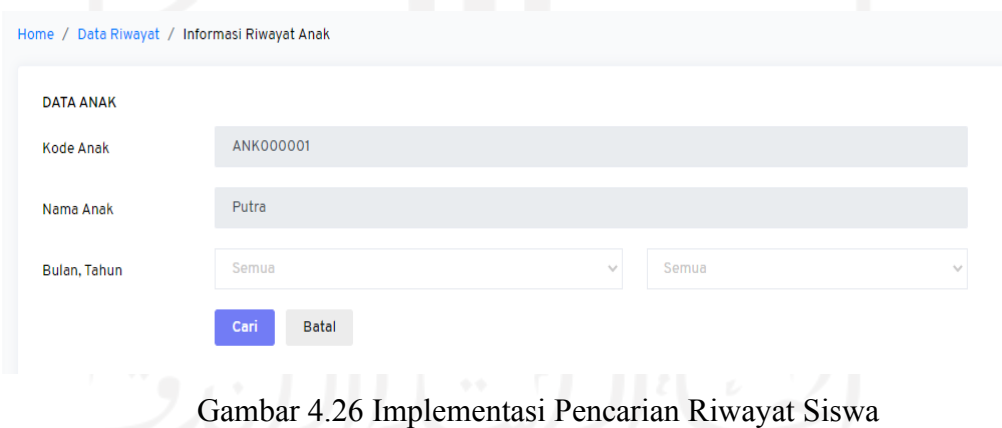

Pada implementasi diatas terdapat kolom pencarian riwayat dengan nama salah satu siswa yang sudah dipilih. Admin dapat memilih bulan dan tahun terlebih dahulu lalu melakukan pencarian dengan mengklik tombol cari maka data riwayat anak akan

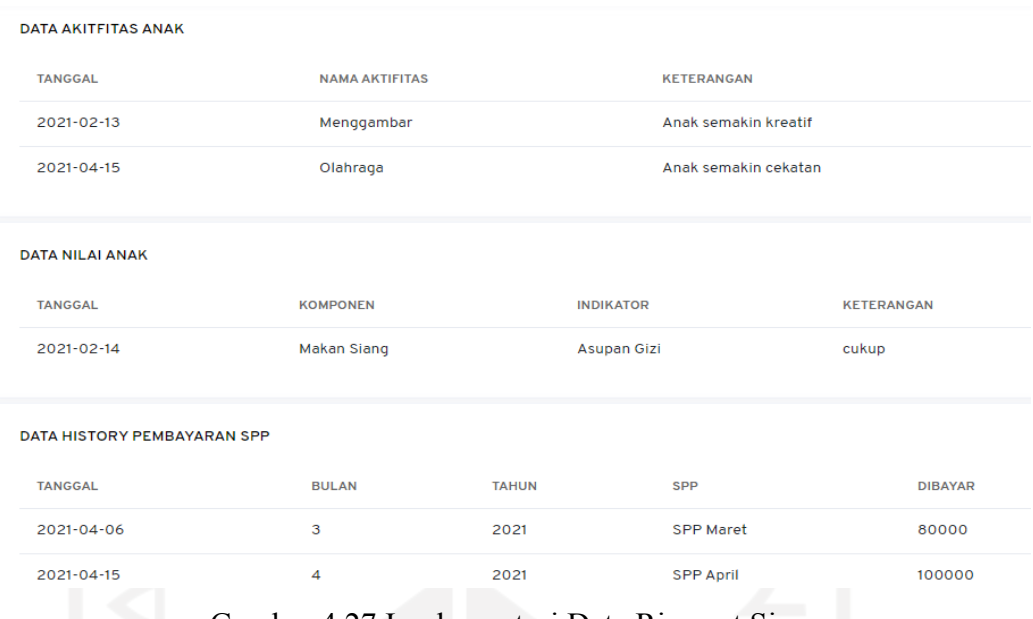

Gambar 4.27 Implementasi Data Riwayat Siswa

# 13. Data Laporan

Data laporan digunakan untuk melihat semua laporan seperti dari laporan siswa, antrian, pendaftaran, spp dan denda penjemputan. Pertama yang akan dibahas adalah laporan siswa yang mana didalamnya terdapat laporan data siswa. Admin dapat melihat data tersebut dengan memilih kelompok anak lalu muncul beberapa nama yang ada pada kelompok tersebut. Implementasi data laporan siswa dapat dilihat pada Gambar 4.28.

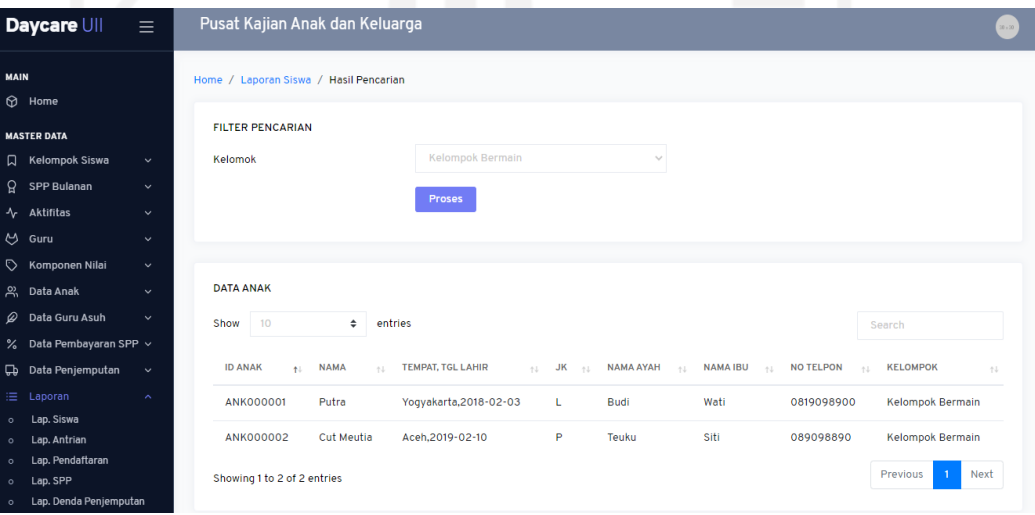

Gambar 4.28 Implementasi Data Laporan Siswa

Selanjutnya ada laporan antrian yang berisi daftar calon siswa yang masih mengantri untuk masuk *daycare*. Implementasi data laporan antrian dapat dilihat pada Gambar 4.29.

|                             | Pusat Kajian Anak dan Keluarga            |                          |   |                    |                  |                                          |                                           | $50\times 50$         |
|-----------------------------|-------------------------------------------|--------------------------|---|--------------------|------------------|------------------------------------------|-------------------------------------------|-----------------------|
| Home / Laporan Antrian      |                                           |                          |   |                    |                  |                                          |                                           |                       |
| <b>DATA ANTRIAN ANAK</b>    |                                           |                          |   |                    |                  |                                          |                                           |                       |
| Show<br>10                  | $\div$<br>entries                         |                          |   |                    |                  |                                          | Search                                    |                       |
| <b>ID ANAK</b>              | <b>NAMA</b><br>札<br>$\uparrow \downarrow$ | <b>TEMPAT, TGL LAHIR</b> | 小 | <b>JK</b><br>$-41$ | <b>NAMA AYAH</b> | <b>NAMA IBU</b><br>$\uparrow \downarrow$ | <b>NO TELPON</b><br>$\uparrow \downarrow$ | $\uparrow \downarrow$ |
| <b>ANK000005</b>            | Chaniago                                  | Padang, 2015-08-17       |   | L                  | Buyung           | Upik                                     | 0819098900                                |                       |
| <b>ANK000006</b>            | Tengku                                    | Pekanbaru, 2015-03-20    |   | L                  | Syamsul          | <b>Beti</b>                              | 08987654                                  |                       |
| Showing 1 to 2 of 2 entries |                                           |                          |   |                    |                  |                                          | Previous<br>Next<br>-1                    |                       |

Gambar 4.29 Implementasi Laporan Antrian

Berikutnya ada laporan pendaftaran yang digunakan untuk melihat data laporan pendaftaran siswa. Untuk melihat laporan tersebut dapat memilih periode tanggal lalu proses. Maka akan muncul laporan siswa yang telah mendaftar di *daycare* dalam periode tersebut. Implementasi data lapora pendaftaran dapat dilihat pada Gambar 4.30.

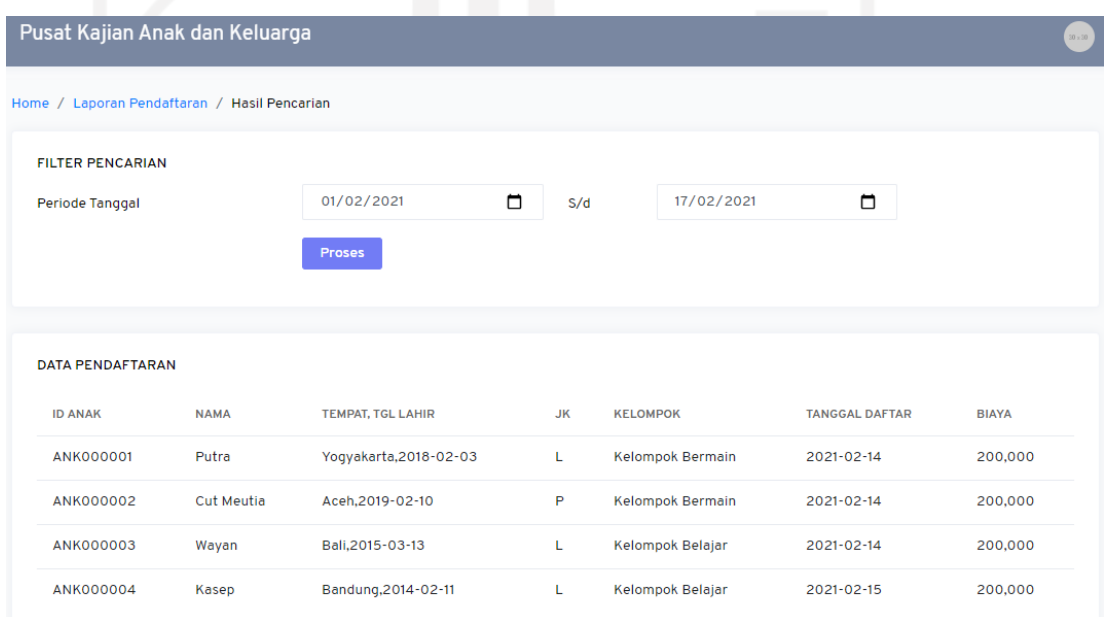

Gambar 4.30 Implementasi Laporan Pendaftaran
Selanjutnya ada laporan pembayaran spp siswa. Laporan ini berisi tentang laporan dari spp yang sudah dibayar siswa. Implementasi laporan pembayaran spp dapat dilihat pada Gambar 4.31.

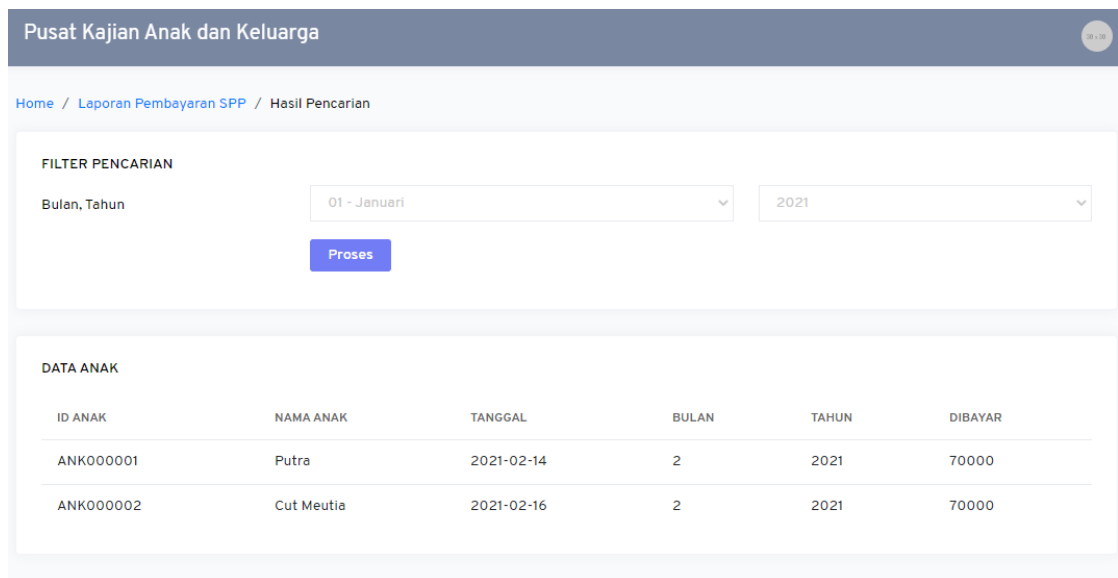

Gambar 4.31 Implementasi Laporan SPP

Pada menu yang terakhir terdapat laporan denda penjemputan yang berisi daftar siswa yang dikenai denda penjemputan. Untuk melihat data tersebut *admin* memilih periode tanggal terlebih dahulu. Implementasi laporan denda penjemputan dapat dilihat pada Gambar 4.32.

| Pusat Kajian Anak dan Keluarga<br>Home / Laporan Denda Penjemputan / Hasil Pencarian |                      |            |                   |            |               |        |              |
|--------------------------------------------------------------------------------------|----------------------|------------|-------------------|------------|---------------|--------|--------------|
|                                                                                      |                      |            |                   |            |               |        |              |
|                                                                                      |                      |            |                   |            |               |        |              |
|                                                                                      |                      |            |                   |            |               |        |              |
|                                                                                      |                      | n          | S/d               | 17/02/2021 |               | $\Box$ |              |
| <b>Proses</b>                                                                        |                      |            |                   |            |               |        |              |
|                                                                                      |                      |            |                   |            |               |        |              |
|                                                                                      |                      |            |                   |            |               |        |              |
|                                                                                      | <b>TANGGAL</b>       |            | <b>JAM JEMPUT</b> |            | <b>STATUS</b> |        | <b>DENDA</b> |
|                                                                                      | 2021-02-17           |            | 13:00:00          |            | Terlambat     |        | 10,000       |
|                                                                                      | <b>NAMA</b><br>Putra | 17/02/2021 |                   |            |               |        |              |

Gambar 4.32 Implementasi Laporan Denda Penjemputan

### B. Implementasi Kepala Guru

Halaman Kepala Guru terdapat beberapa informasi seperti data guru, data pengguna, data anak, informasi spp dan laporan. Tugas Kepala Guru disini melihat informasi dari datadata yang telah diinput oleh admin.

1. Halaman Data Guru

Halaman ini hanya menampilkan data diri guru seperti nama, nomor telepon, alamat. Implementasi halaman data guru dapat dilihat pada Gambar 4.33.

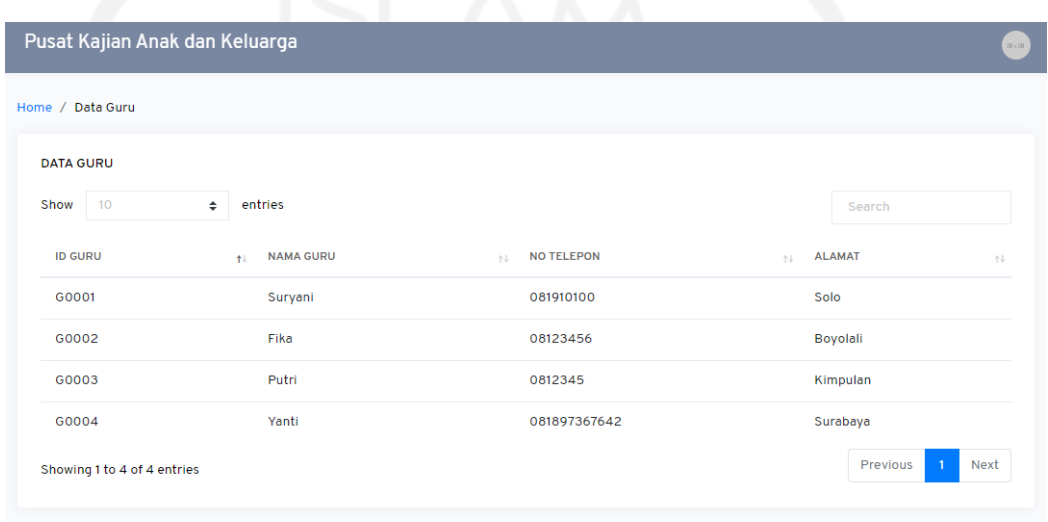

# Gambar 4.33 Implementasi Halaman Data Guru

### 2. Halaman Data Pengguna

Halaman data pengguna digunakan untuk melihat siapa saja pengguna sistem ini. Implementasi halaman data pengguna dapat dilihat pada Gambar 4.34.

| Ö<br>Pusat Kajian Anak dan Keluarga |                     | $\mathcal{L}$                         |                         | 20 × 20                                 |
|-------------------------------------|---------------------|---------------------------------------|-------------------------|-----------------------------------------|
| Home / Data Pengguna                |                     |                                       |                         |                                         |
| <b>DATA PENGGUNA</b>                |                     |                                       |                         |                                         |
| Show<br>10<br>$\div$                | entries             |                                       |                         | Search                                  |
| <b>ID PENGGUNA</b>                  | <b>NAMA</b><br>$+1$ | <b>LEVEL</b><br>$\uparrow \downarrow$ | $\uparrow \downarrow$ # | $\uparrow \downarrow$                   |
| P0001                               | admin               | Pengguna                              | Edit<br>Hapus           |                                         |
| P0002                               | kepala              | Kepala                                | Edit<br>Hapus           |                                         |
| <b>P0003</b>                        | Admin 2             | Pengguna                              | Edit<br>Hapus           |                                         |
| Showing 1 to 3 of 3 entries         |                     |                                       |                         | Previous<br><b>Next</b><br>$\mathbf{1}$ |

Gambar 4.34 Implementasi Halaman Data Pengguna

Selanjutnya pada halaman data pengguna terdapat menu tambah data pengguna. Nantinya kepala guru dapat menambahkan pengguna sistem. Implementasi data tambah pengguna dapat dilihat pada Gambar 4.35.

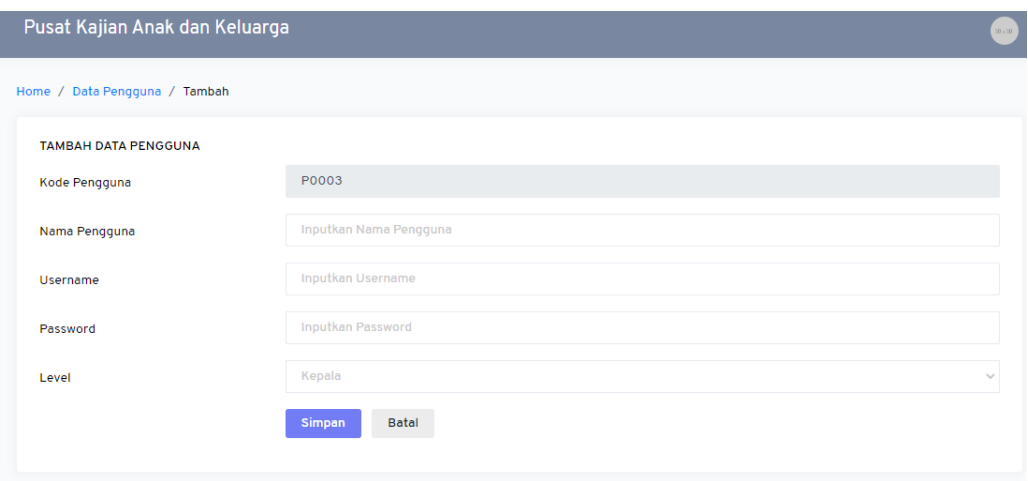

Gambar 4.35 Implementasi Tambah Pengguna

### 3. Halaman Data Anak

Halaman data anak terdapat menu data antrian anak dan data anak. Pada data antrian anak memberikan informasi calon siswa yang masih dalam status antri. Implementasi antrian anak dapa dilihat pada Gambar 4.36.

| Pusat Kajian Anak dan Keluarga |              |             |                       |                          |                          |      |
|--------------------------------|--------------|-------------|-----------------------|--------------------------|--------------------------|------|
| Home / Data Antrian Anak       |              |             |                       |                          |                          |      |
| DATA ANTRIAN ANAK              |              |             |                       |                          |                          |      |
| 10<br>Show                     | entries<br>÷ |             |                       |                          | Search                   |      |
| <b>ID ANAK</b>                 | 小            | <b>NAMA</b> | $\uparrow \downarrow$ | <b>TEMPAT, TGL LAHIR</b> | <b>JK</b><br>小山          |      |
| <b>ANK000005</b>               |              | Chaniago    |                       | Padang, 2015-08-17       | Ш                        |      |
| <b>ANK000006</b>               |              | Tengku      |                       | Pekanbaru, 2015-03-20    |                          |      |
|                                |              |             |                       |                          | $\mathbf{1}$<br>Previous | Next |

Gambar 4.36 Implementasi Data Antrian Anak

Berikutnya terdapat menu data anak yang berisikan informasi siswa seperti data diri siswa, kelompok dan status aktif siswa. Implementasi data anak dapat dilihat pada Gambar 4.37.

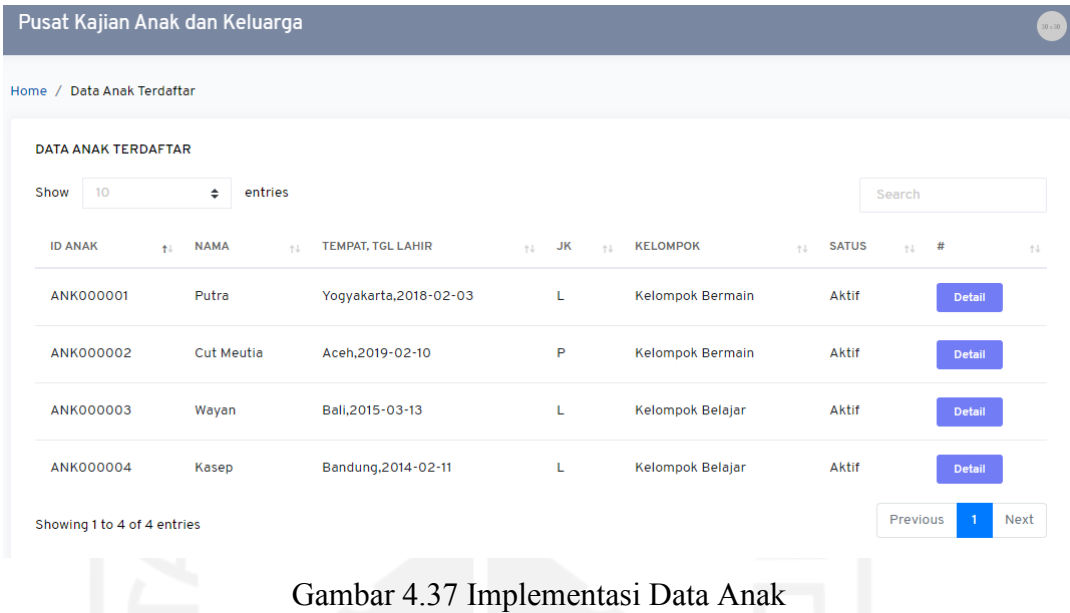

4. Halaman Data Pembayaran

Halaman data pembayaran terdapat informasi data siswa bayar dan data tunggakan. Pada data siswa bayar berisikan *detail* pembayaran spp setiap siswa. Implementasi data transaksi pembayaran dapat dilihat pada Gambar 4.38.

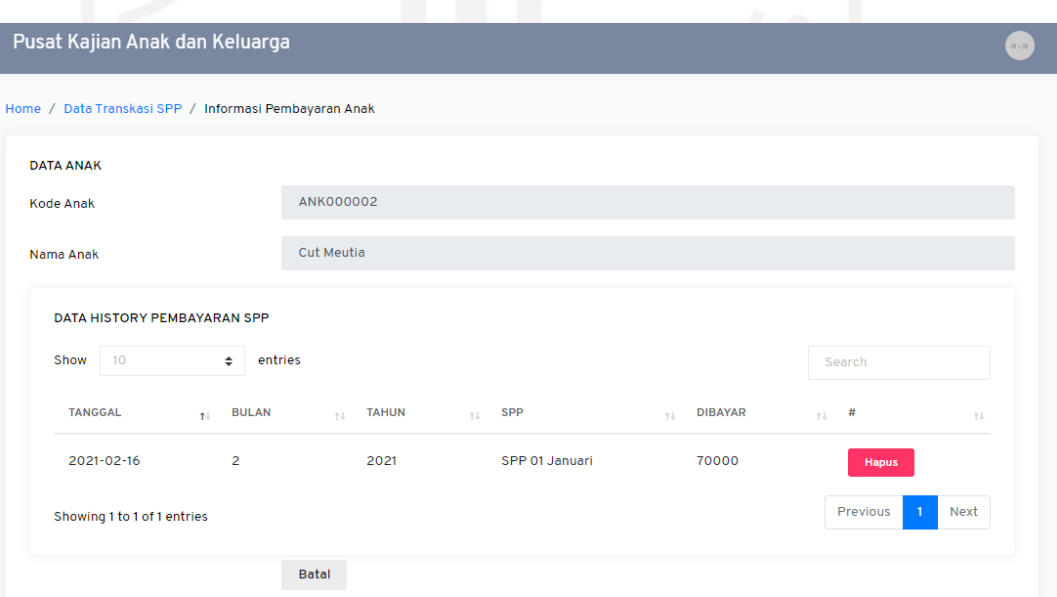

Gambar 4.38 Implementasi Data Transaksi Pembayaran

Selanjutnya terdapat informasi data tunggakan yang memberikan informasi terkait siswa yang belum melakukan pembayaran spp. Implementasi data tunggakan dapat dilihat pada Gambar 4.39.

| Pusat Kajian Anak dan Keluarga |                                     |                                                   | $30\times30$                                                |  |  |  |  |
|--------------------------------|-------------------------------------|---------------------------------------------------|-------------------------------------------------------------|--|--|--|--|
|                                | Home / Data Tunggakan SPP Bulan ini |                                                   |                                                             |  |  |  |  |
| <b>DATA ANAK TERDAFTAR</b>     |                                     |                                                   |                                                             |  |  |  |  |
| Show<br>10<br>$\div$           | entries                             |                                                   | Search                                                      |  |  |  |  |
| <b>ID ANAK</b>                 | <b>NAMA</b><br>七                    | <b>TEMPAT, TGL LAHIR</b><br>$\uparrow \downarrow$ | <b>JK</b><br>$\uparrow \downarrow$<br>$\uparrow \downarrow$ |  |  |  |  |
| <b>ANK000003</b>               | Wayan                               | Bali, 2015-03-13                                  | L                                                           |  |  |  |  |
| ANK000004                      | Kasep                               | Bandung, 2014-02-11                               | L                                                           |  |  |  |  |
| Showing 1 to 2 of 2 entries    |                                     |                                                   | Previous<br>Next<br>$\blacksquare$                          |  |  |  |  |

Gambar 4.39 Implementasi Data Tunggakan

C. Implementasi Guru

Pada implementasi guru terdapat informasi siswa seperti data anak asuh, aktifitas siswa dan penilaian siswa. Guru bertugas memberikan kegiatan kepada siswa dan memberikan penilaian terhadap siswa.

1. Halaman Data Anak Asuh

Halaman ini terdapat informasi anak yang diasuh oleh guru tiap guru. Implementasi data anak asuh dapat dilihat pada Gambar 4.40.

| Daycare UII<br>$\equiv$                                      | Pusat Kajian Anak dan Keluarga    |                                      |                          |                   |                      |                         |                       |
|--------------------------------------------------------------|-----------------------------------|--------------------------------------|--------------------------|-------------------|----------------------|-------------------------|-----------------------|
| <b>MAIN</b><br><b>D</b> Home                                 | Home / Data Guru / List Anak Asuh |                                      |                          |                   |                      |                         |                       |
| <b>MASTER DATA</b>                                           | <b>DATA GURU</b>                  |                                      |                          |                   |                      |                         |                       |
| √ Infroasmi Siswa Siswa ∧                                    | Kode guru                         | G0002                                |                          |                   |                      |                         |                       |
| Data Anak Asuh<br>$\circ$<br>Data Aktifitas Siswa<br>$\circ$ | Nama Guru                         | Fika                                 |                          |                   |                      |                         |                       |
| Data Penialian Siswa<br>$\circ$                              |                                   |                                      |                          |                   |                      |                         |                       |
|                                                              | <b>DATA ANAK TERDAFTAR</b>        |                                      |                          |                   |                      |                         |                       |
|                                                              | 10<br>Show<br>÷                   | entries                              |                          |                   |                      | Search                  |                       |
|                                                              | <b>ID ANAK</b><br>$+1$            | <b>NAMA</b><br>$\uparrow \downarrow$ | <b>TEMPAT, TGL LAHIR</b> | $\mathbb{R}^+$ JK | <b>SATUS</b><br>$+1$ | $\uparrow \downarrow$ # | $\uparrow \downarrow$ |
|                                                              | <b>ANK000003</b>                  | Wayan                                | Bali, 2015-03-13         | L                 | Aktif                | Detail                  |                       |
|                                                              | ANK000004                         | Kasep                                | Bandung, 2014-02-11      | L                 | Aktif                | <b>Detail</b>           |                       |
|                                                              | Showing 1 to 2 of 2 entries       |                                      |                          |                   |                      | Previous                | Next                  |

Gambar 4.40 Implementasi Data Anak Asuh

### 2. Halaman Data Aktifitas Siswa

Halaman data aktifitas siswa digunakan untuk memberikan kegiatan dan masukan kepada siswa. Implementasi data aktifitas siswa dapat dilihat pada Gambar 4.41.

| Pusat Kajian Anak dan Keluarga  |                                 |                                                   |                |         | 20 <sub>2</sub>                    |  |  |
|---------------------------------|---------------------------------|---------------------------------------------------|----------------|---------|------------------------------------|--|--|
|                                 | Home / Data Aktifitas Anak Asuh |                                                   |                |         |                                    |  |  |
| <b>DATA AKTIFITAS ANAK ASUH</b> |                                 |                                                   |                |         |                                    |  |  |
| 10<br>Show                      | entries<br>$\div$               |                                                   |                |         | Search                             |  |  |
| <b>ID ANAK</b>                  | <b>NAMA</b><br>七                | <b>TEMPAT, TGL LAHIR</b><br>$\uparrow \downarrow$ | <b>JK</b><br>代 | #<br>14 | $\uparrow \downarrow$              |  |  |
| <b>ANK000003</b>                | Wayan                           | Bali, 2015-03-13                                  | L              | Tambah  | Detail                             |  |  |
| <b>ANK000004</b>                | Kasep                           | Bandung, 2014-02-11                               | L              | Tambah  | Detail                             |  |  |
| Showing 1 to 2 of 2 entries     |                                 |                                                   |                |         | $\blacksquare$<br>Next<br>Previous |  |  |

Gambar 4.41 Implementasi Data Aktifitas

Pada halaman data aktifitas terdapat fitur tambah yang digunakan untuk menginput kegiatan anak dan guru dapat memberikan masukan terhadap perkembangan kegiatan anak pada kolom keterangan. Implementasi fitur tambah aktifitas anak asuh dapat dilihat pada Gambar 4.42.

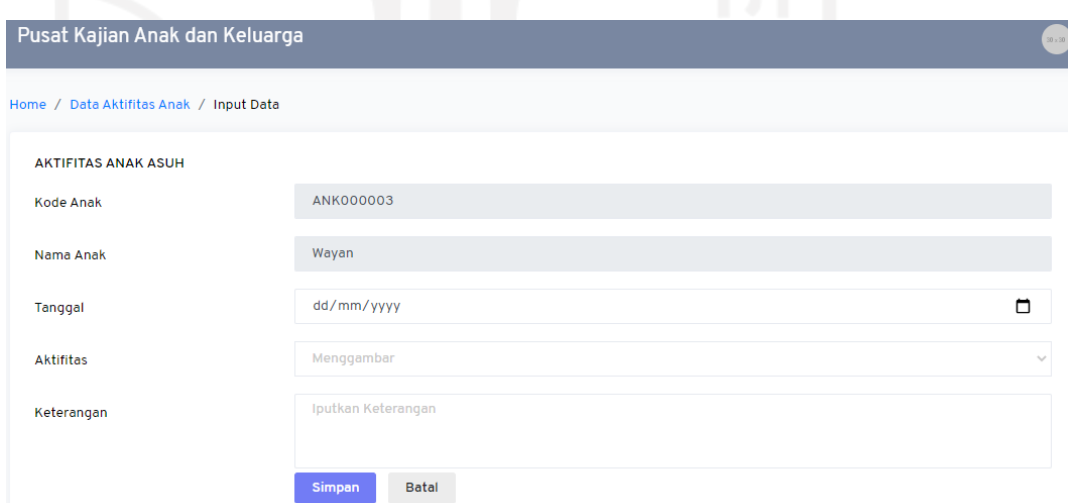

Gambar 4.42 Implementasi Fitur Tambah Aktifitas Anak Asuh

Untuk melihat *detail* dari aktifitas dan masukan guru, bisa dilihat pada *detail*. Implementasi detail aktifitas dapat dilihat pada Gambar 4.43.

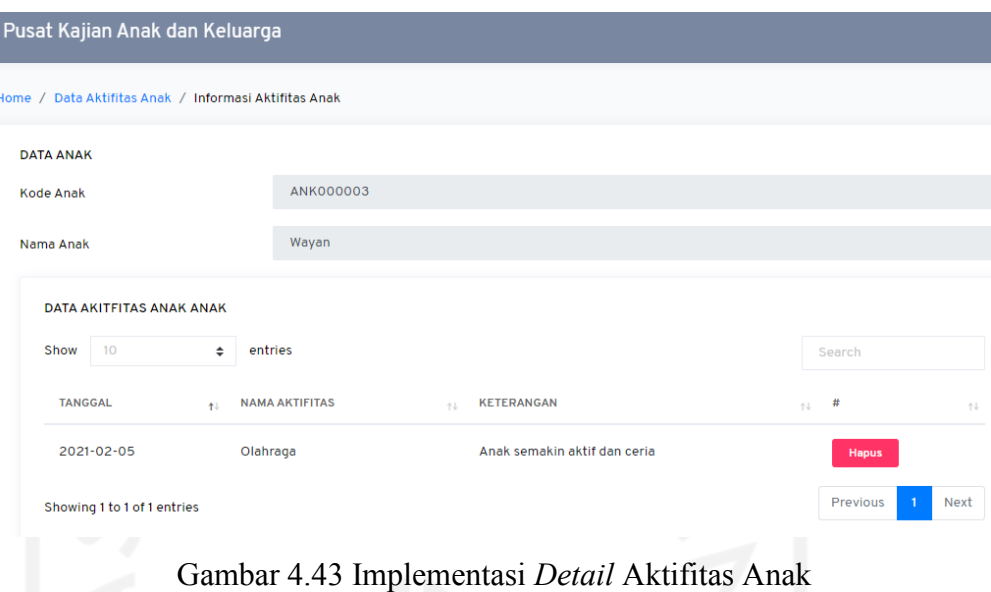

# 3. Halaman Data Penilaian Siswa

Halaman data penilaian siswa digunakan untuk memberikan nilai terhadap siswa dengan cara memilih fitur tambah pada salah satu siswa. Nantinya guru akan memilih aktifitas harian siswa lalu menilai siswa dan memberikan saran. Implementasi input data nilai siswa dapat dilihat pada Gambar 4.44.

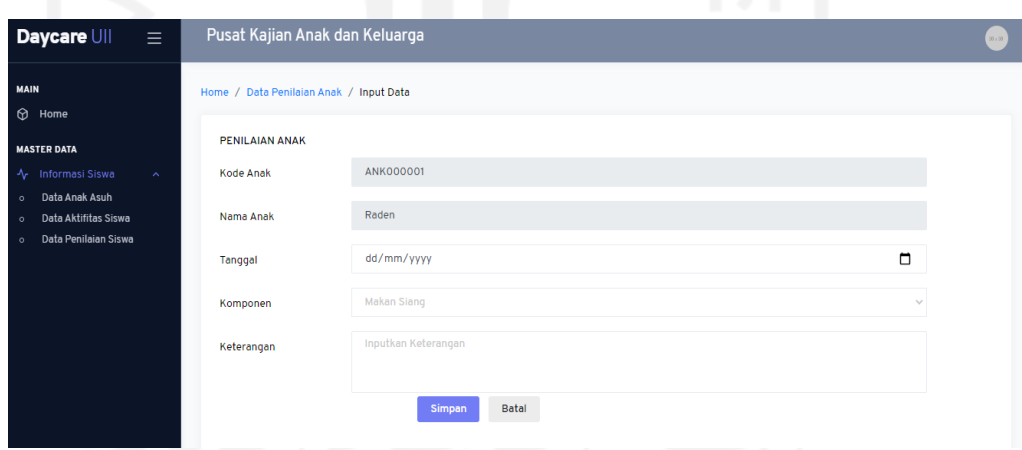

Gambar 4.44 Implementasi *Input* Data Nilai

Selanjutnya jika ingin melihat *detail* penilaian, dapat memilih *detail* pada data penilaian. Implementasi detail penilaian dapat dilihat pada Gambar 4.45.

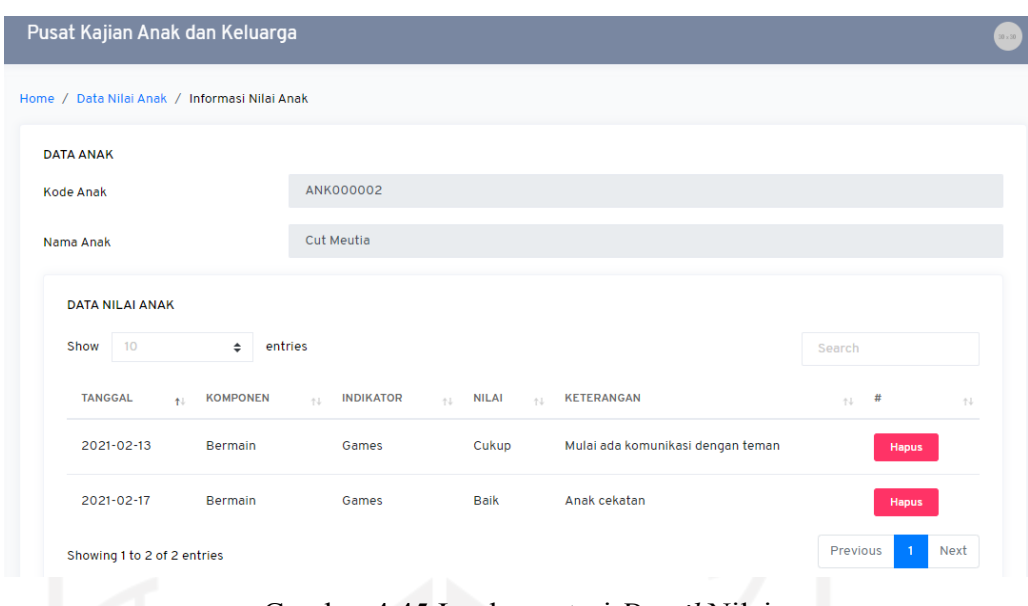

Gambar 4.45 Implementasi *Detail* Nilai

D. Implementasi Orangtua

Halaman orangtua hanya menampilkan informasi anak seperti aktifitas dan penilaian anak. Selain itu orang tua dapat melihat informasi spp dan penjemputan. Disini orangtua hanya bisa melihat informasi dan tidak bisa mengubah serta menambah data seperti aktor yang lain.

1. Halaman Informasi Anak

Pada halaman ini terdapat profil anak yang diisi disaat awal mendaftar di *daycare*. Implementasi profil anak dapat dilihat pada Gambar 4.46.

| Pusat Kajian Anak dan Keluarga |              |            | $10\times10$ |
|--------------------------------|--------------|------------|--------------|
| <b>UBAH DATA ANAK</b>          |              |            |              |
| <b>Kode Anak</b>               | ANK000001    |            |              |
| Nama Anak                      | Putra        |            |              |
| Tempat, Tgl Lahir              | Yogyakarta   | 03/02/2018 |              |
| Jenis Kelamin                  | L            |            |              |
| Nama Ayah, Ibu                 | Budi         | Wati       |              |
| No Telepon                     | 0819098900   |            |              |
| Username                       | budi1        |            |              |
| Password                       | budi1        |            |              |
| <b>Status</b>                  | Aktif        |            |              |
|                                | <b>Batal</b> |            |              |

Gambar 4.46 Implementasi Data Profil Anak

63

Selanjutnya pada halaman ini terdapat informasi aktifitas anak yang berisi data aktifitas dan keterangan yang diberikan oleh guru. Implementasi informasi aktifitas dapat dilihat pada Gambar 4.47.

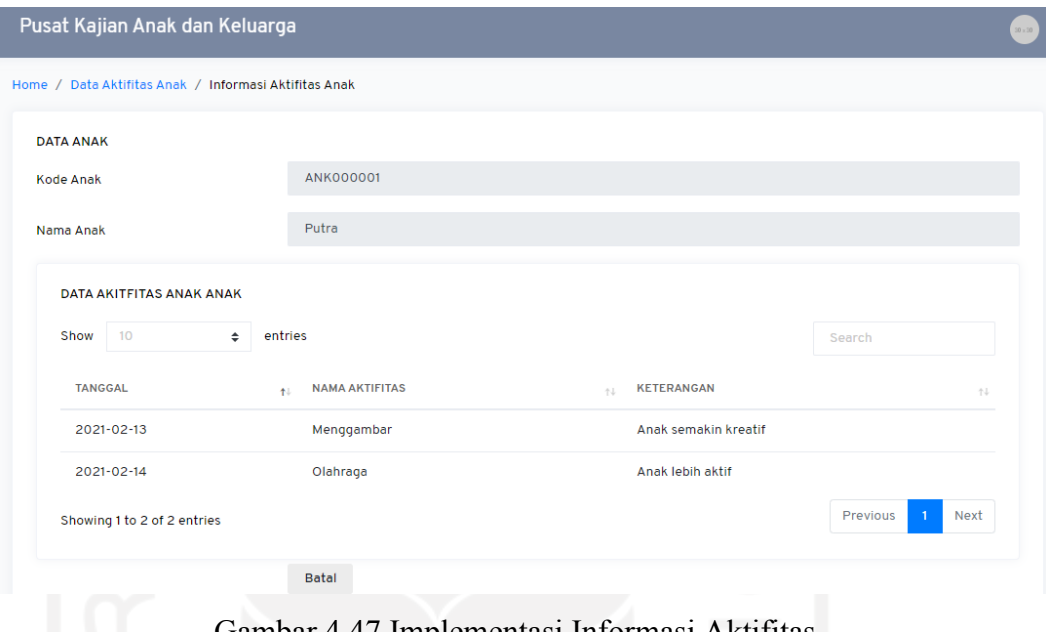

Gambar 4.47 Implementasi Informasi Aktifitas

Berikutnya terdapat informasi penilaian yang telah diinput oleh guru. Implementasi informasi penilaian dapat dilihat pada Gambar 4.48.

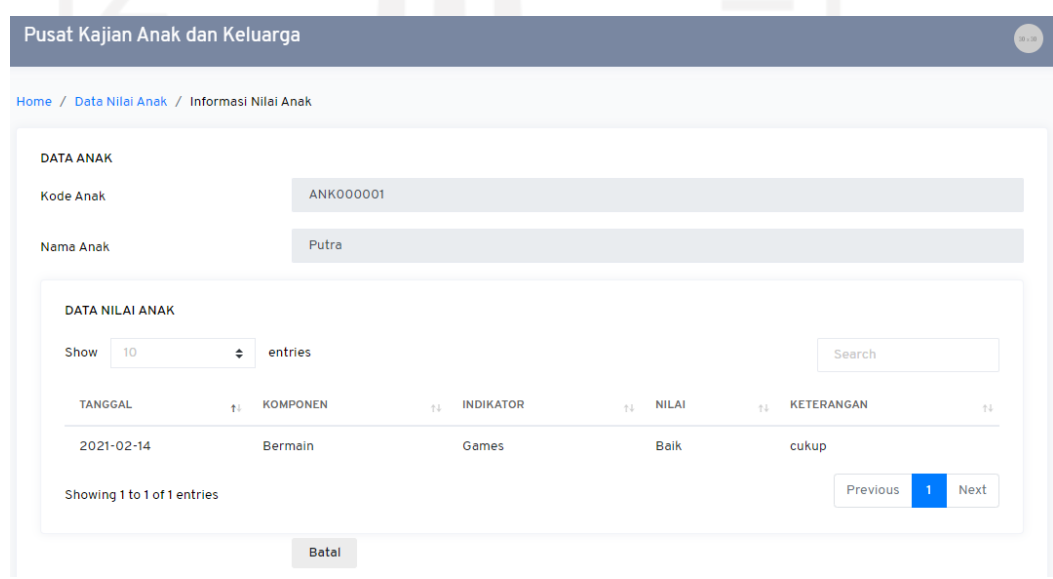

Gambar 4.48 Implementasi Informasi Penilaian

# 2. Halaman Informasi Pembayaran

Pada halaman ini terdapat informasi spp dan informasi penjemputan. Informasi spp akan menampilkan *history* pembayaran. Implementasi *history* pembayaran dapat dilihat pada Gambar 4.49.

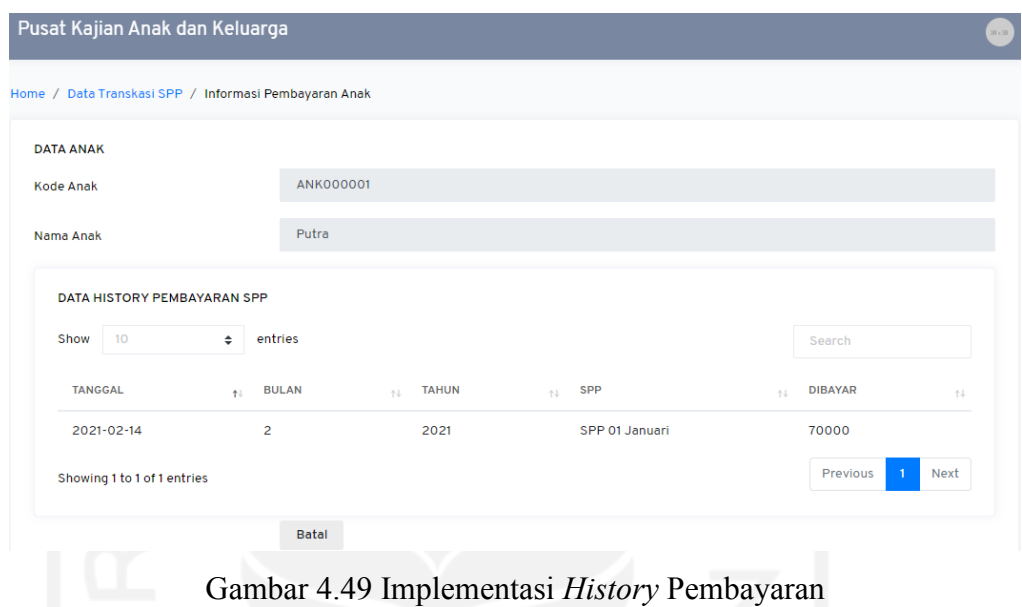

Selanjutnya orangtua dapat melihat *history* penjemputan anak. Implementasi history penjemputan anak dapat dilihat pada Gambar 4.50.

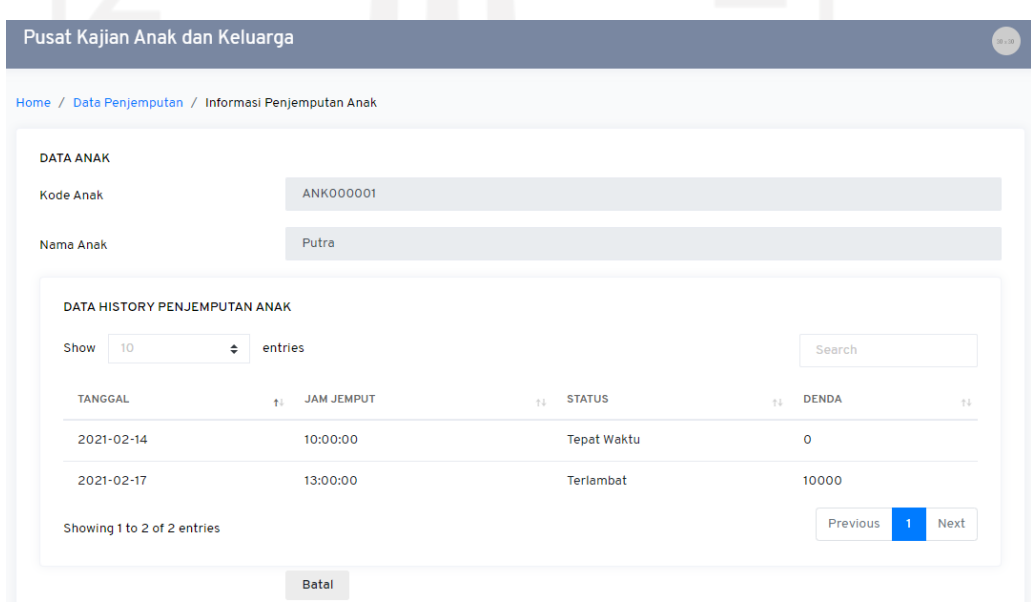

Gambar 4.50 Implementasi *History* Penjemputan

## **4.2 Pengujian**

Pengujian sistem dilakukan untuk mengecek kelayakan system sudah berjalan dengan baik atau belum. Jika terdapat kesalahan pada sistem maka dapat dilakukan perbaikan sistem sehingga dapat berjalan baik sesuai dengan studi kasus. Pengujian ini akan menggunakan *black-box testing*.

### **4.2.1 Pengujian** *Black-box*

Pengujian black-box merupakan pengujian spesifikasi fungsional pada sistem yang dibuat. Pengujian mendefinisikan kumpulan kondisi input serta melakukan pengecekan pada fungsional sistem. (Mustaqbal et al., 2015). Berikut adalah hasil pengujian sistem dapat dilihat pada table-tabel berikut.

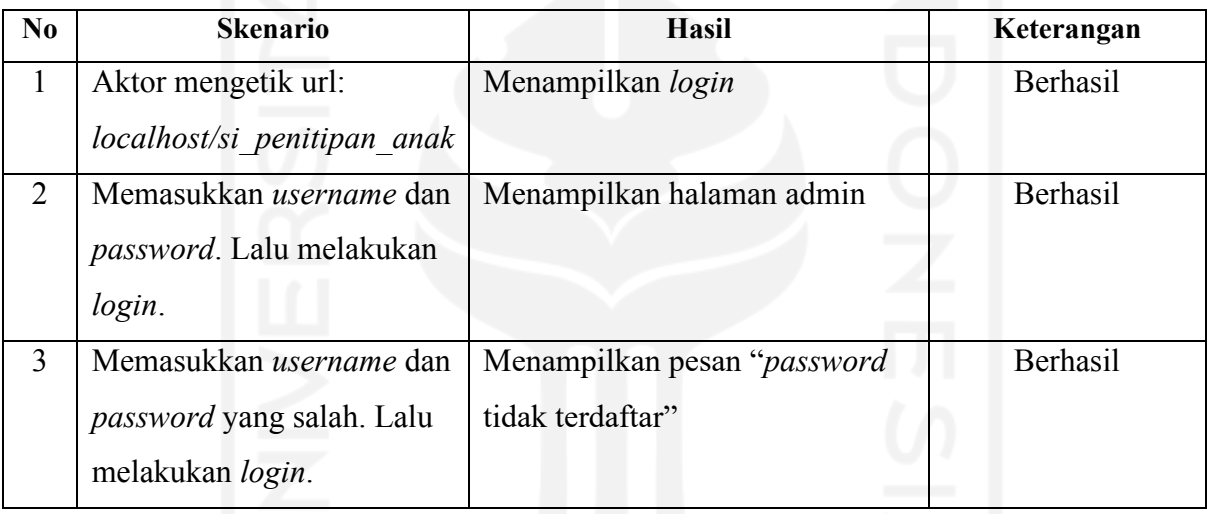

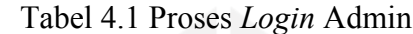

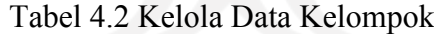

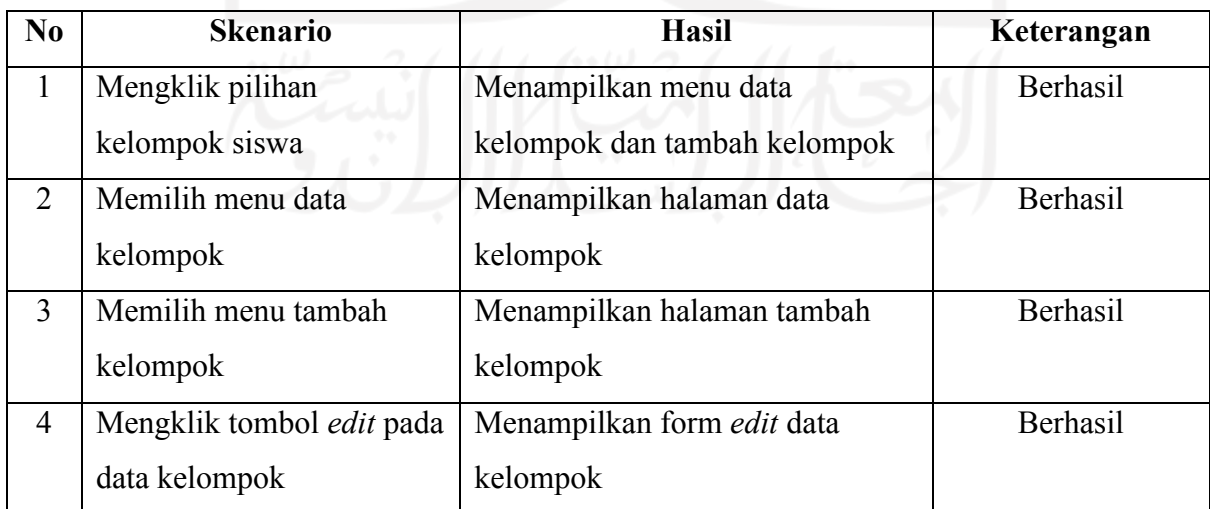

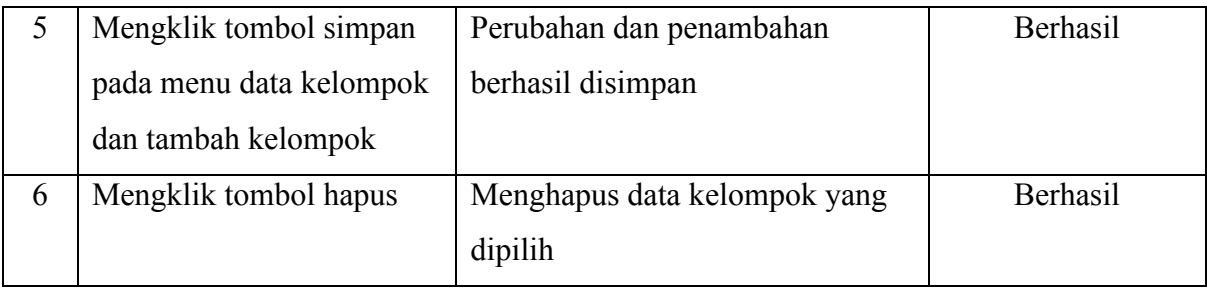

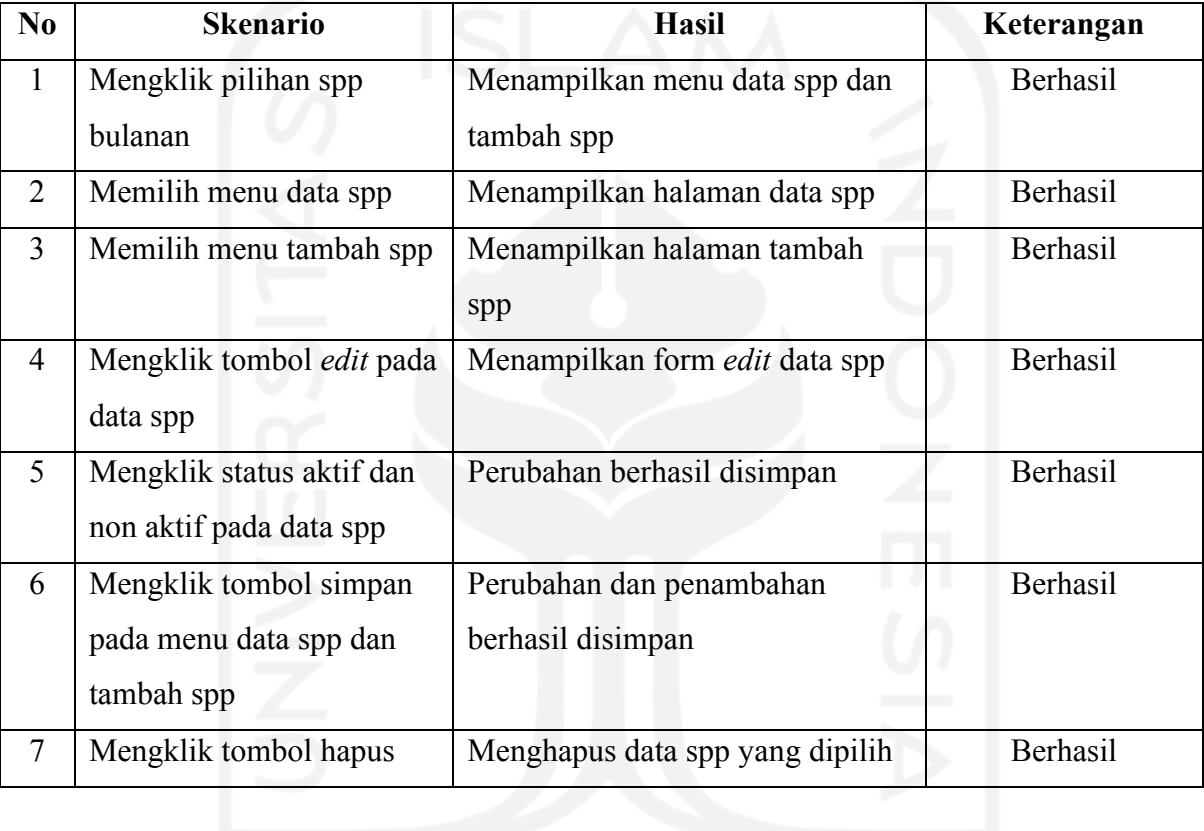

# Tabel 4.3 Kelola Data SPP Bulanan

Tabel 4.4 Kelola Data Aktifitas

| N <sub>0</sub> | <b>Skenario</b>                             | <b>Hasil</b>                                            | Kbeteranogan |
|----------------|---------------------------------------------|---------------------------------------------------------|--------------|
|                | Mengklik pilihan aktifitas                  | Menampilkan menu data aktifitas<br>dan tambah aktifitas | Berhasil     |
| $\overline{2}$ | Memilih menu data<br>aktifitas              | Menampilkan halaman data<br>aktifitas                   | Berhasil     |
| 3              | Memilih menu tambah<br>aktifitas            | Menampilkan halaman tambah<br>aktifitas                 | Berhasil     |
| $\overline{4}$ | Mengklik tombol edit pada<br>data aktifitas | Menampilkan form <i>edit</i> data<br>aktifitas          | Berhasil     |

| Mengklik tombol simpan   | Perubahan dan penambahan      | <b>Berhasil</b> |
|--------------------------|-------------------------------|-----------------|
| pada menu data aktifitas | berhasil disimpan             |                 |
| dan tambah aktifitas     |                               |                 |
| Mengklik tombol hapus    | Menghapus data aktifitas yang | <b>Berhasil</b> |
|                          | dipilih                       |                 |

Tabel 4.5 Kelola Data Guru

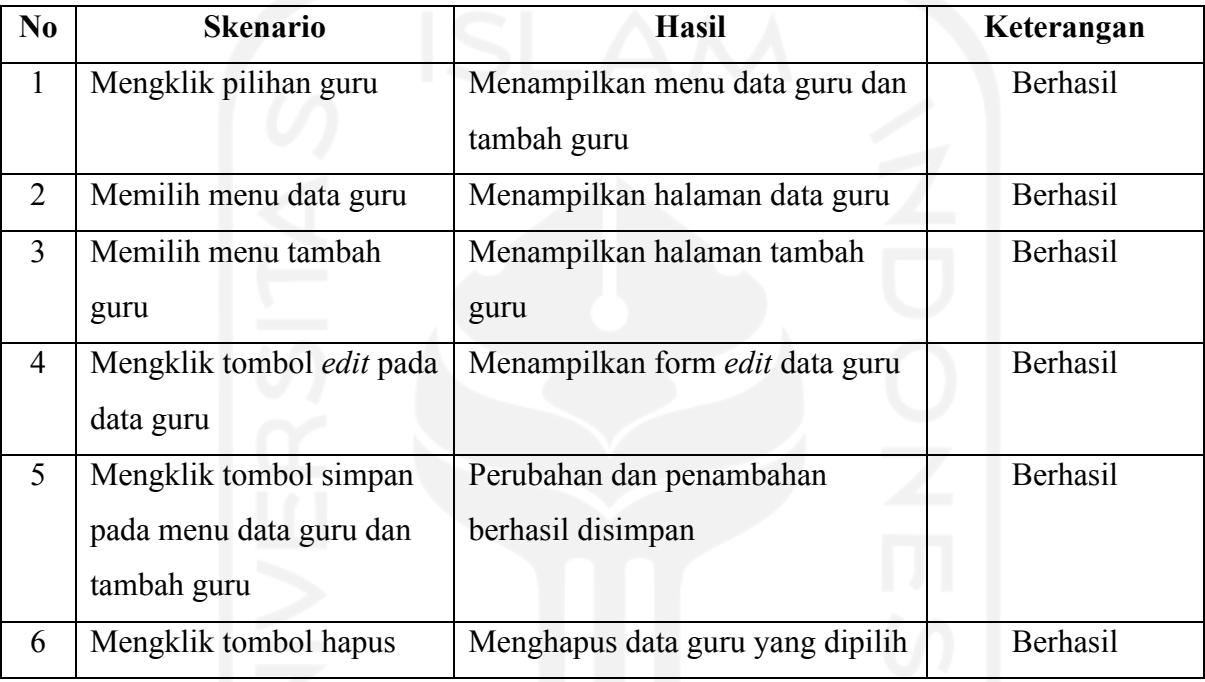

## Tabel 4.6 Kelola Aktifitas Harian

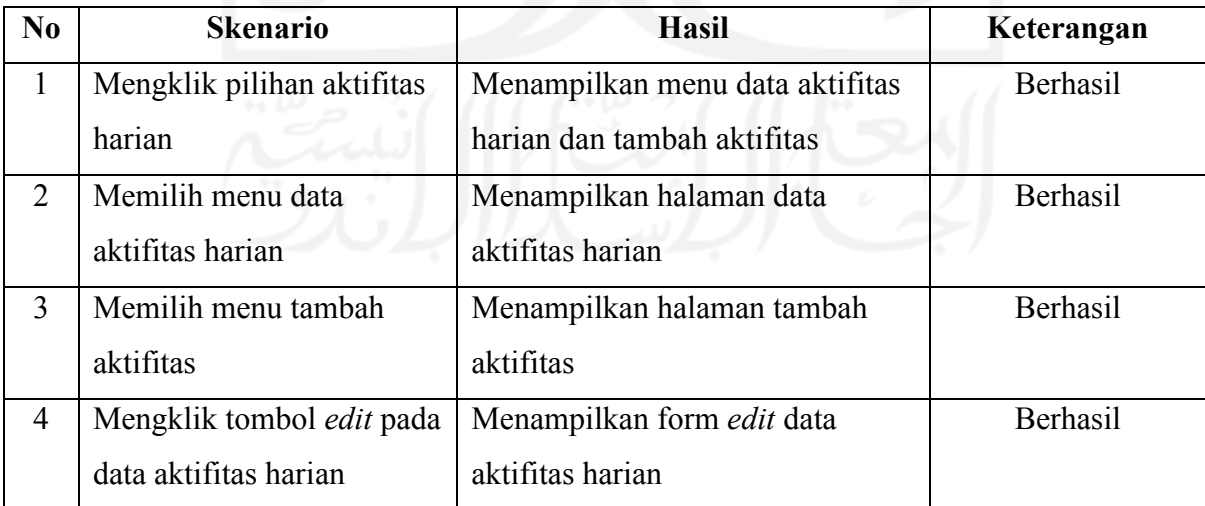

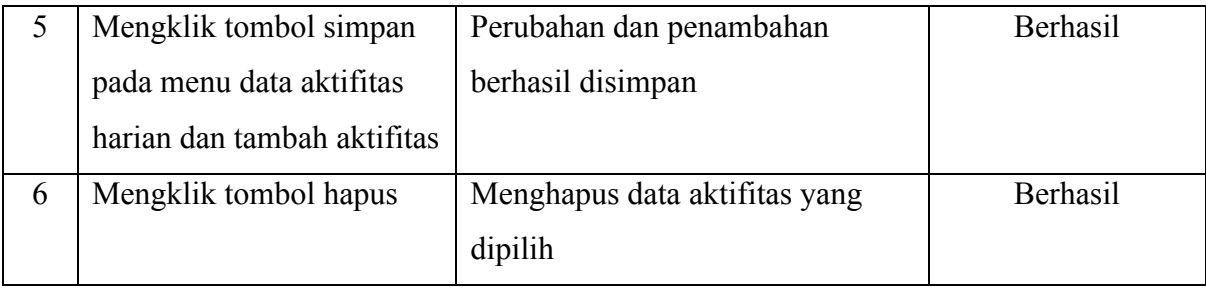

# Tabel 4.7 Kelola Data Anak

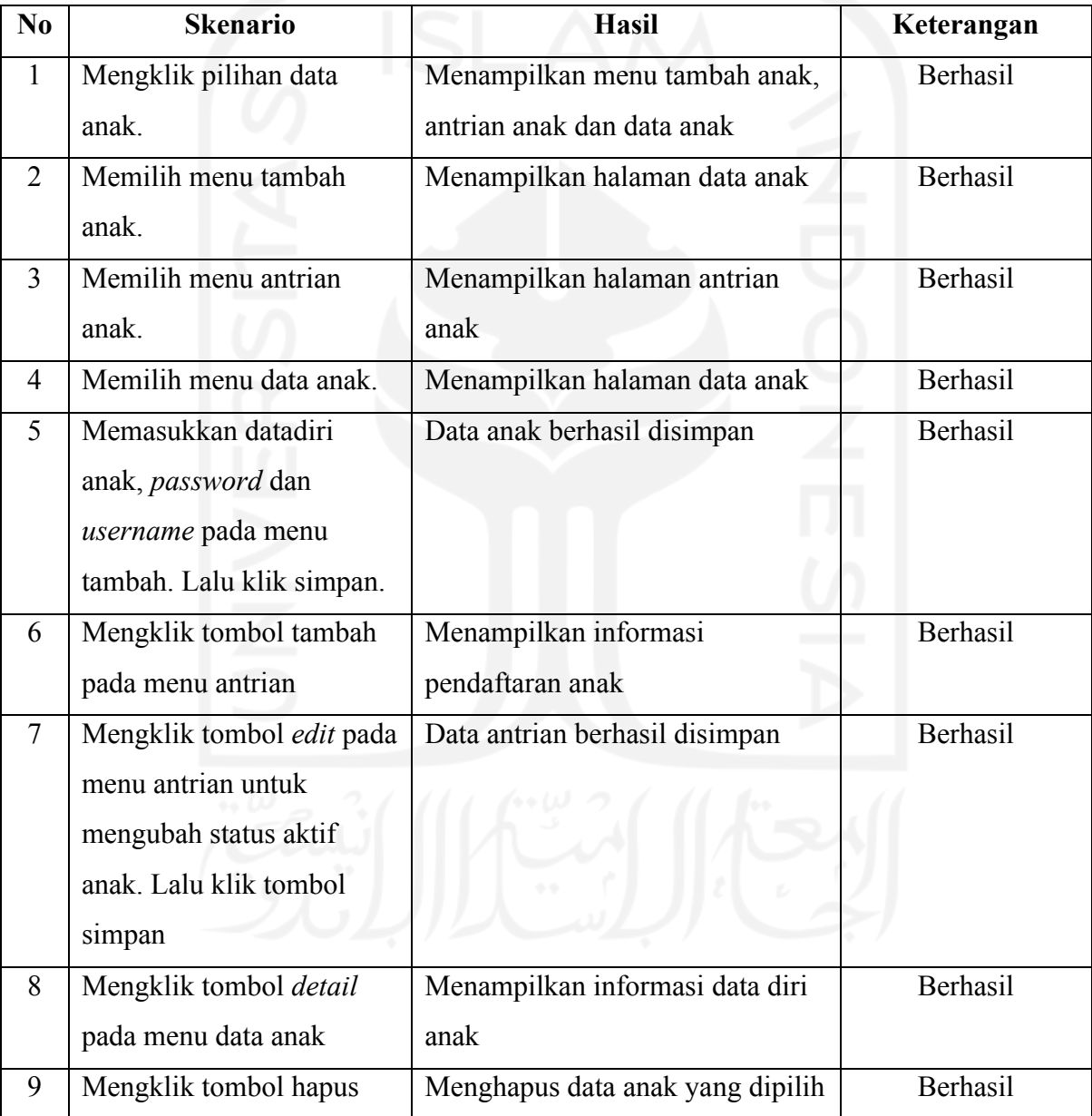

| N <sub>0</sub> | <b>Skenario</b>          | <b>Hasil</b>                    | Keterangan |
|----------------|--------------------------|---------------------------------|------------|
| $\mathbf{1}$   | Mengklik pilihan data    | Menampilkan menu data guru      | Berhasil   |
|                | guru asuh                | asuh dan data anak belum        |            |
|                |                          | terdaftar                       |            |
| $\overline{2}$ | Memilih menu data guru   | Menampilkan halaman data guru   | Berhasil   |
|                | asuh                     | asuh                            |            |
| 3              | Memilih menu data anak   | Menampilkan halaman data anak   | Berhasil   |
|                | belum terdaftar          | belum terdaftar                 |            |
| $\overline{4}$ | Mengklik tombol tambah   | Menampilkan form data guru asuh | Berhasil   |
|                | pada menu data guru asuh |                                 |            |
| 5              | Mengklik tombol simpan   | Perubahan dan penambahan        | Berhasil   |
|                | pada menu data guru asuh | berhasil disimpan               |            |
| 6              | Mengklik tombol detail   | Menampilkan informasi data guru | Berhasil   |
|                |                          | asuh                            |            |
| $\overline{7}$ | Mengklik combo box       | Menampilkan anak yang belum     | Berhasil   |
|                | search pada menu data    | terdaftar                       |            |
|                | anak belum terdaftar     |                                 |            |

Tabel 4.8 Data Guru Asuh

Tabel 4.9 Data Pembayaran Spp

| N <sub>0</sub> | <b>Skenario</b>         | <b>Hasil</b>                   | Keterangan      |
|----------------|-------------------------|--------------------------------|-----------------|
| 1              | Mengklik pilihan data   | Menampilkan menu data siswa    | Berhasil        |
|                | pembayaran spp          | bayar dan data tunggakan       |                 |
| 2              | Memilih menu data siswa | Menampilkan halaman data siswa | Berhasil        |
|                | bayar                   | bayar                          |                 |
| 3              | Memilih menu data       | Menampilkan halaman data       | <b>Berhasil</b> |
|                | tunggakan               | tunggakan                      |                 |
| 4              | Mengklik tombol tambah  | Menampilkan halaman transaksi  | Berhasil        |
|                | pada menu data siswa    | spp                            |                 |
|                | bayar                   |                                |                 |

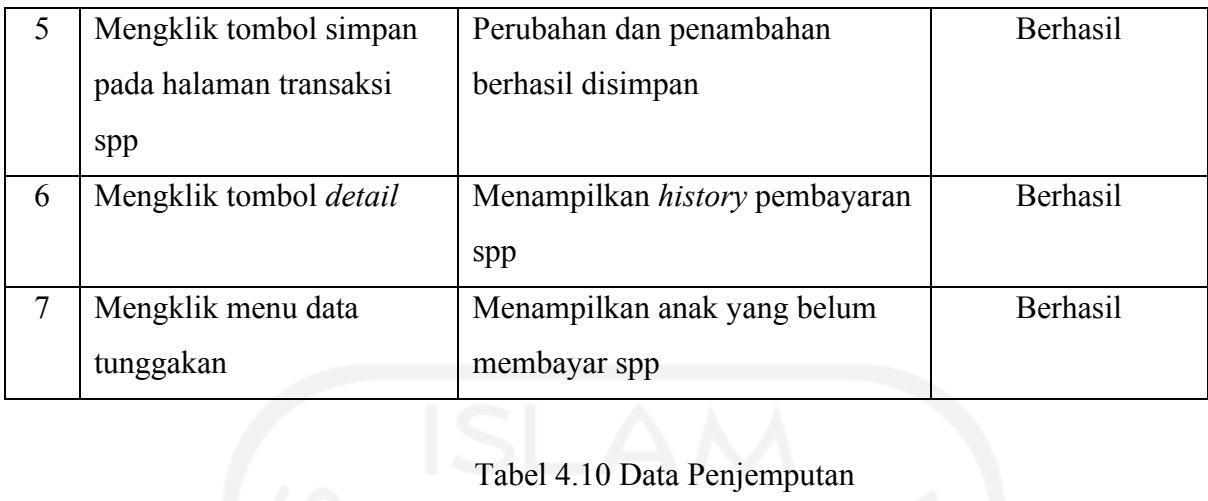

# Tabel 4.10 Data Penjemputan

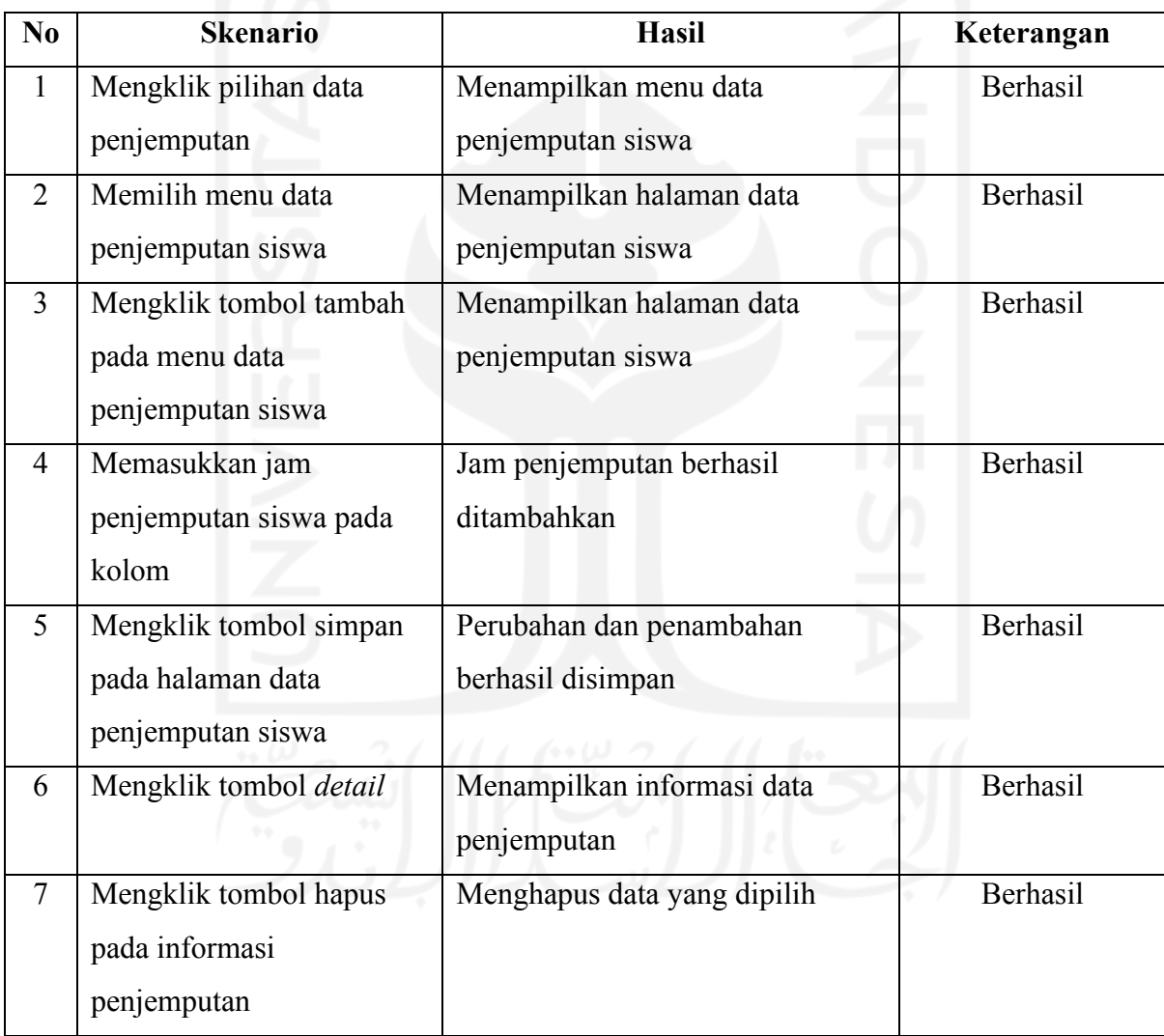

Tabel 4.11 Riwayat Siswa

| N <sub>0</sub> | <b>Skenario</b>                   | <b>Hasil</b>                   | Keterangan |
|----------------|-----------------------------------|--------------------------------|------------|
| $\mathbf{1}$   | Mengklik pilihan riwayat          | Menampilkan data riwayat siswa | Berhasil   |
|                | siswa                             |                                |            |
| 2              | Mengklik <i>detail</i> pada salah | Menampilkan halaman data       | Berhasil   |
|                | satu nama siswa                   | riwayat siswa                  |            |
| 3              | Memasukan bulan yang              | Menampilkan rekap data siswa   | Berhasil   |
|                | diinginkan lalu mengklik          | yang besangkutan               |            |
|                | tombol cari                       |                                |            |
|                |                                   |                                |            |
|                |                                   |                                |            |

Tabel 4.12 Laporan

| N <sub>0</sub> | <b>Skenario</b>       | <b>Hasil</b>                  | Keterangan |
|----------------|-----------------------|-------------------------------|------------|
|                | Mengklik pilihan data | Menampilkan laporan siswa,    | Berhasil   |
|                | laporan               | antrian, pendaftaran, spp dan |            |
|                |                       | denda penjemputan             |            |
|                | Mengklik tombol combo | Menampilkan data yang dicari  | Berhasil   |
|                | box search di semua   |                               |            |
|                | halaman laporan       |                               |            |

Tabel 4.13 Proses *Login* Kepala Guru

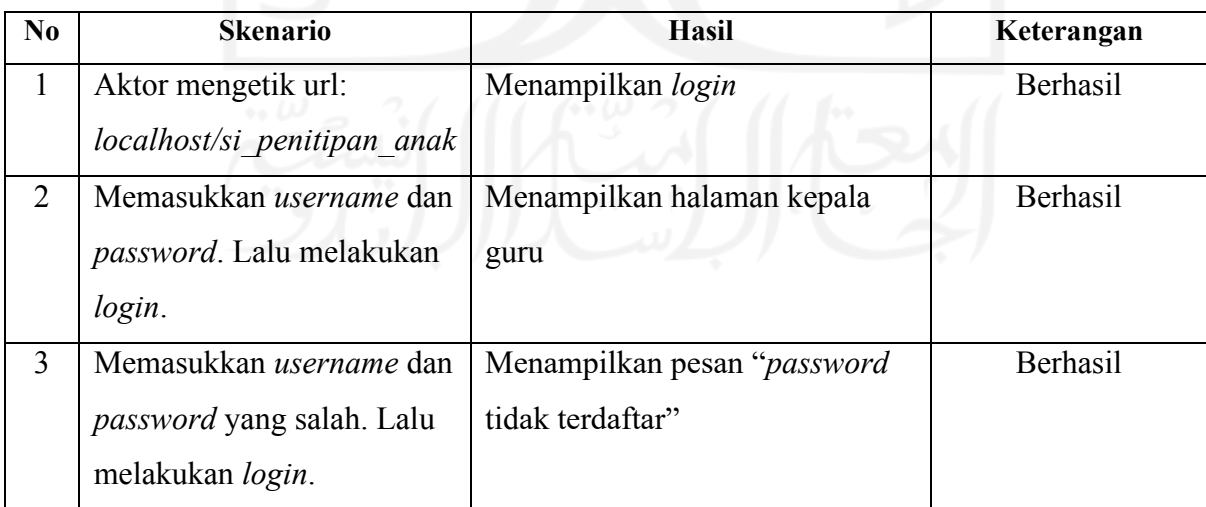

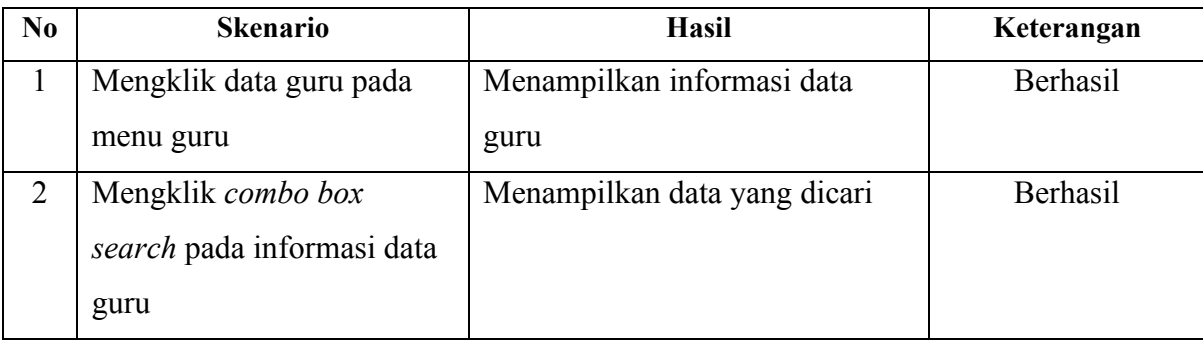

# Tabel 4.15 Melihat Data Pengguna

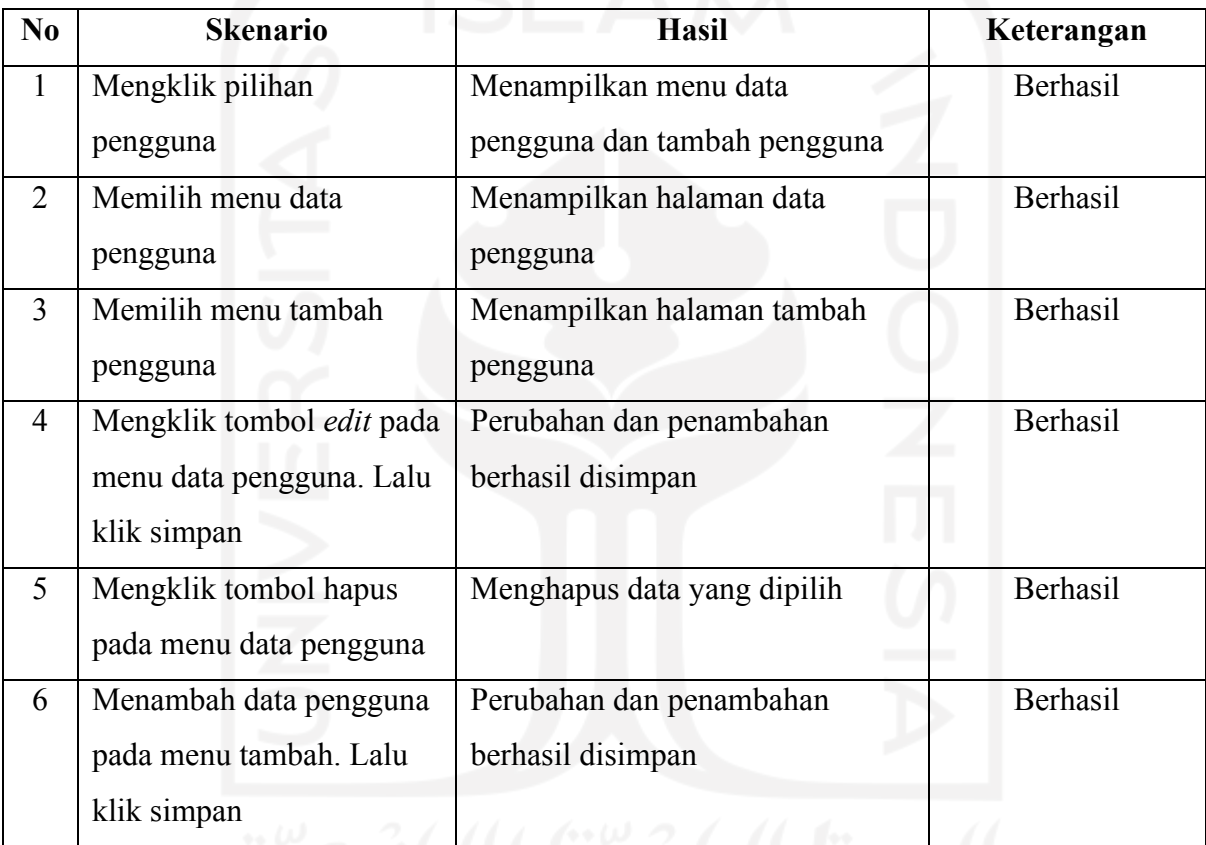

# Tabel 4.16 Melihat Data Anak

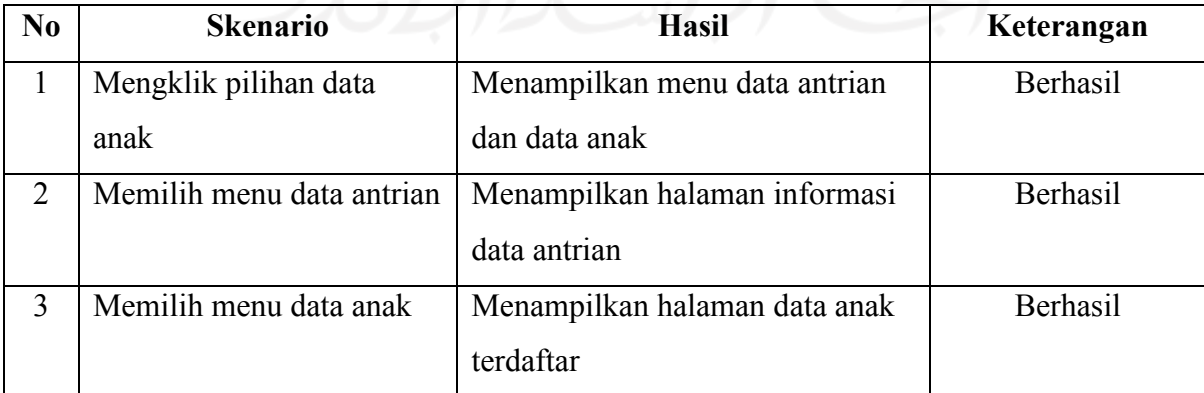

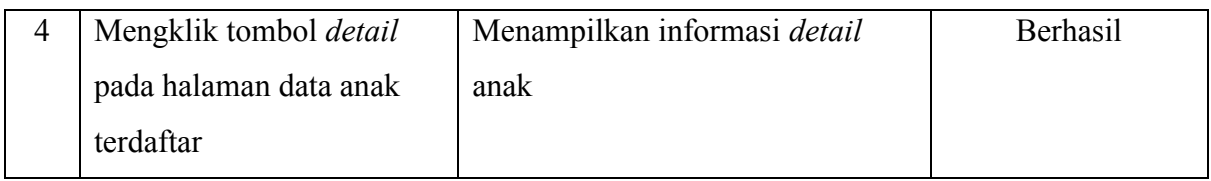

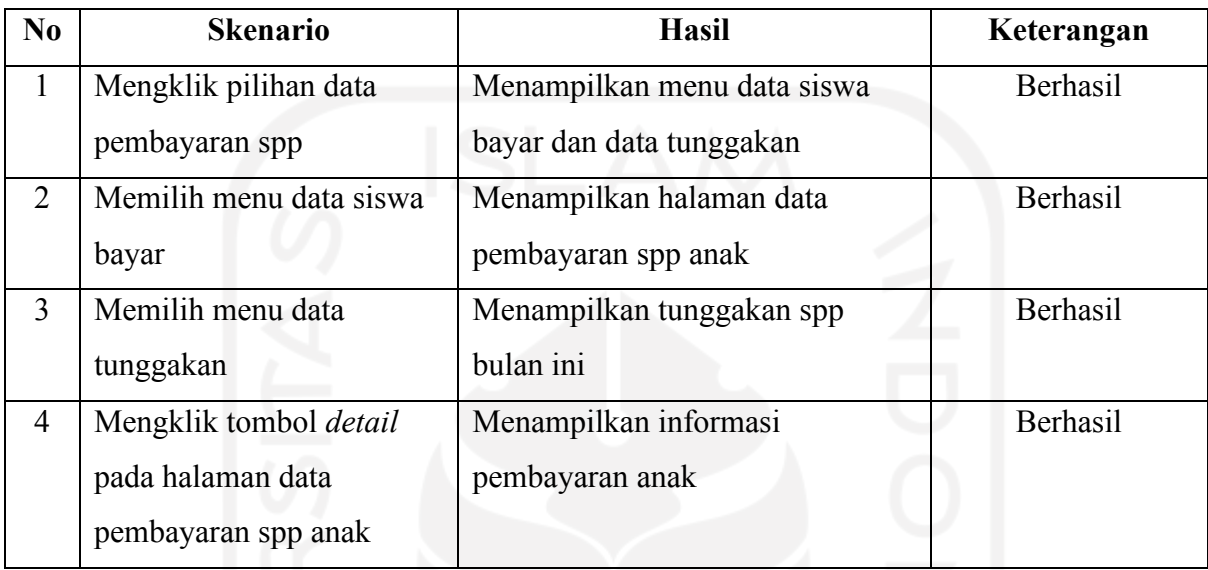

# Tabel 4.17 Melihat Data Pembayaran SPP

# Tabel 4.18 Melihat Laporan

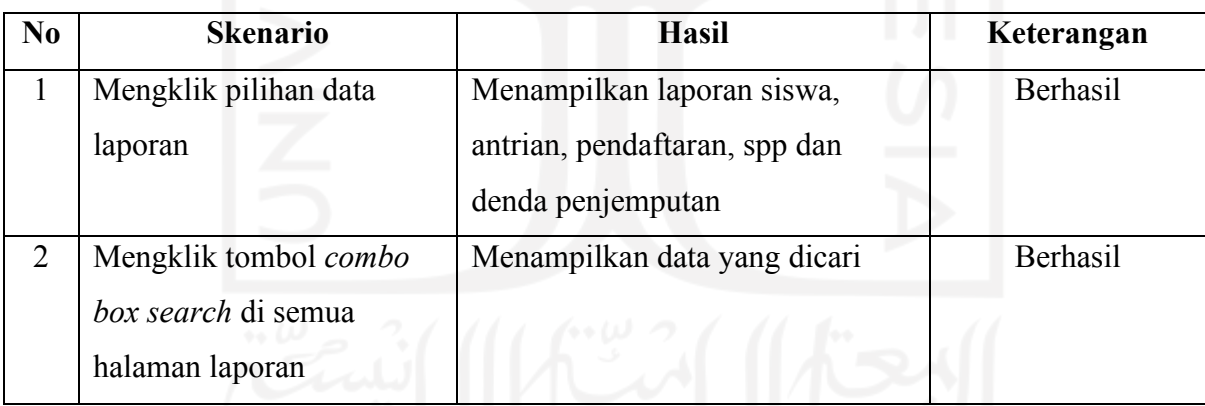

# Tabel 4.19 Proses *Login* Guru

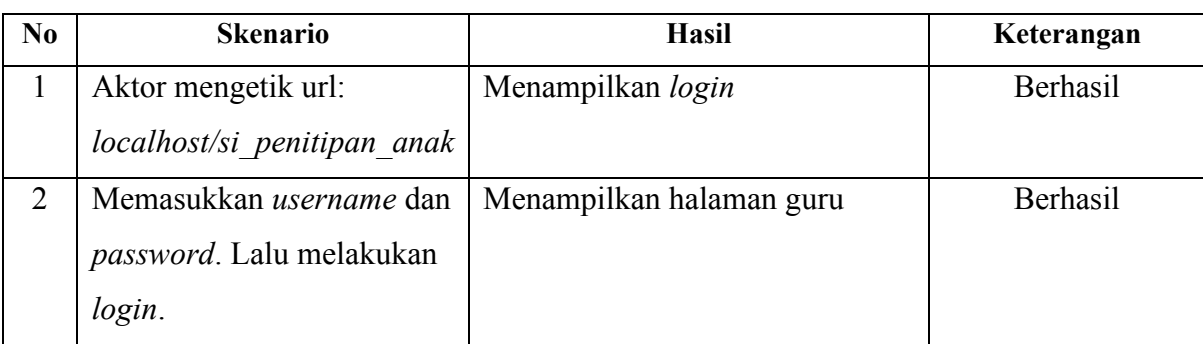

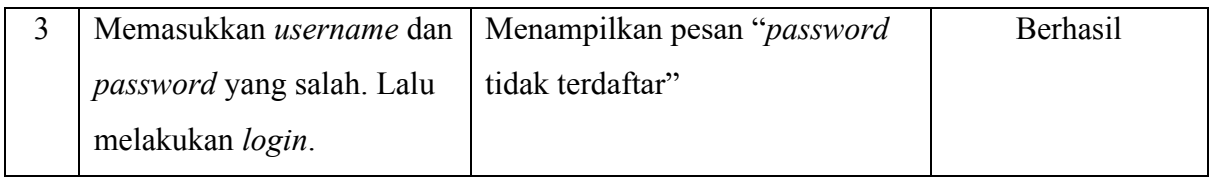

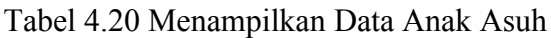

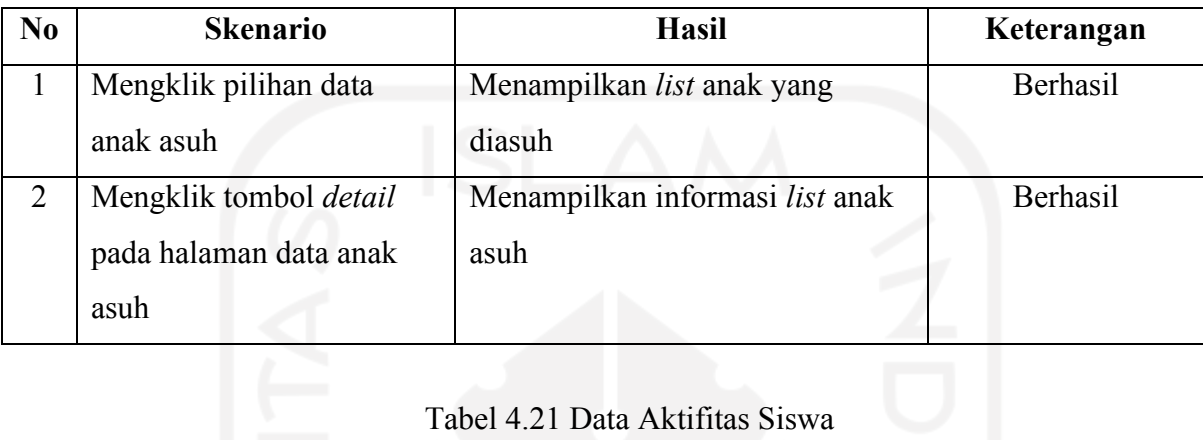

# Tabel 4.21 Data Aktifitas Siswa

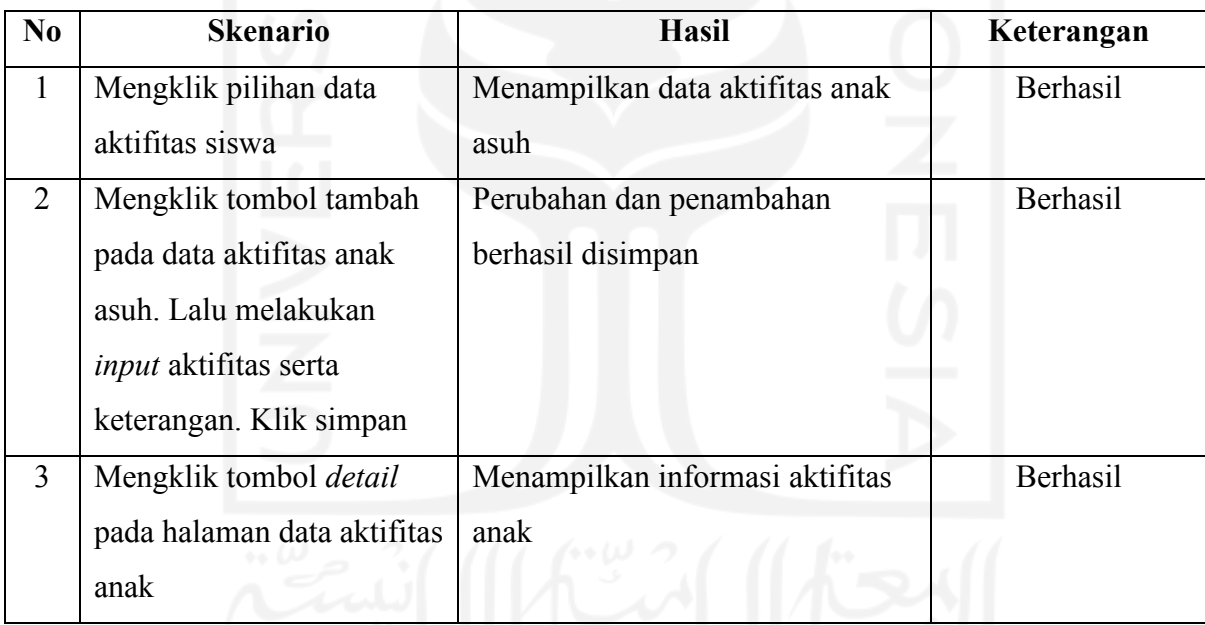

# Tabel 4.22 Data Penilaian Siswa

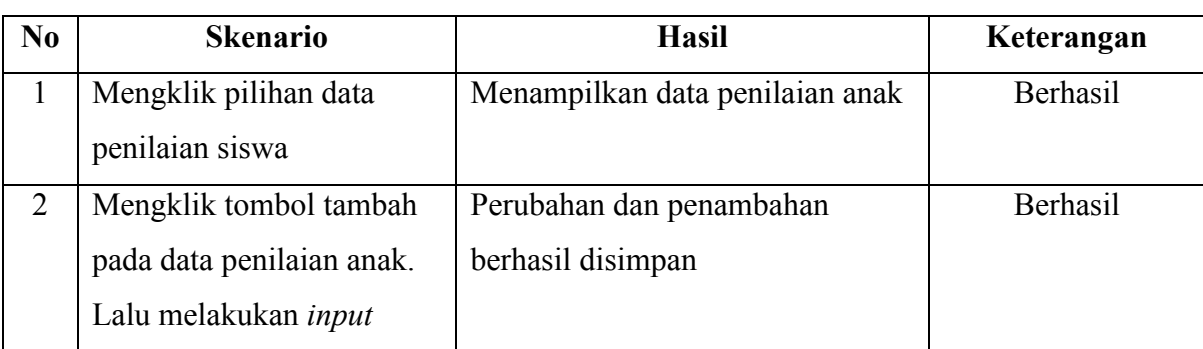

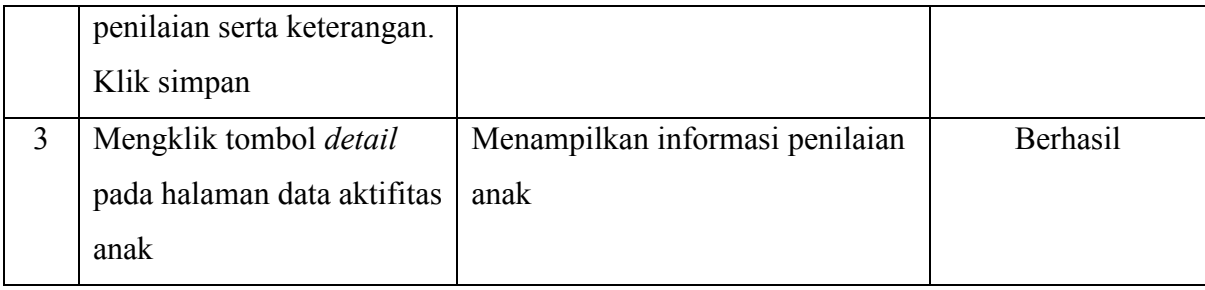

# Tabel 4.23 Proses *Login* Orangtua

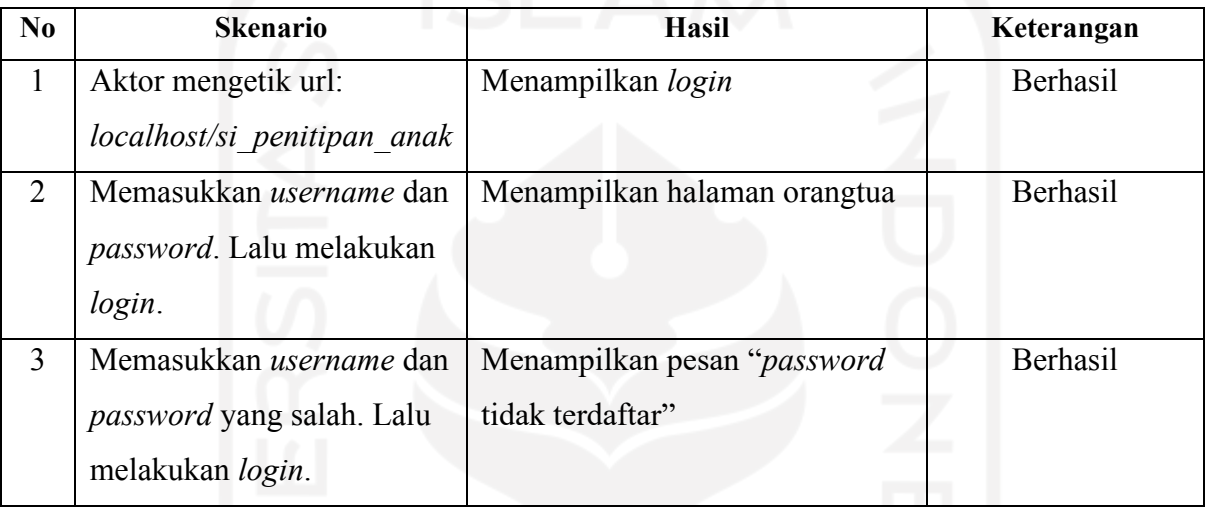

## Tabel 4.24 Melihat Informasi Anak

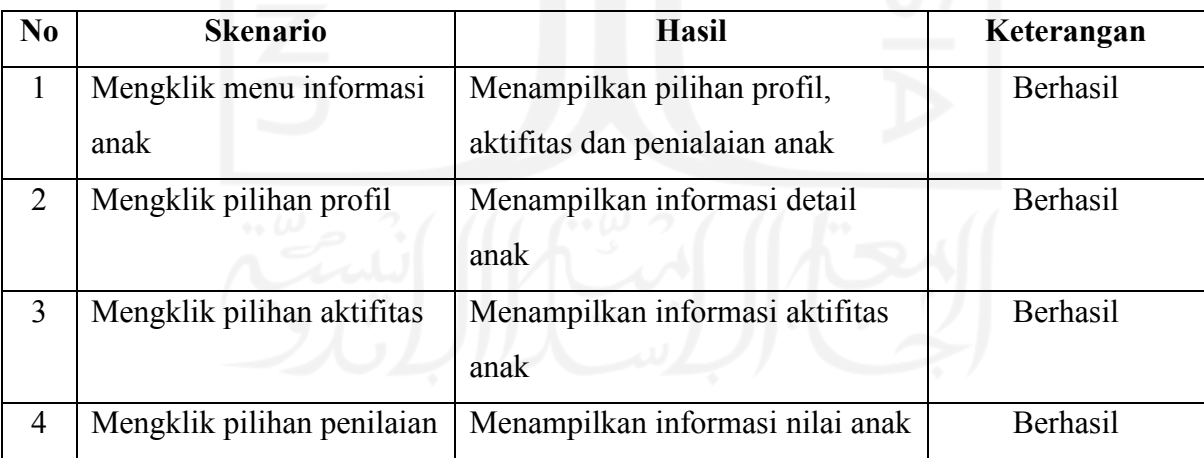

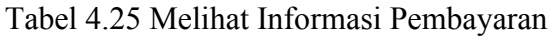

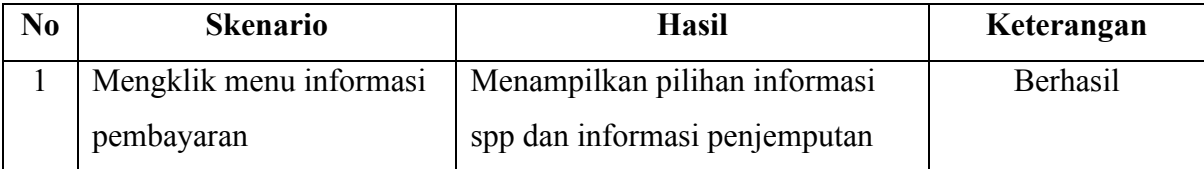

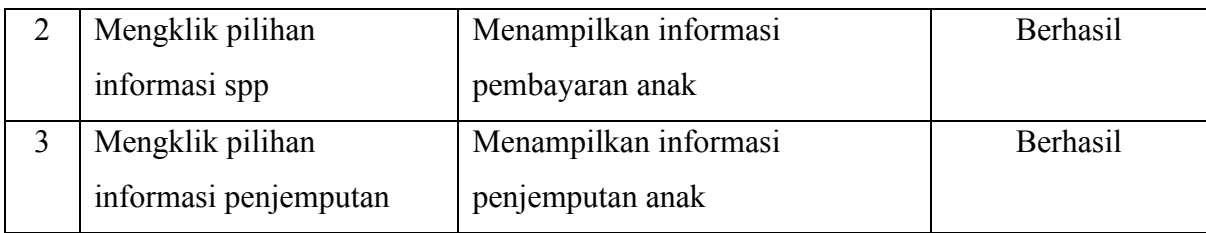

# **4.2.2 Pengujian Usability**

*Usability testing* digunakan untuk menguji serta mengetahui seberapa baik interaksi sistem yang telah dibuat dengan pengguna. Dari pengujian ini diharapkan dapat menentukan sistem yang telah dibuat apakah sudah sesuai dengan apa yang dibutuhkan oleh pengguna sistem ini.

Tabel Nilai:

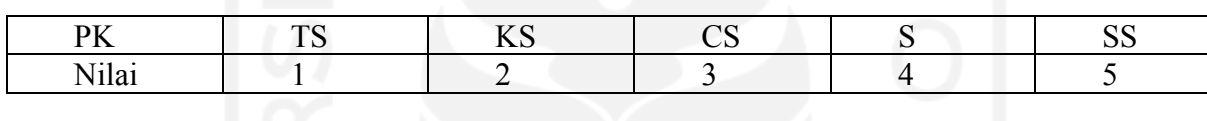

Keterangan :

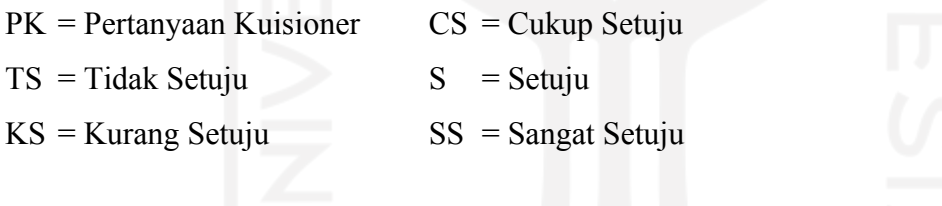

Keterangan Penilaian:

- Kegunaan sistem.
- Kemudahan *user* dalam menggunakan sistem.
- Kemudahan dalam mempelajari sistem.
- Kepuasan *user* terhadap sistem.

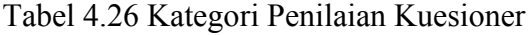

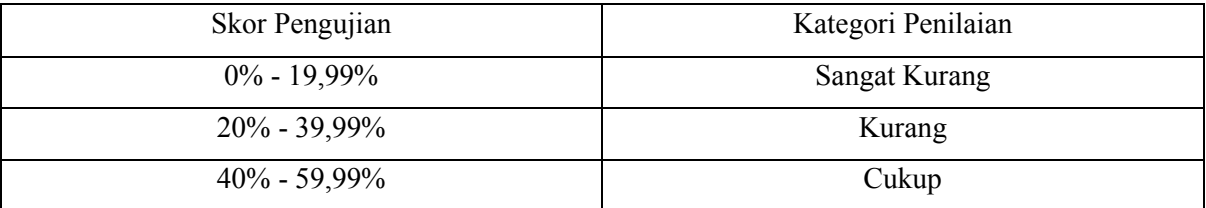

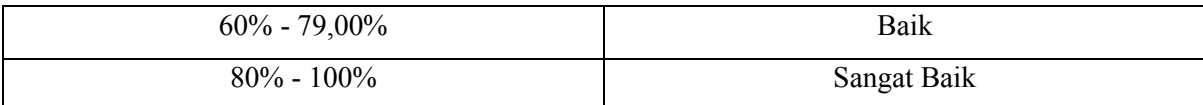

Rumus Perhitungan:

Rumus perhitungan dilakukan setelah mengetahui hasil pengujian untuk mendapatkan persentase dari kelayakan sistem. Berikut adalah rumus perhitungannya:

- 1. Nilai maksimal = jumlah pertanyaan x jumlah responden x bobot maksimal
- 2. Nilai total = (point kolom 1 x banyak isian 1) + (point kolom 2 x banyak isian 2) + dst

3. Nilai pengujian = 
$$
\frac{Nilai\ total}{Nilai\ marks} \times 100\%
$$

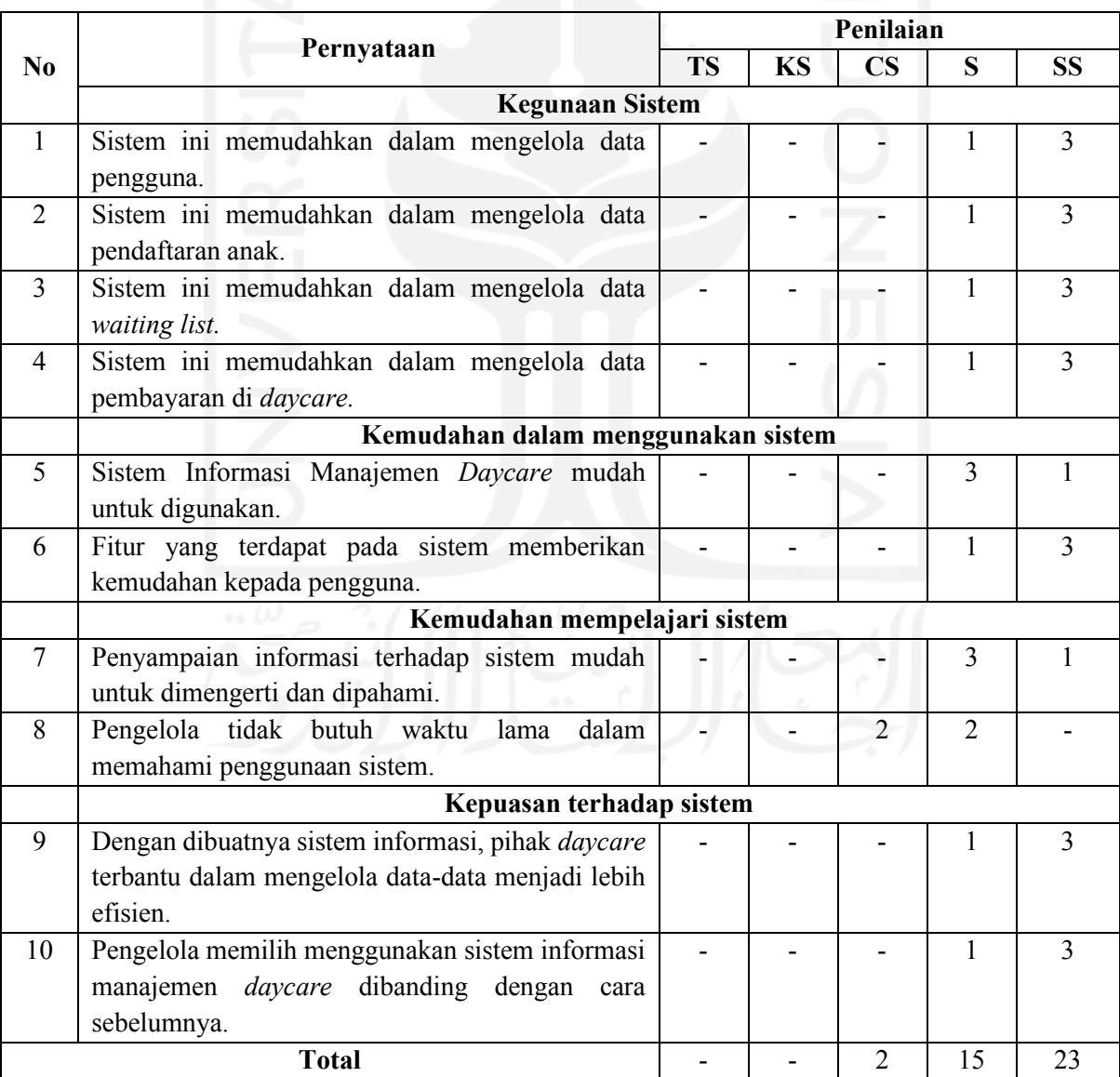

# Tabel 4.27 Tabel *Usability* Kepala, Admin dan Guru

Hasil perhitungan:

- Skor Maksimal  $= 10 \times 4 \times 5$  $= 40 \times 5$  $= 200$
- Skor Total  $= 3x2 + 4x15 + 5x23$  $= 6 + 60 + 115$  $= 181$
- Skor Pengujian  $=$   $\frac{181}{200}$  x 100% = 90,5% atau 91%

Pada perhitungan diatas merupakan hasil dari pengisian kuesioner yang dilakukan oleh 4 responden dari pihak *Daycare* UII yaitu kepala, admin dan 2 guru yang sebelumnya telah melihat presentasi sistem. Pada pengujian kuesioner diatas, persentase masuk ke kategori sangat baik dengan nilai 91% yang mana sistem ini sudah sesuai dengan apa yang diharapkan.

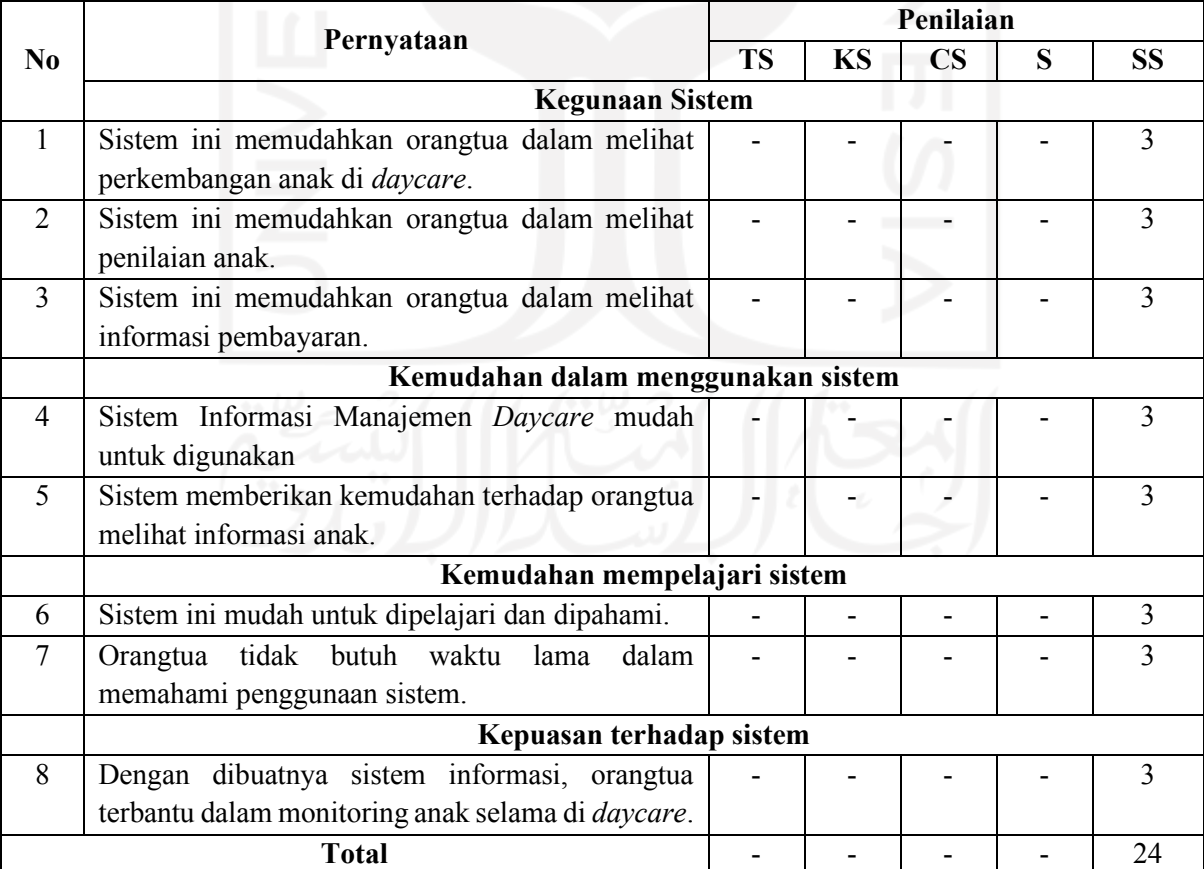

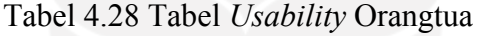

Hasil perhitungan:

• Skor Maksimal  $= 8 \times 3 \times 5$  $= 24 \times 5$  $= 120$ 

• Skor Total 
$$
= 5 \times 24
$$

$$
= 120
$$

• Skor Pengujian = 
$$
\frac{120}{120}
$$
 x 100% = 100%

Pada perhitungan diatas merupakan hasil dari pengisian kuesioner yang dilakukan oleh 3 responden perwakilan dari orangtua yang sebelumnya telah melihat presentasi sistem. Pada pengujian kuesioner diatas, persentase masuk ke kategori sangat baik dengan nilai 100% yang mana sistem ini sudah sesuai dengan apa yang diinginkan.

Pada hasil pengujian *blackbox* dan *usability*, dapat disimpulkan sistem informasi manajemen *daycare* ini berjalan dengan baik dan sesuai dengan yang diharapkan. Dengan dibuatnya sistem informasi diharapkan dapat meminimalisir kesalahan dan kendala yang ada di *daycare* seperti kehilangan catatan, lupa dalam pendataan serta bisa memberikan pelayanan yang lebih baik.

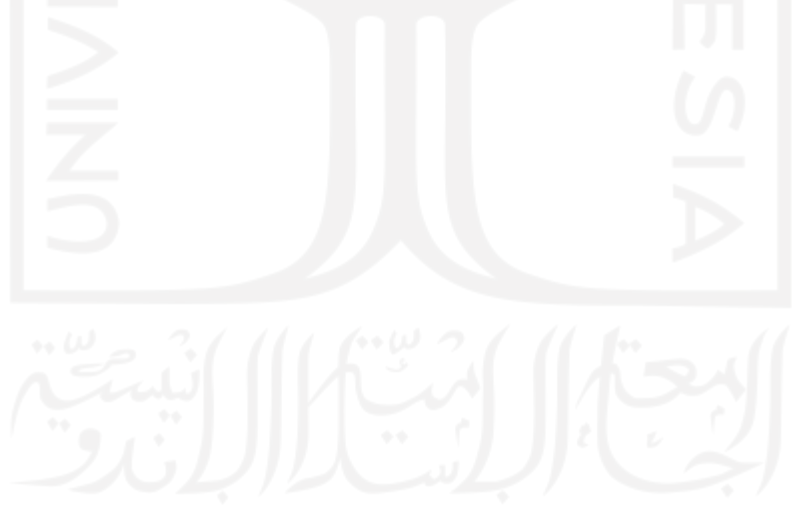

#### **BAB V**

#### **KESIMPULAN DAN SARAN**

#### **5.1 Kesimpulan**

Berdasarkan hasil pembahasan pada studi kasus Sistem Informasi Manajemen *Daycare* (Studi Kasus PUSKAGA UII), maka dapat diambil kesimpulan sebagai berikut:

- a. Dalam pembuatan sistem informasi yang diharapkan dapat meningkatkan pelayanan di *daycare* penulis menggunakan metode *waterfall* yang bertujuan agar dalam pembuatan sistem dapat dilakukan secara terstruktur. Berdasarkan hasil pengujian menggunakan *usability testing* yang dilakukan oleh Kepala, Guru serta 2 Pendidik bahwa sistem informasi *daycare* sesuai dengan yang diharapkan. Hasil dari pengujian ini didasarkan pada beberapa kriteria yaitu dari segi kegunaan sistem, kemudahan penggunaan sistem, kemudahan dalam mempelajari sistem dan kepuasan terhadap sistem yang telah dibuat. Persentase yang didapatkan dari pengujian adalah 90,5% atau dibulatkan menjadi 91%.
- b. Sistem informasi yang telah dibuat dapat memudahkan orangtua dalam melihat informasi yang ada di daycare seperti melihat nilai anak, perkembangan anak serta data pembayaran. Pada penelitian ini juga dilakukan pengujian *usability* oleh 3 perwakilan orangtua dari Dosen UII yang menitipkan anak di *Daycare* Baiti Jannati UII. Penulis sebelumnya penulis melakukan demo sistem terlebih dahulu ke orangtua. Dari hasil pengujian yang dilakukan terhadap orangtua didapatkan persentase sebesar 100%.
- c. Pengujian yang telah dilakukan oleh semua aktor yang terlibat dapat disimpulkan bahwa sistem sudah berjalan dengan baik dan sesuai dengan yang diharapkan. Dari pengujian tersebut terdapat beberapa masukan yang diberikan oleh responden yang terlibat pada pengujian yang dapat dilihat pada saran.

#### **5.2 Saran**

Pada pembuatan sistem ini penulis memahami terdapat beberapa kekurangan dalam menyelesaikan laporan tugas akhir ini dan diharapkan dapat dikembangkan lagi dengan penelitian selanjutnya. Berikut beberapa saran yang penulis terima oleh pengelola di *daycare* serta beberapa masukan dari orangtua murid yang diharapkan dapat dilakukan perbaikan kedepannya yaitu:

- 1. Menambahkan informasi penyakit yang dialami anak seperti alergi.
- 2. Sistem membutuhkan data pemeriksaan kesehatan anak dikarenakan setiap beberapa bulan ada pengecekan kesehatan anak, seperti periksa kesehatan gigi.
- 3. Menambahkan *gallery* foto dan video anak selama di *daycare* dikarenakan foto kegiatan anak di daycare jarang sekali dikirim oleh pendidik di daycare. Terkadang harus diminta terlebih dahulu agar foto bisa diberikan.
- 4. Menambahkan foto pengguna sistem.
- 5. Membuat video sosialisasi dengan orangtua dikarenakan ada beberapa orangtua yang belum paham dengan teknologi.
- 6. Menambahkan notifikasi pada proses pembayaran.

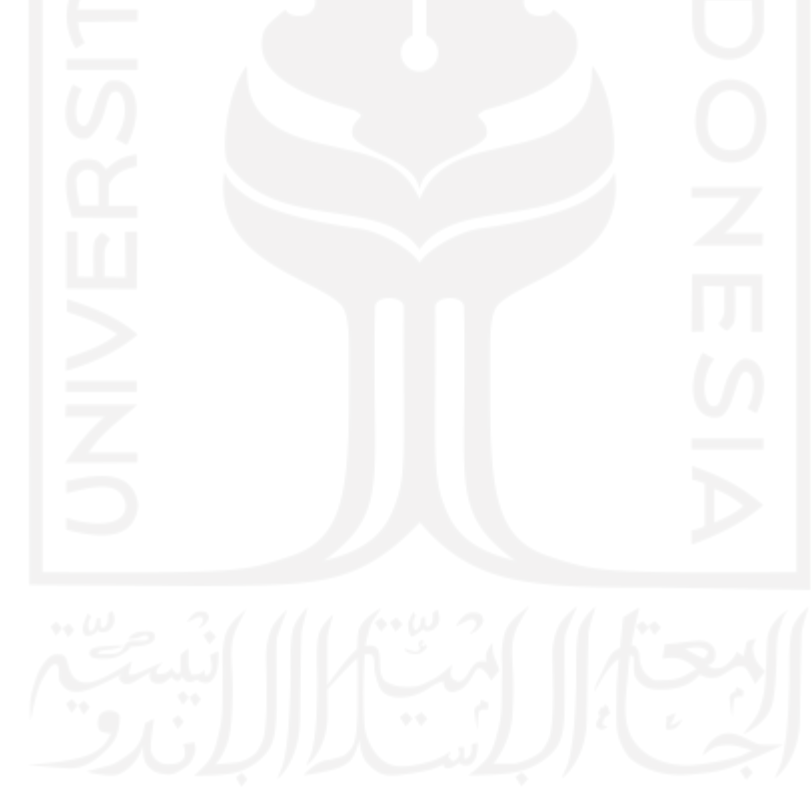

### **DAFTAR PUSTAKA**

- Abdillah, L. A. (2013). *Perancangan basisdata sistem informasi penggajian*. 135–152. http://arxiv.org/abs/1302.0337
- Arbie, E. (2000). *Pengantar Sistem Informasi Manajemen*. Bina Alumni Indonesia.

Laudon, K. ., & Laudon, J. . (2010). *Management Information System*. Pearson Prentice Hall.

- Liliana, & Tjandra, E. (2014). Perancangan Sistem Informasi Jasa Penitipan Anak. *Prosiding Seminar Nasional Teknologi Informasi Dan Multimedia 2014 (SNASTIA 2014)*, 67–72.
- Mustaqbal, M. S., Firdaus, R. F., & Rahmadi, H. (2015). *PENGUJIAN APLIKASI MENGGUNAKAN BLACK BOX TESTING BOUNDARY VALUE ANALYSIS (Studi Kasus : Aplikasi Prediksi Kelulusan SNMPTN)*. *I*(3), 31–36.

Pressman, R. (2015). *Rekayasa Perangkat Lunak: Pendekatan Praktisi Buku 1*. ANDI.

- Rizkita, D. (2017). Pengaruh Standar Kualitas Taman Penitian Anak (Tpa) Terhadap Motivasi Dan Kepuasaan Orangtua (Pengguna) Untuk Memilih Pelayanan Tpa Yang Tepat. *Early Childhood : Jurnal Pendidikan*, *1*(1), 28–43. https://doi.org/10.35568/earlychildhood.v1i1.46
- Sari, N. (2019). *AKTIVITAS BERMAIN, PERKEMBANGAN LITERASI AWAL DAN TEMPAT PENITIPAN ANAK (DAYCARE)*. *2*(1), 559–567.
- Sarintan Kaharu Sarinta, & Sakina, O. (2016). Perancangan Sistem Informasi Pengolahan Data Akademik. *Perancangan Sistem Informasi Pengolahan Data Akademik Pada TK Al-Hidayah Lolu*, *2*(1).
- Sutabri, T. (2005). *Komponen Sistem Informasi Menurut Para Ahli*. https://jagoteori.com/komponen-sistem-informasi-menurut-para-ahli/
- Syamsudin, M. (2016). PENDIDIKAN ANAK PERSPEKTIF ISLAM DAN BARAT (Studi Analisis Pendekatan Filosofis dan Ilmu Pendidikan). *Jurnal Pendidikan*, *ISSN: 1907*, 33– 58. http://www.journal.uniga.ac.id/index.php/JP/article/download/79/82
- Wulandari, A. F., & Asmunin. (2019). RANCANG BANGUN APLIKASI SIMPADI ( SISTEM INFORMASI MONITORING PENGASUHAN ANAK DISABILITAS ) BERBASIS WEB ( Studi Kasus : Moslem Daycare ABK Bina Anak Surabaya ). *Manajemen Informatika*, *9*, 18–27.

# **LAMPIRAN**

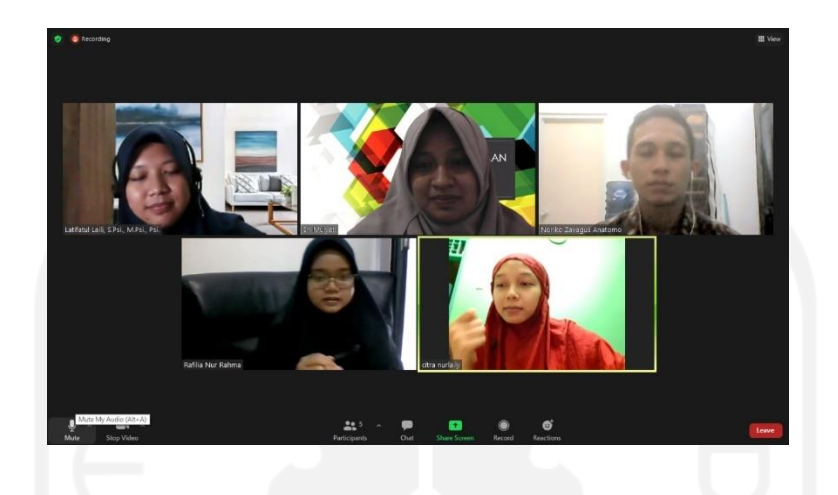

A. Diskusi dan bimbingan pertama dengan pihak PUSKAGA UII

B. Diskusi dan bimbingan kedua dengan pihak PUSKAGA UII

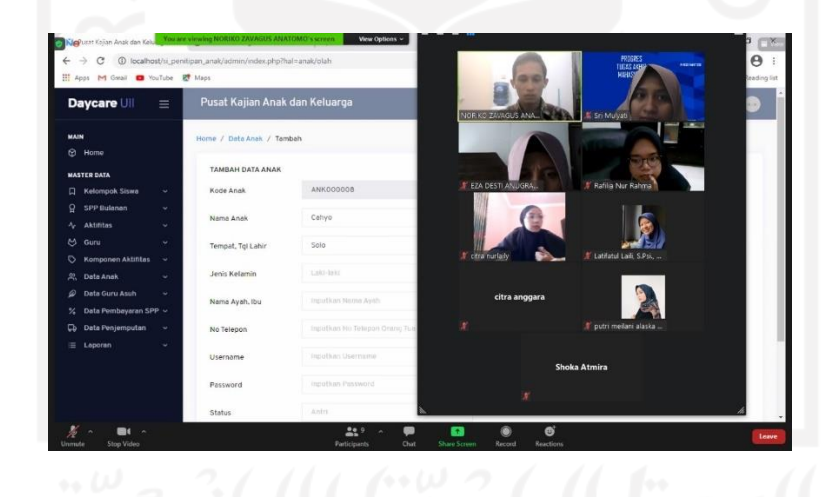